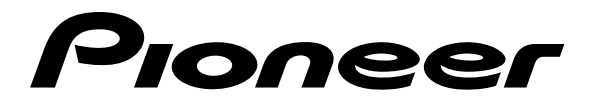

# ELITE

# **LECTEUR DE DVD AVEC TYPE FICHIER**

# **[DV-F07](#page-4-0)**

**Mode d'emploi**

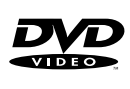

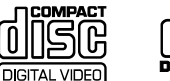

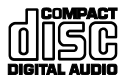

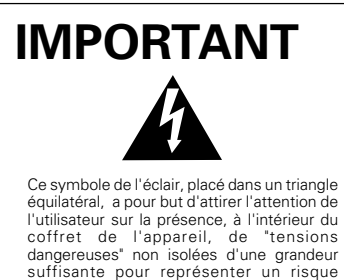

d'électrocution pour les êtres humains.

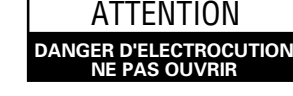

**ATTENTION: Pour éviter tout risque d'électrocution, ne pas enlever le couvercle (ni le panneau arrière).**

Aucune pièce réparable par l'utilisateur ne se trouve à l'intérieur. Confier tout entretien uniquement à un personnel qualifié.

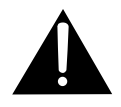

Ce point d'exclamation, placé dans un triangle équilatéral, a pour but d'attirer l'attention de l'utilisateur sur la présence, dans les documents qui accompagnent l'appareil, d'explications importantes du point de vue de l'exploitation ou de l'entretien.

**ATTENTION:** AFIN DE PRÉVENIR TOUS RISQUES DE CHOC ELECTRIQUE OU DE DEBUT D'INCENDIE, NE PAS EXPOSER CET APPAREIL A L'HUMIDITÉ OU A LA PLUIE.

**ATTENTION:** POUR PREVENIR LES CHOCS ÉLECTRIQUES NE PAS UTILISER CETTE FICHE POLARISÉE AVEC UN PROLONGATEUR, UNE PRISE DE COURANT OU UNE AUTRE SORTIE DE COURANT, SAUF SI LES LAMES PEUVENT ÊTRE INSÉRÉES À FOND SANS EN LAISSER AUCUNE PARTIE À DÉCOUVERT.

L'INTERRUPTEUR D'ALIMENTATION EST<br>RACCORDÉ SECONDAIREMENT ET PAR SECONDAIREMENT ET PAR CONSEQUENT NE SÉPARE PAS L'APPAREIL DE L'ALIMENTATION SECTEUR SUR LA POSITION D'ATTENTE.

Cet appareil fait appel à divers circuits et principes destinés á interdire la piraterie des oeuvres protégées par des droits d'auteurs, circuits et principes qui sont couverts aux Etats-Unis soit par des brevets détenus par Macrovision Corporation et d'autres sociétés, soit par d'autres formes de propriété intellectuelle appartenant également á Macrovision et à d'autres sociétés. L'utilisation de la technologie visant à la protection des droits dàuteur doit être autorisée par Macrovision Corporation, et doit être limitée à des fins domestiques, ou similaires, sauf accord préalable de Macrovision Corporation. La rétro-technique et le désassemblage sont proscrits.

Cet appareil numérique de la classe B est conforme à la norme NMB-003 du Canada.

#### **FÉLICITATIONS POUR AVOIR ACHETÉ CET EXCELLENT PRODUIT PIONEER.**

Pioneer se situe à la pointe de la recherche en DVD pour les produits de consommation et cet appareil intègre les derniers développements technologiques. Nous sommes sûrs que vous serez pleinement satisfaits avec ce lecteur DVD.

Merci pour votre soutien.

Veuillez prendre le temps de lire ce mode d'emploi de façon à utiliser l'appareil au mieux de ses possibilités.Conservez soigneusement ce mode d'emploi à portée de main pour être en mesure de vous y référer chaque fois que cela sera nécessaire.

• Cet appareil n'a pas été conçu pour un usage commercial.

# **Particularités de ce lecteur**

# **Compatibilité avec les formats DVD, Video CD, CD et CD-R\***

Les DVD, Video CD, CD et CD-R qui portent les logos respectifs figurant dans le tableau ci-dessous, peuvent être lus par un lecteur PIONEER de DVD. Pour de plus amples détails concernant les disques compatibles, consultez le tableau ci-dessous.

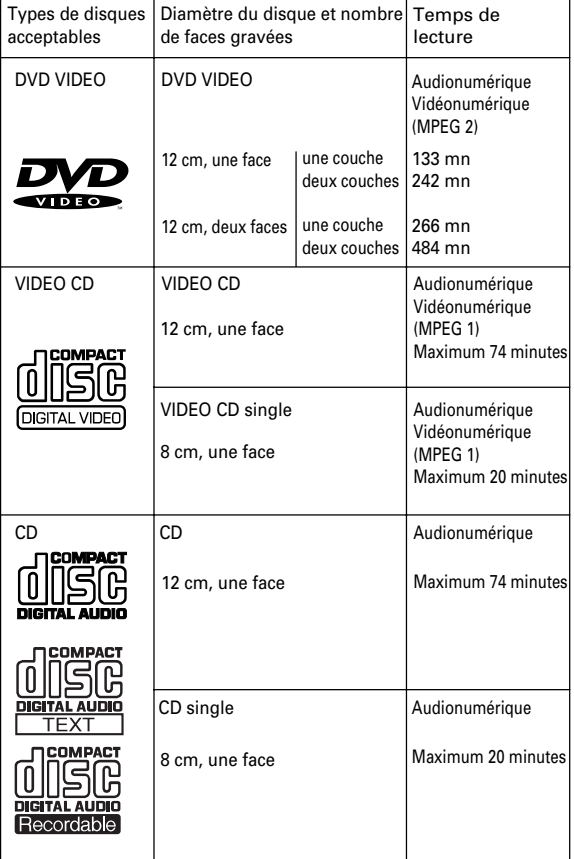

Des marques, rappelant le format d'enregistrement, sont apposées sur les disques et leur coffret ou pochette.

- ÷ Pour éviter toute anomalie de fonctionnement, n'utilisez pas d'adaptateur pour disque (CD) de 8 cm.
- ÷ Pour éviter tout mauvais fonctionnement, n'utilisez pas de CD d'adaptateur pour CD de 8 cm (3 pouces) avec des DVD de 8 cm (3 pouces).
- ÷ Les disques autres que ceux figurant dans le tableau ci-dessus, ne peuvent pas être lus par cet appareil.
- ÷ Les DVD dont le numéro de région est incompatible, les DVD-Audio, DVD-ROM et CD-ROM ne peuvent pas être lus par cet appareil. Le numéro de région de ce lecteur est indiqué sur le panneau arrière.
- \* Cet appareil est capable de lire des disques CD-R audio préenregistrés.
- ÷ En raison des variations des processus d'enregistrement et des types de disques ainsi que des petites rayures, de la poussière, des empreintes digitales ou de la condensation sur le disque ou la lentille de lecture, la lecture peut se révéler impossible avec certains disques.
- Si un disques CD-R n'a pas subi un processus appelé finalisation, la lecture est possible, toutefois, d'autres fonctions telles que le balayage en avance rapide et en retour rapide ainsi que la recherche de plages, ne peuvent pas être effectuées.
- ÷ Veuillez vous assurer de bien lire les directives d'utilisation d'un disque CD-R audio dans la documentation fournie avec le disque CD-R.

#### **Audionumérique et vidéonumérique de très haut niveau**

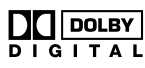

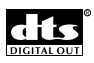

#### **Compatible avec une gamme importante de formats de sortie audio numériques.**

Les prises de sortie audionumérique de ce lecteur peuvent délivrer des signaux numériques Dolby Digital\*, DTS\*\*, MPEG et PCM linéaire, à des appareils audiovisuels disposant du décodeur approprié.

#### **Divers formats de sortie vidéo pour s'adapter au mieux au téléviseur ou au moniteur**

Ce lecteur comporte deux prises composites, deux prises S-vidéo et des prises en composantes qui offrent des possibilités de connexion idéales pour connecter à peu près tous les types de téléviseur/moniteur disponible sur le marché.

#### **Conversion Hi-bit Legato Link**

La conversion Hi-bit Legato Link dépasse la conversion numérique/analogique traditionnelle de signal dans la mesure où elle utilise les dernières technologies numériques pour restituer numériquement une partie de l'intégrité originale du signal analogique, produisant ainsi un signal plus proche de l'original.

#### **Réduction du bruit numérique (Amélioration de la qualité vidéo)**

La réduction numérique de bruit (DNR) peut être utilisée pour améliorer les images vidéo et retirer le bruit numérique. Vous pouvez choisir un réglage tout préparé et convenant au sujet, ou bien effectuer vous-même les réglages qui vous semblent préférables puis les introduire en mémoire pour utilisation future.

(<sup>●</sup>)TruSurround

#### **TruSurround et Virtual Dolby Digital**

TruSurround\*\*\* utilise une technologie qui simule le son surround multicanaux en utilisant seulement deux enceintes. Virtual Dolby Digital fonctionne avec les sources audio Dolby Digital pour créer un son surround réaliste. Virtual Dolby Digital est choisi automatiquement quand une source Dolby Digital est choisie.

- Fabriqué sous licence de Dolby Laboratories. "Dolby" et le symbole double D sont des marques de commerce de Dolby Laboratories. Œuvres confidentielles non publiées. © 1992-1997 Dolby Laboratories. Tous droits réservés.
- "DTS" et "DTS Digital Surround" sont des marques de commerce de Digital Theater Systems, Inc. Fabriqué sous licence de Digital Theater Systems, Inc.
- \*\*\* TruSurround et le symbole (<sup>1</sup>) sont des marques déposées par SRS Labs, Inc. aux États-Unis et dans d'autres pays. La technologie TruSurround est utilisée sous licence de SRS Labs, Inc.

#### **Nouvelle interface graphique de gestion des disques**

Il n'a jamais été aussi facile de gérer 300 disques qu'avec les écrans d'interface graphique directe de ce lecteur. Avec l'écran Sub Setup du lecteur, vous pouvez entrer des titres et des noms d'artistes pour les disques chargés dans le lecteur, les trier selon le numéro, le type de disque, le titre ou l'artiste, les organiser en groupes et maintenir les informations à jour, même si vous réorganisez physiquement les disques (page 29).

Organisez tous les disques situés dans le changeur en entrant les titres des disques et les noms des artistes pour chaque recherche et référence.

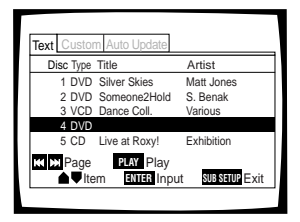

#### **Entrée de textes facilitée**

Le titre d'un disque et le nom de l'artiste peuvent être facilement entrés en utilisant la télécommande ou la face avant.

De plus, vous pouvez raccorder à ce lecteur un clavier compatible PS/2\* disponible dans le commerce ou une souris, pour entrer des données plus rapidement et de façon plus efficace ainsi que d'autres fonctions du lecteur (page 32).

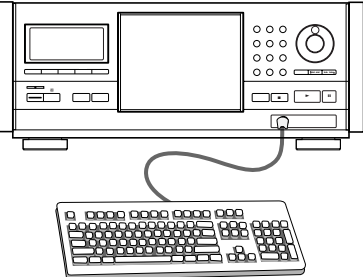

\* PS/2\* est un nom de marque déposée de IBM Corporation.

#### **Connexion à un autre changeur de disques pour augmenter la capacité**

Cet appareil peut être connecté à un autre appareil DV-F07 pour une commande combinée allant jusqu'à 601 disques (page 65).

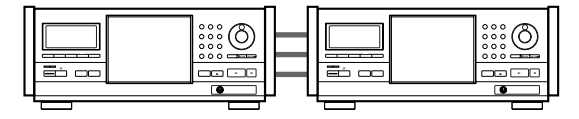

#### **Lecture rapide et facile avec fenêtre de chargement unique**

En utilisant la fenêtre de chargement unique, vous pouvez charger rapidement des disques, tels que des DVD de location, que vous pouvez souhaiter ne pas être chargés dans le changeur de disques en permanence. En actionnant une simple touche, ce disque peut être rappelé et lu à tout moment (page 27).

#### **Mise en oeuvre et réglages facilités par les menus affichés sur l'écran**

Vous découvrirez alors que le réglage de votre chaîne se trouve grandement facilité par la présence des menus, bien organisés, qui s'affichent sur l'écran. Par ailleurs, des informations s'affichent sur l'écran ((**i**)) pour clarifier les fonctions et expliquer les options disponibles. Voici quelques exemples.

Répondez à quelques questions à la suite de quoi, tous les réglages audio et vidéo de même que ceux qui concernent les affichages sur l'écran, sont

automatiquement réalisés par le lecteur grâce à l'assistant de mise en oeuvre (page 19).

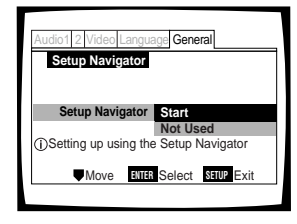

Vous pouvez également créer une liste des postes de menu que vous utilisez souvent à l'aide de la fonction mémoire, de façon à pouvoir y accéder facilement à tout moment (page 62).

#### **Recherche à vitesse variable vers l'avant et vers l'arrière**

Ce lecteur intègre une technologie permettant la lecture des DVD et des CD vidéo vers l'avant et vers l'arrière, en utilisant la molette **MULTI DIAL** de la télécommande (page 52).

#### **Grand choix d'options pour le visionnement des DVD**

#### **Choix de la langue des sous-titres (page 43)**

Certains DVD portent plusieurs enregistrements de soustitres, chacun dans une langue différentes. En ce cas, il est possible de choisir la langue utilisée pour l'affichage des sous-titres.

#### **Choix de la langue des dialogues (page 44)**

Certains DVD portent plusieurs pistes sonores. En ce cas, il est possible de choisir, par exemple, la langue des dialogues ou encore les signaux sonores que vous souhaitez entendre.

#### **Choix de l'angle de prise de vues (page 53)**

Certains DVD portent plusieurs enregistrements de la même scène filmée sous des angles différents. En ce cas, il est possible de choisir l'angle de prise de vues.

Cette marque indique que la fonction évoquée n'est pas disponible avec tous les disques.

# **Économie d'énergie**

Cet appareil est conçu pour utiliser une puissance inférieure à 0,9 W lorsque le lecteur est en veille.

# <span id="page-4-0"></span>**[Table des matières](#page-6-0)**

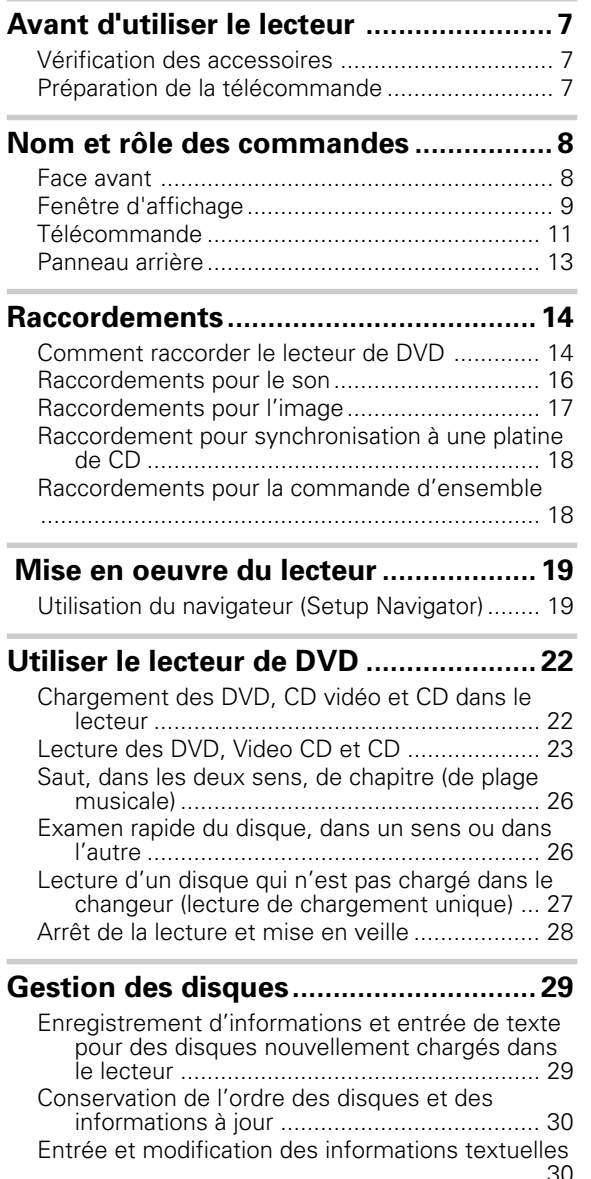

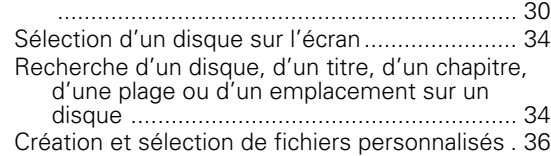

# **[Réglages des para-mètres audio et vidéo](#page-39-0)**

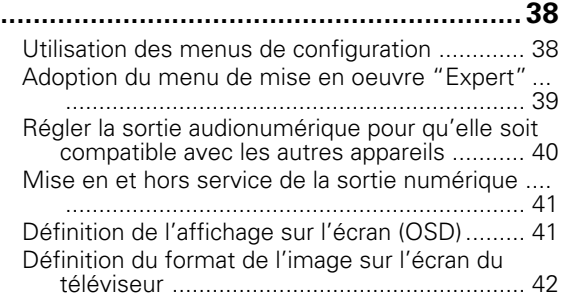

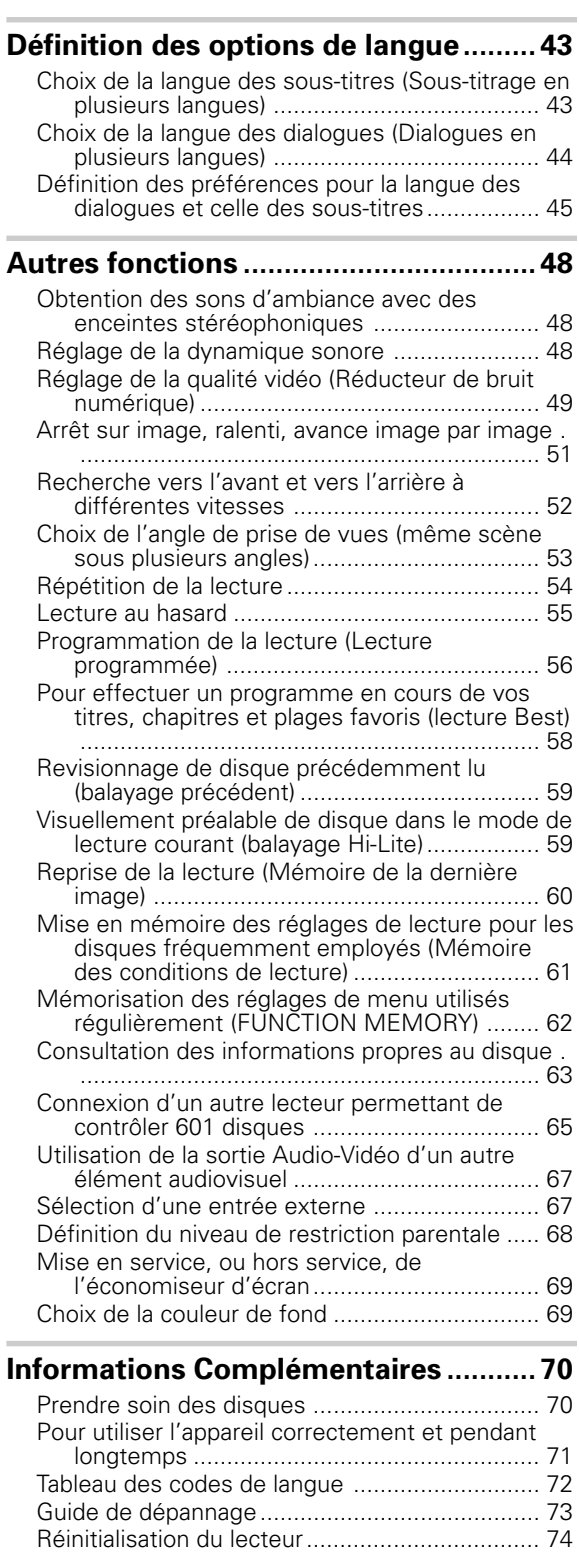

Glossaire ............................................................ 75 Spécifications .................................................... 77

# **Différences dans le contenu des disques**

# **DVD**

Les DVD sont divisés en titres qui eux-mêmes se divisent en chapitres. Un disque sur lequel est gravé un film peut ne comporter qu'un seul titre, et celui-ci peut comprendre plusieurs chapitres, ou, au contraire, aucun chapitre. Les disques de karaoké peuvent être divisés en de nombreux chapitres, chacun représentant une chanson. Les pages de menu ne sont pas propres à un titre donné.

Les fonctions du lecteur de DVD s'appliquent le plus souvent aux titres, ou aux chapitres à l'intérieur du titre choisi. Les fonctions de lecture disponibles peuvent varier d'un titre à l'autre, cela dépend de l'éditeur du disque. Lorsqu'un disque forme un tout, les fonctions de recherche et de programmation peuvent être très sensiblement réduites.

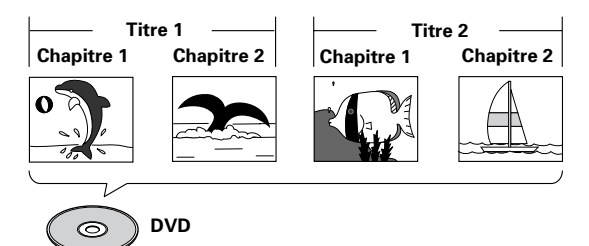

# **Video CD/CD**

Les Video CD et CDsont divisés en plages musicales (les plages musicales des Video CD sont parfois appelées "scènes"). A une plage musicale correspond généralement une chanson. Il peut arriver que les plages musicales soient elles-mêmes divisées par des index de repérage de certains passages. Les Video CD "PBC" (c'est-à-dire les Video CD dont la lecture peut être commandée par menu) contiennent en outre des menus qui permettent un accès rapide et précis au contenu du disque.

Lors de leur lecture par un lecteur de DVD, les Video CD et CD sont considérés comme un "titre", quel que soit le nombre de plages musicales qu'ils portent.

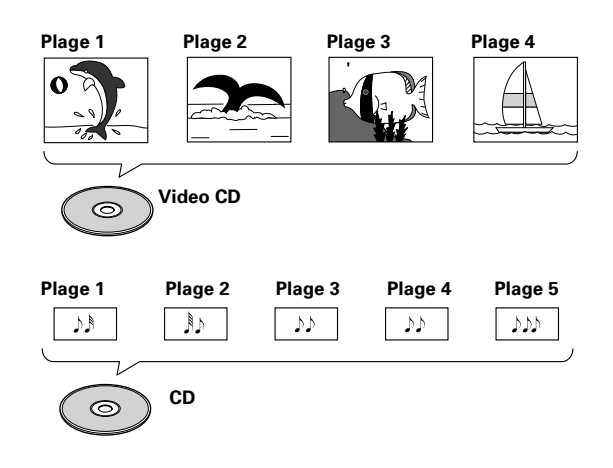

# **Comment utiliser ce mode d'emploi**

Le DVD est un support remarquable sur lequel peuvent être enregistrés, sous forme numérique, des images et des sons avec une qualité inégalée à ce jour. La quantité d'information qui peut être gravée sur un DVD est tout simplement étonnante, ce qui permet de disposer de fonctions ou d'options de lecture qu'aucun autre support n'est en mesure d'offrir.

# **Familiarisez-vous avec le lecteur.**

Reportez-vous à la page 7, "Avant d'utiliser le lecteur", pour vous assurer que tous les accessoires vous ont été fournis avec le lecteur. Si c'est votre premier contact avec lecteur de DVD, vous aurez intérêt à lire la section "Nom et rôle des commandes", page 8, dans laquelle vous trouverez toutes les explications requises sur les touches de l'appareil et de sa télécommande.

Il existe également un glossaire (page 75) qui peut vous aider à comprendre la terminologie nouvelle à laquelle le DVD a donné naissance.

# **Effectuez les raccordements.**

Deux chaînes ne semblent jamais être identiques, ni câblées de la même manière. La section "Raccordements" qui débute à la page 14, indique comment vous devez procédez pour réaliser les liaisons audio et vidéo convenables.

### **Mise en oeuvre du lecteur.**

Avant de pouvoir vous divertir avec les images et les sons gravés sur un DVD, vous devez régler le lecteur pour qu'il fournisse les informations audio et vidéo qu'attend votre chaîne. La section "Mise en oeuvre du lecteur", page 19, explique comment utiliser le navigateur qui n'est rien d'autre qu'une fonction de réglage automatique du lecteur à partir des réponses que vous avez fournies aux questions présentées sur l'écran. Les menus de configuration qui sont décrits à compter de la page 38, sont utilisés pour diverses fonctions. Connaître la manière d'utiliser les menus rendra plus aisé et plus agréable l'emploi de cet appareil.

#### **Chargement du changeur de disques et lecture des disques.**

Lorsque toutes les connexions et mises en oeuvre ont été réalisées, vous êtes prêt à lire vos DVD, CD vidéo et CD, avec le lecteur. Le paragraphe "Comment débuter dans l'utilisation du lecteur de DVD" qui commence à la page 22, indique les opérations de base du lecteur.

#### **Organisation des disques dans le changeur de disques.**

Le paragraphe "Gestion des disques", page 29, vous aide à gérer les disques que vous avez chargés dans le changeur en utilisant les menus d'écran Sub Setup. En tirant avantage de l'entrée textuelle de ce lecteur et des possibilités de référence croisée, il est rapide et facile de rechercher le disque que vous désirez.

#### **Profiter des autres caractéristiques disponibles.**

Lorsque vous serez familiarisé avec l'utilisation des fonctions de base du lecteur, vous pourrez alors tirer avantage des différentes options que le DVD et ce lecteur vous offrent. Le chapitre "Fonctions avancées" commençant page 48, décrit un certain nombre de fonctions disponibles avec ce lecteur.

# <span id="page-6-0"></span>**Avant d'utiliser le lecteur**

# **Vérification des accessoires**

Veuillez vous assurer que les accessoires suivants vous ont été fournis en même temps que le lecteur.

#### **Cordon de liaison audio**

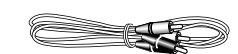

#### **Cordon de liaison vidéo**

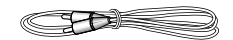

#### **Cordon de commande maître-esclave**

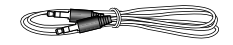

#### **Boîtier de télécommande**

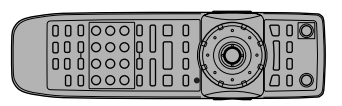

#### **Piles AA/R6P**

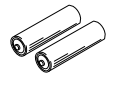

#### **Mode d'emploi (ce document) Carte de garantie**

#### **Fonctionnement de la télécommande**

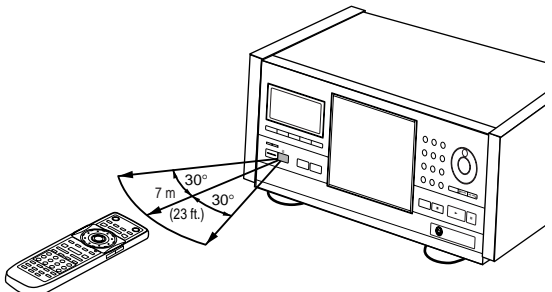

# **Préparation de la télécommande**

#### **Mise en place des piles dans le boîtier de télécommande**

**1** Poussez la languette du couvercle du logement des piles vers le bas et soulevez le couvercle dans la direction de la flèche.

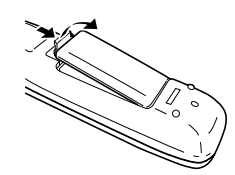

**2** Introduisez les piles. Respectez les polarités (+) et (–) indiquées dans le

logement.

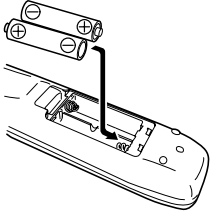

**3** Refermez le couvercle.

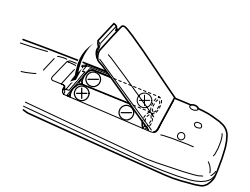

#### **Remarques**

- ÷ N'utilisez pas en même temps une pile neuve et une pile usagée.
- ÷ Remplacez les deux piles en même temps.
- ÷ Si vous envisagez de ne pas vous servir de la télécommande pendant une longue période (plus d'un mois), retirez les piles pour éviter toute corrosion. Si les piles ont fui, essuyez soigneusement leur logement avant de les remplacer.

Dirigez le boîtier de télécommande vers le capteur (n) qui se trouve sur la face avant de l'appareil. La portée de la télécommande est de 7 m, avec un angle de 30° de part et d'autre de l'axe du capteur.

#### **Remarques**

- ÷ L'exposition de la télécommande à la lumière directe du soleil, ou à celle d'un éclairage puissant, peut entraîner une anomalie de fonctionnement.
- ÷ Lorsqu'une connexion maître-esclave est effectuée avec un autre DV-F07 pour constituer un changeur de 601 disques, seul le capteur de télécommande du premier DV-F07 prend en compte les signaux de la télécommande (page 65).
- ÷ Si la prise CONTROL IN placée sur le panneau arrière du lecteur est reliée à la prise CONTROL OUT d'un autre appareil, dirigez le faisceau de la télécommande vers le capteur de ce dernier. En effet, le capteur du lecteur est alors inopérant (page 18).

# <span id="page-7-0"></span>**Nom et rôle des commandes**

# **Face avant**

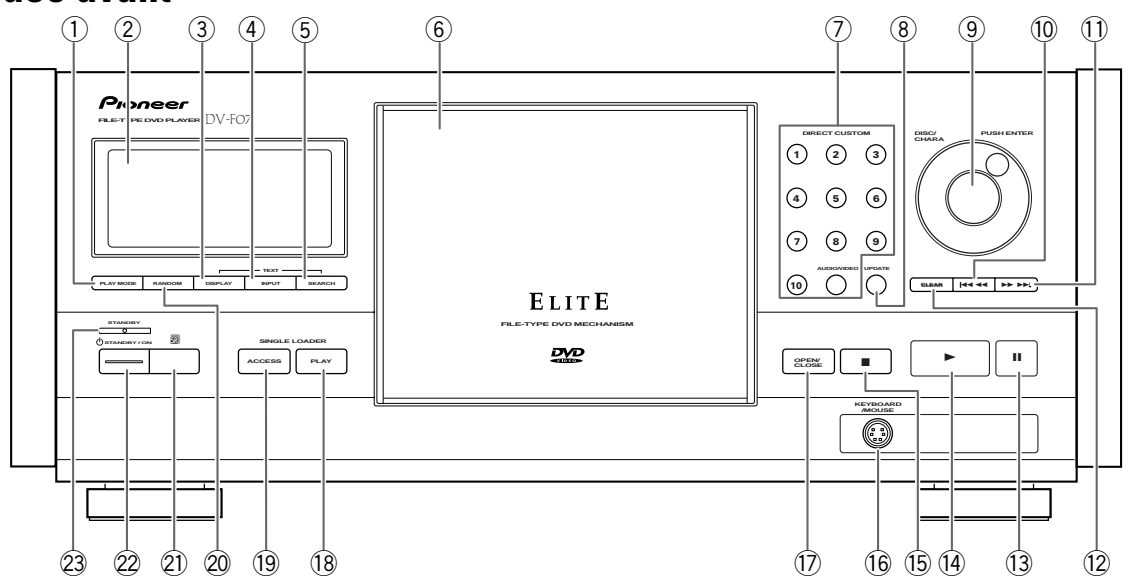

#### 1 **Touche PLAY MODE**

Appuyez plusieurs fois sur cette touche pour choisir l'un des modes de lecture du lecteur. Vous pouvez choisir soit une lecture unique, soit une lecture complète (ALL), soit une lecture personnalisée (page 25).

#### 2 **Fenêtre d'affichage**

Affiche des informations concernant le système (page 9).

#### 3 **Touche TEXT DISPLAY**

Appuyez plusieurs fois sur cette touche pour afficher le titre du disque ou le nom de l'artiste dans la fenêtre d'affichage. Lorsque des informations textuelles sont incluses sur le disque, ces informations sont également affichées.

#### $\left( \widehat{4}\right)$  Touche TEXT INPUT

Appuyez sur cette touche pour commencer l'entrée de texte (page 32).

#### 5 **Touche TEXT SEARCH**

Appuyez sur cette touche pour rechercher un disque chargé dans le changeur par format, titre de disque ou artiste (page 36).

#### 6 **Capot protecteur**

Pour ouvrir et fermer le capot protecteur, appuyez sur la touche **OPEN/CLOSE** (page 22).

# 7 **Touches DIRECT CUSTOM**

#### **Touches numériques**

Appuyez sur la touche correspondant au numéro de fichier personnalisé que vous désirez lire. La lecture des disques enregistrés dans le fichier personnalisé choisi commence alors automatiquement (page 37).

#### **Touche AUDIO/VIDEO**

Appuyez plusieurs fois sur cette touche pour choisir le banc de fichiers personnalisés audio ou vidéo (page 37).

#### 8 **Touche UPDATE**

Utiliser cette touche pour mettre à jour les informations concernant les disques chargés dans le changeur (page 30).

#### 9 **Molette de sélection**

Faites tourner cette molette pour choisir un numéro de disque. Lorsque vous entrez du texte, faites tourner cette molette pour choisir un caractère (pages 22, 25 et 32).

#### **Touche Enter**

Appuyez sur cette touche pour choisir le disque ou entrer un texte ayant été sélectionné à l'aide de la molette de sélection (page 25 et 32).

#### 0 **Touche** 41 **(vers le début du disque)**

Appuyez sur cette touche pour revenir aux chapitres/ plages précédents. Maintenez la pression sur cette touche pour effectuer un balayage rapide en lecture vers le début du disque. Lorsque vous utilisez la face avant pour éditer un texte, utilisez cette touche pour déplacer la position du curseur (pages 26 et 32).

#### <span id="page-8-0"></span>- **Touche** ¡¢ **(vers la fin du disque)**

Appuyez sur cette touche pour avancer vers les chapitres/plages suivants. Maintenez la pression sur cette touche pour effectuer un balayage rapide en lecture vers la fin du disque. Lorsque vous utilisez la face avant pour éditer un texte, utilisez cette touche pour déplacer la position du curseur (pages 26 et 32).

#### $(12)$  Touche CLEAR

Utilisez cette touche pour annuler la lecture répétée et aléatoire, éditer des programmes et effacer des entrées de texte (pages 32, 54, 55, 57 et 61).

#### ~ **Touche** 8 **(pause)**

Appuyez sur cette touche pendant la lecture pour passer en pause. Appuyez de nouveau pour poursuivre la lecture (page 51).

#### ! **Touche** 3 **(lecture)**

Appuyez sur cette touche pour commencer la lecture du disque (pages 23 et 28).

#### @ **Touche** 7 **(arrêt)**

Appuyez sur cette touche pour arrêter la lecture (page 28).

#### $(16)$  Prise KEYBOARD/MOUSE

Un clavier compatible PS/2 ou une souris peut être connecté à cette prise pour faciliter l'entrée et l'édition d'informations textuelles (pages 32 et 33).

#### \$ **Touche OPEN/CLOSE**

Appuyez sur cette touche pour ouvrir et fermer le capot protecteur (pages 22 et 23).

#### % **Touche SINGLE LOADER PLAY**

Appuyez sur cette touche pour lire le disque chargé dans la fenêtre de chargement unique. Cette touche peut être utilisée à tout moment, même si un autre disque est en cours de lecture (page 27).

#### ^ **Touche SINGLE LOADER ACCESS**

Appuyez sur cette touche pour ouvrir le capot protecteur et amener la fenêtre de chargement unique vers avant (page 27).

#### & **Touche RANDOM**

Appuyez sur cette touche pour commencer la lecture aléatoire (page 55).

#### $(2)$  Capteur de télécommande

Dirigez le boîtier de télécommande vers le capteur de télécommande pour faire fonctionner le lecteur (page 57).

#### **(22) Touche**  $\circ$  **STANDBY/ON**

Appuyez sur cette touche pour mettre le lecteur en service ou pour le mettre en veille (pages 19, 22, 28 et 74).

#### ) **Témoin STANDBY**

Ce témoin indique que le lecteur est en veille, il utilise alors une puissance minimale pour conserver les réglages du système (page 28).

#### $1 2 3 4 5 6$ illi<br>!!!! ₩ ₩ 照 <u>nm</u> WW 88 ,,,,, mm **DISC CD DISC CHP REMAIN TOTAL PBC PLAY CD GUILLER CONSTRUCT GUILLER CONSTRUCT GUILLER CONSTRUCT GUILLER CONSTRUCT ALL SINGLE PREVIOUS SCAN BEST PROGRAM RANDOM REPEAT COND. MEMORY LAST MEMORY AUDIO** #\* **VIDEO DOLBY DVD DIGITAL 96 kHz AUDIO**<br>VIDEO  $\begin{matrix} 29 & 29 & 20 & 20 & 29 & 29 & 29 \end{matrix}$  $(1)$   $(10)$   $(9)$   $(8)$  $(2)$  $\Omega$ **CD TEXT ANGLE PREVIOUS SCAN**  $\bigcirc$ & **BEST PROGRAM**  $(14)$  $(19)$ **RANDOM REPEAT**  $(18)$ **COND. MEMORY** @ **LAST MEMORY**  $(16)$  $(17)$

# **Fenêtre d'affichage**

#### 1 **Afficheur alphanumérique**

Cet afficheur indique les informations textuelles déjà enregistrées sur le disque, telles que le CD TEXT ou le texte du DVD ainsi que le texte entré manuellement dans le lecteur.

#### 2 **Témoin VIDEO CD**

Ce témoin indique qu'un CD vidéo est actuellement sélectionné dans le lecteur.

#### 3 **Témoin DISC**

Ce témoin indique le numéro de disque.

#### 4 **Témoin TITLE**

Ce témoin indique qu'un numéro de titre est affiché.

#### 5 **Témoins TRK et CHP**

Ces témoins indiquent la lecture d'un chapitre ou d'une plage.

#### 6 **Témoins REMAIN et TOTAL**

Le témoin REMAIN indique le temps de lecture restant d'un titre ou d'un chapitre/plage. Le témoin TOTAL indique que le disque situé dans le lecteur est à l'arrêt et que vous avez appuyé sur la touche **DISPLAY** (page 64).

#### 7 **Afficheur du compteur**

Cet afficheur indique le titre et le chapitre/plage, le temps de lecture, etc.

#### 8 **Témoin GUI**

Ce témoin indique qu'un menu est en cours d'utilisation.

#### 9 **Témoin de fichier personnalisé**

Ce témoin indique le numéro du fichier audio/vidéo personnalisé actuellement sélectionné (pages 25 et 37).

#### 0 **Témoins AUDIO et VIDEO**

Pendant la lecture personnalisée, ces témoins indiquent si le fichier courant est un fichier personnalisé audio (CD) ou vidéo (DVD ou CD vidéo) (pages 25 et 37).

#### - **Témoins ALL, SINGLE et CUSTOM**

Ces témoins indiquent le mode de lecture courant (page 25).

#### = **Témoin ANGLE**

Ce témoin indique qu'une lecture avec angle de prise de vue multiple est en cours (page 53).

#### ~ **Témoin SCAN**

Ce témoin indique qu'un balayage Hi-Lite est en cours (page 59).

#### ! **Témoin PROGRAM**

Ce témoin indique qu'une lecture programmée est en cours (page 56).

#### @ **Témoin REPEAT**

Ce témoin indique qu'une lecture répétée est en cours (page 54).

#### $(16)$  Témoin LAST MEMORY

Ce témoin indique que la position de la dernière image est enregistrée en mémoire pour le DVD en cours de lecture (page 60).

#### \$ **Témoin COND. MEMORY**

Ce témoin indique que les réglages de l'état de la mémoire sont mémorisés pour le DVD en cours de lecture (page 61).

#### % **Témoin RANDOM**

Ce témoin indique qu'une lecture aléatoire est en cours (page 55).

#### ^ **Témoin BEST**

Ce témoin indique qu'une lecture Best est en cours (page 58).

#### & **Témoin PREVIOUS SCAN**

Ce témoin indique qu'un balayage vers l'arrière est en cours (page 59).

#### **21) Témoin CD TEXT**

Ce témoin indique que le CD est enregistré avec des informations CD TEXT. Si un DVD enregistré avec du texte est lu, seul le témoin TEXT s'allume.

#### ( **Témoin 96 kHz**

Ce témoin indique que le DVD en cours de lecture contient un signal audio avec une fréquence d'échantillonnage de 96 kHz.

#### ) **Témoin PBC PLAY**

Ce témoin indique la lecture PBC (commande de lecture) d'un CD vidéo.

#### \_ **Témoin DOLBY DIGITAL**

Ce témoin indique une lecture audio Dolby Digital.

#### + **Témoin DTS**

Ce témoin indique une lecture audio DTS.

#### ¡ **Témoin** \* **(pause)**

Ce témoin indique que la lecture est en pause.

#### ™ **Témoin** # **(lecture)**

Ce témoin indique qu'un disque est en cours de lecture.

#### £ **Témoin DVD**

Ce témoin indique qu'un DVD est actuellement sélectionné dans le lecteur.

#### ¢ **Témoin CD**

Ce témoin indique qu'un CD est actuellement sélectionné dans le lecteur.

# <span id="page-10-0"></span>**Télécommande**

Toutes les touches de commande de la télécommande sont lumineuses à l'obscurité pour faciliter la commande du lecteur, même à l'obscurité. Pour obtenir les meilleurs résultats, maintenez le boîtier sous la lumière.

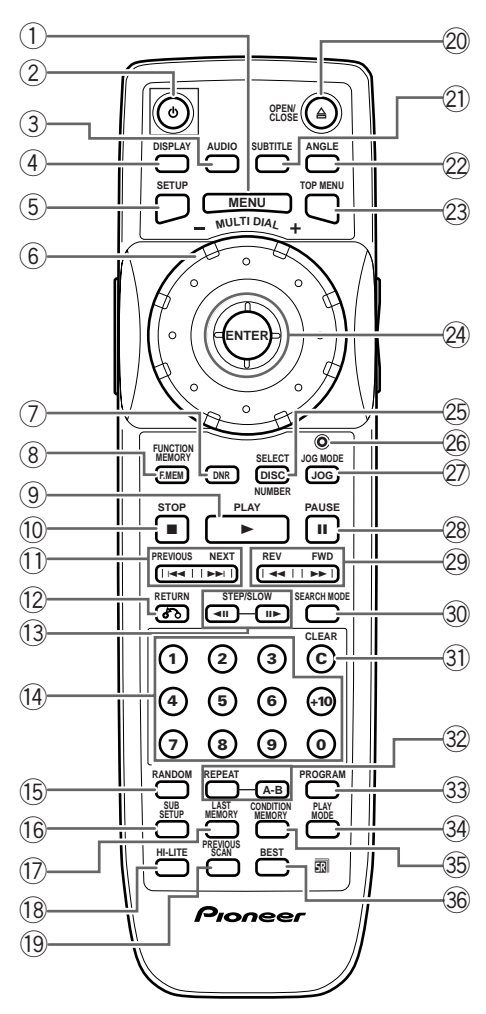

(Les touches repérées d'un astérisque \* sont utilisées pour les menus.)

#### 1 **Touche MENU\***

Appuyez sur cette touche pour afficher, ou effacer, la page de menu de DVD (page 24).

#### 2 **Touche (veille/en service)**

Appuyez sur cette touche pour mettre le lecteur en veille ou en service (pages 19,22 et 28).

#### 3 **Touche AUDIO**

Appuyez de manière répétée sur cette touche pour sélectionner l'une des langues de dialogue ou l'un des formats de signal audio gravés sur le DVD (page 44). Dans le cas des Video CD et CD, chaque pression sur cette touche, change comme suit le signal présent en sortie.

= **Stereo** = **1/L (gauche)** = **2/R (droite)**

#### 4 **Touche DISPLAY**

Pendant la lecture, appuyez sur cette touche pour afficher diverses informations statistiques sur le disque. Appuyez de manière répétée sur cette touche pour afficher l'une après l'autre les informations concernant le disque (page 63).

#### 5 **Touche SETUP\***

Appuyez sur cette touche alors que le lecteur est à l'arrêt ou en mode de lecture de façon à ouvrir, ou fermer, la page de mise en oeuvre (pages 19 et 38).

#### 6 **Molette MULTI DIAL**

Dans le mode de sélection de numéro de disque, utilisez cette molette pour choisir l'un des disques situés dans le changeur. Dans le mode de recherche (Jog), utilisez cette molette pour commander la vitesse et le sens de lecture (pages 22, 25 et 52).

#### 7 **Touche DNR**

Appuyez sur la touche **DNR** pour choisir un réglage de qualité d'image programmé à l'avance ou pour régler les différents attributs de l'image vidéo (page 49,50).

#### 8 **Touche FUNCTION MEMORY (F.MEM)\***

Appuyez sur cette touche pour intégrer un élément de menu dans une liste de raccourcis stockée en mémoire et qui peut être rappelée à n'importe quel moment (page 62).

#### $^{(9)}$  Touche PLAY ►

Appuyez sur cette touche pour commander la lecture d'un disque (pages 23 et 28).

#### 0 **Touche STOP** 7

Appuyez sur cette touche pour arrêter la lecture.(page 28).

#### **11** Touches PREVIOUS  $\leftarrow$  /NEXT  $\rightarrow$   $\uparrow^*$

Pendant la lecture, appuyez sur la touche **PREVIOUS** 4 pour revenir au chapitre (ou à la plage musicale) précédente, et sur la touche **NEXT** ►►I pour atteindre le chapitre (ou la plage musicale) suivante. Cette touche est également utilisée pour afficher des ensembles d'informations différents sur les affichages à l'écran (pages 26, 31, 37 et 57).

#### **12 Touche RETURN**  $\sim$

Utilisez cette touche pour revenir à la page de menu précédente (les réglages actuels ne sont pas modifiés). Utilisez également cette touche quand vous ne désirez pas modifier la valeur d'une option d'un menu (pages 24, 39 et 68).

#### **13 Touches STEP/SLOW <■**II/II▶

Appuyez sur **STEP/SLOW II** pendant la lecture pour voir les images au ralenti. En mode de pause, appuyez sur **STEP/SLOW III** pour avancer la lecture du DVD et du Video CD image par image et sur **STEP/SLOW** <II pour ramener le DVD quelques images en arrière à chaque pression (page 51).

#### ! **Touches numérotées (1-9, 0, +10)\***

Utilisez ces touches pour effectuer une recherche directe par le numéro d'un titre ou le numéro d'un chapitre (plage musicale) (pages 24, 34, et 56).

#### @ **Touche RANDOM**

Appuyez sur cette touche pour commander la lecture au hasard des chapitres (des plages musicales) (page 55).

#### # **Touche SUB SETUP\***

Appuyez sur cette touche pour ouvrir et fermer l'écran Sub Setup du lecteur (pages 29, 30, 31, 34 et 35).

#### $(17)$  Touche LAST MEMORY

Appuyez sur la touche **LAST MEMORY** pendant la lecture pour mémoriser un point Last Memory (page 60).

#### % **Touche HI-LITE**

Appuyez sur cette touche pour effectuer un balayage Highlight des disques inclus dans le mode de lecture courant (page 59).

#### ^ **Touche PREVIOUS SCAN**

Appuyez sur cette touche pour lire en mode highlight jusqu'à 20 disques précédemment lus en partant du disque lu le plus récemment (page 59).

#### & **Touche OPEN/CLOSE** 0

Appuyez sur cette touche pour ouvrir ou fermer le tiroir (pages 22 et 23).

#### $(21)$  Touche SUBTITLE

Appuyez de manière répétée sur cette touche soit pour choisir une des langues de sous-titrage ayant donné lieu à enregistrement sur le DVD, soit pour supprimer l'affichage des sous-titres (page 43).

#### ( **Touche ANGLE**

Appuyez plusieurs fois sur cette touche pour afficher des angles de prise de vue différents de la caméra, enregistrés sur certains DVD (page 53).

#### ) **Touche TOP MENU\***

Appuyez sur cette touche pour appeler le menu supérieur programmé sur le DVD. En fonction du DVD le menu supérieur peut être identique au menu du DVD (page 24).

#### \_ **Manette de commande du curseur\***

Utilisez cette manette pour déplacer le curseur parmi les options des menus sur écran et pour changer les réglages (pages 19, 24, 29, 38 et 56).

#### **Touche ENTER\***

Appuyez sur cette touche pour valider les réglages choisis avec la manette de commande du curseur ou pour régler des éléments mis en valeur dans un menu (pages 19, 24, 25, 39 et 56).

#### + **Touche SELECT DISC NUMBER**

Appuyez sur cette touche pour activer le mode Select Disc Number (sélection du numéro de disque). Le témoin Dial Mode s'allume en vert et vous pouvez sélectionner le numéro de disque chargé dans le changeur en faisant tourner la molette **MULTI DIAL** (pages 22 et 25).

#### ¡ **Témoin Dial Mode**

Ce témoin s'allume en rouge lorsque le lecteur est dans le mode Jog et en vert lorsque le lecteur est dans le mode Select Disc Number (pages 22, 25 et 52).

#### ™ **Touche JOG MODE**

Appuyez sur cette touche pour mettre le lecteur dans le mode Jog. Le témoin Dial Mode s'allume en rouge et en faisant tourner la molette **MULTI DIAL**, vous pouvez commander la lecture des DVD et des CD vidéo vers l'avant et vers l'arrière (page 52).

#### $@$  Touche PAUSE II

Appuyez sur cette touche pour interrompre la lecture d'un disque. Appuyez une nouvelle fois sur cette touche pour reprendre la lecture (page 51).

#### ¢ **Touches REV** 1**/FWD** ¡ **(déplacement rapide du capteur)**

Pendant la lecture, appuyez sur la touche FWD >> pour déplacer rapidement le capteur vers la fin du disque. Appuyez sur la touche REV <<<a>
<a>
<a>
deplacer<br/>
lext<br/>
ndeplacer rapidement le capteur vers le début du disque.(page 26).

#### ∞ **Touche SEARCH MODE\***

Appuyez sur cette touche pour localiser un titre, un chapitre ou une plage musicale, par indication d'un temps écoulé (page 34).

#### § **Touche CLEAR**

Appuyez sur cette touche pour annuler la lecture répétée et aléatoire, éditer des programmes et effacer les entrées textuelles (pages 31, 54, 55, 56 et 61).

#### ¶ **Touche REPEAT**

Appuyez deux fois sur cette touche pour commander la répétition du titre actuel (page 54).

#### **Touche A-B**

Appuyez sur cette touche au début et à la fin de l'intervalle à répéter, ou bien appuyez sur cette touche pour marquer l'emplacement vers lequel le capteur doit revenir (page 54).

#### • **Touche PROGRAM**

Pour programmer la lecture des disque, des titres, des chapitres ou des plages musicales dans l'ordre souhaité. (page 56).

#### ª **Touche PLAY MODE**

Appuyez plusieurs fois sur cette touche pour choisir l'un des modes de lecture du lecteur. Vous pouvez choisir soit la lecture unique, soit la lecture complète (ALL), soit le mode de lecture personnalisé (page 25).

#### $\mathbb{G}\mathbb{S}$  Touche CONDITION MEMORY

Pendant la lecture d'un DVD, appuyez sur cette touche pour mettre en **mémoire ses conditions** de lecture (page 61).

#### $(36)$  Touche BEST

Appuyez sur cette touche pendant la lecture pour ajouter des plages ou des chapitres au programme de lecture Best. Appuyez sur cette touche lorsque le lecteur est arrêté pour commencer la lecture Best (page 58).

# <span id="page-12-0"></span>**Panneau arrière**

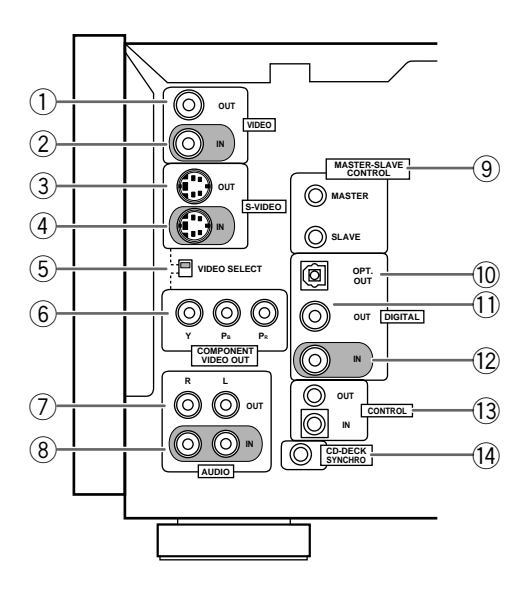

#### 1 **Prise VIDEO OUT**

Reliez la prise VIDEO OUT à la prise d'entrée vidéo d'un téléviseur, d'un moniteur ou d'un élément audiovisuel possédant une entrée vidéo. Lorsque vous utilisez cette prise, veuillez vous assurer de bien régler VIDEO SELECT sur la position haute (pages 14 et 17).

#### 2 **Prise VIDEO IN**

Reliez la prise VIDEO IN à la prise de sortie vidéo d'un autre lecteur DV-F07 ou d'un autre élément possédant une sortie vidéo (page 66).

#### 3 **Prise S-VIDEO OUT**

Si votre téléviseur ou votre moniteur possède une entrée S-video, une meilleure reproduction d'image est possible en reliant la prise S-VIDEO OUT à votre téléviseur ou à votre moniteur en utilisant un câble Svideo disponible dans le commerce. Lorsque vous utilisez cette prise, veuillez vous assurer de bien régler VIDEO SELECT sur la position haute (pages 15 et 17).

#### 4 **Prise S-VIDEO IN**

Reliez la prise S-VIDEO IN à un autre lecteur DV-F07 ou à un élément possédant une sortie S-video (page 66).

#### 5 **Commutateur VIDEO SELECT**

Utilisez ce commutateur pour régler la sortie à utiliser pour sortir les signaux vidéo. Réglez-le dans la position haute pour la vidéo composite et la sortie S-video et dans la position basse pour la sortie vidéo en composantes (pages 14, 15 et 17).

#### 6 **Prises COMPONENT VIDEO OUT**

Si votre téléviseur, moniteur de projection, projecteur ou élément similaire possède des entrées vidéo en composantes, vous pouvez obtenir une image de haute qualité en les raccordant aux prises de sortie vidéo en composantes de cet appareil. Lorsque vous utilisez cette prise, veuillez vous assurer de bien réglez VIDEO SELECT sur la position basse (page 17).

#### 7 **Prises AUDIO OUT**

Reliez cette prise aux entrées audio stéréo d'un téléviseur ou d'un élément audiovisuel stéréo. Si vous les reliez à un composant audiovisuel possédant à la fois des prises d'entrée numériques et analogiques pour connexion à un lecteur de DVD, il peut être intéressant de réaliser les deux connexions (pages 14 et 16).

#### 8 **Prises AUDIO IN**

Reliez cette prise aux sorties audio analogiques d'un autre DV-F07 ou d'un élément avec prise de sortie audio (page 65).

#### 9 **Prises MASTER-SLAVE CONTROL**

Reliez deux lecteurs DV-F07 pour une commande unique des deux lecteurs avec un total de 601 disques. Reliez la prise MASTER du lecteur destiné à être utilisé comme "maître" à la prise SLAVE d'un deuxième lecteur "esclave" en utilisant le cordon de commande maîtreesclave fourni. N'essayez pas d'effectuer des connexions avec d'autres éléments en utilisant cette prise (page 65).

#### 0 **Prise DIGITAL OPT. OUT (optique)**

Reliez la prise DIGITAL OPT. OUT (optique) à l'entrée optique numérique d'un élément audiovisuel avec décodeur intégré, etc., pour sortir le signal audio numérique enregistré sur des disques (page 16).

#### - **Prise DIGITAL OUT (coaxiale)**

Reliez la prise DIGITAL OUT (coaxiale) à l'entrée coaxiale numérique d'un élément audiovisuel pour sortir le signal AUDIO numérique enregistré sur des disques (pages 15 et 16).

#### = **Prise DIGITAL IN (coaxiale)**

Reliez la prise DIGITAL IN (coaxiale) d'un autre lecteur DV-F07 ou d'un autre élément avec sortie coaxiale numérique (page 65).

#### ~ **Prises CONTROL**

Utilisez cette prise pour relier ce lecteur à un autre appareil portant la marque Pioneer **丽**. Vous pourrez ainsi commander cet appareil comme s'il faisait partie du système. Le fonctionnement du lecteur s'effectue alors en dirigeant le boîtier de télécommande vers l'appareil auquel est relié le lecteur (page 18).

#### ! **Prise CD-DECK SYNCHRO**

<DV-F07-Fr>**NOM ET RÔLE DES COMMANDES** Si vous possédez une platine à cassette Pioneer comportant la fonction de synchronisation CD-Deck, reliez les prises CD-DECK SYNCHRO de cet appareil à la prise identique situé sur la platine à cassettes en utilisant un cordon disponible dans le commerce avec une prise miniature (2,5 mm de diamètre sans résistance) (page 18).

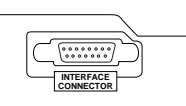

#### **Prise INTERFACE CONNECTOR**

Cette prise est destinée à un système de commande d'ensemble lors de l'intégration de plusieurs systèmes. En temps normal, cette prise est inutilisée.

# <span id="page-13-0"></span>**Raccordements**

# **Comment raccorder le lecteur de DVD**

Contrairement aux autres supports audiovisuels, le DVD offre de grandes possibilités dans les options de sortie de manière que vous puissiez profiter de sa lecture soit grâce à une système stéréo standard et un téléviseur, soit grâce à une chaîne "Home Theater", qui restituera toutes les corrections d'ambiance, et un moniteur à projection.

#### **Comment raccorder deux lecteurs DV-F07␣ ?**

Si vous avez opté pour l'achat de deux lecteurs DV-F07 pour une commande combinée allant jusqu'à 601 disques, réalisez les connexions avec le lecteur destiné à être utilisé comme lecteur maître en suivant les procédures de ce chapitre. Lorsque les connexions sont réalisées, veuillez vous référer à la page 65 pour une description concernant la façon de raccorder le lecteur esclave.

# **Guide de raccordement**

L'illustration de cette page montre les raccordements de base au moyen des cordons audio et vidéo qui vous ont été fournis avec le lecteur. Considérez cette illustration comme un exemple et partez de là pour définir les raccordements du lecteur à votre chaîne.

Chaque type de liaison audio ou vidéo est expliqué dans les pages 16 à 17. Pour déterminer les meilleures liaisons à réaliser compte tenu des appareils audio et vidéo concernés, reportez-vous au mode d'emploi qui accompagne chaque appareil qui doit être relié.

Après avoir effectué les raccordements physiques du téléviseur ou du moniteur, il vous faut préciser le type d'écran, standard ou grand écran, qui équipe le téléviseur ou le moniteur. Pour cela, vous pouvez employer l'option [Setup Navigator] de la page de mise en oeuvre du menu **General** (page 20). Accessoirement, vous pouvez utiliser l'option [TV Screen] de la page de mise en oeuvre du menu **Video** (page 42).

#### **Remarques**

- ÷ Avant de procéder aux raccordements de cet appareil, ou à une modification des raccordements, placez-le en veille en appuyant sur la touche **STANDBY/ON** puis débranchez la fiche du cordon d'alimentation.
- ÷ Pour empêcher que le signal vidéo fourni par la lecture d'un DVD ne puisse être copié, le signal appliqué sur la sortie vidéo du lecteur est altéré d'une certaine manière. Si vous reliez le lecteur à un téléviseur par l'intermédiaire d'un magnétoscope, ou encore si vous enregistrez le signal de sortie du lecteur à l'aide d'un magnétoscope puis commandez la lecture de cet enregistrement, l'image que vous obtenez sur l'écran est le plus souvent brouillée.

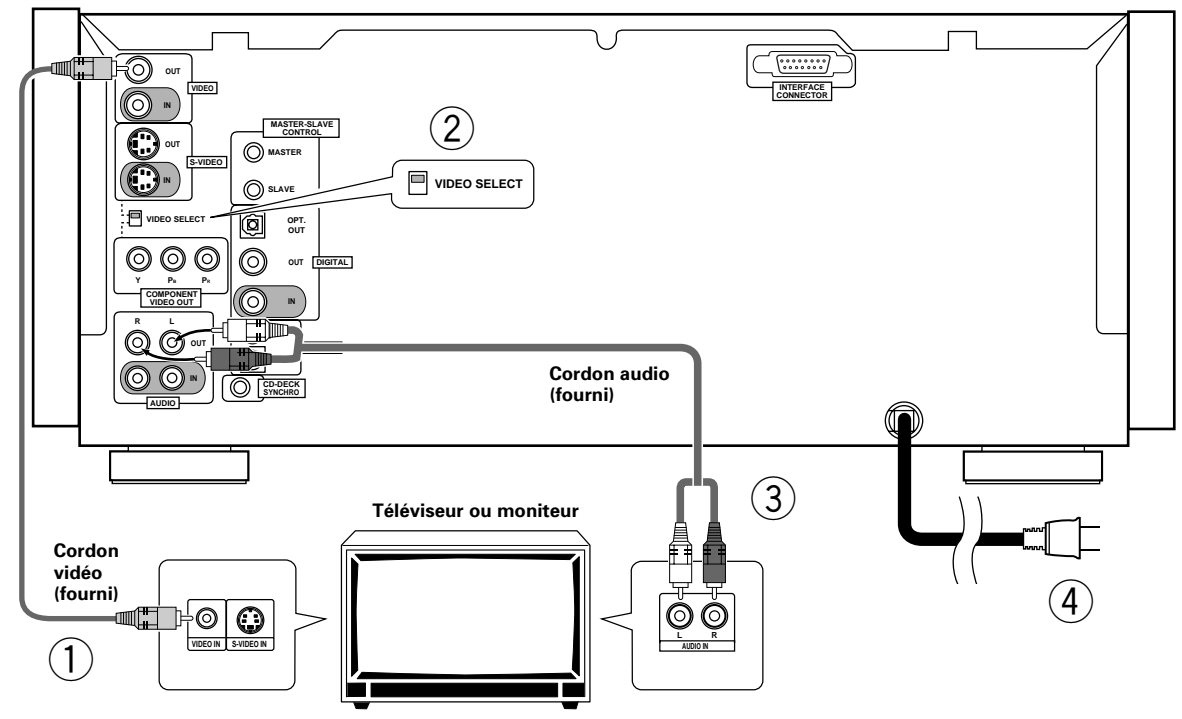

- 1 **Réalisez les connexions vidéos entre la prise VIDEO OUT située sur le lecteur et la prise VIDEO IN située sur le téléviseur ou le moniteur en utilisant le cordon vidéo fourni avec le lecteur (page 17).**
- 2 **Lorsque vous utilisez la prise VIDEO OUT, réglez VIDEO SELECT dans la position haute.**
- 3 **Réalisez les connexions audio entre la prise AUDIO OUT située sur le lecteur et les prises AUDIO IN situées sur le téléviseur ou le moniteur en utilisant le cordon audio stéréo fourni avec le lecteur. Veuillez vous assurer de bien faire correspondre les couleurs des fiches avec les couleurs des prises (rouges et blanches) (page 16).**
- 4 **Après avoir réalisé toutes les connexions, branchez l'appareil sur une prise secteur.**

# **Raccordements des appareils Home Theater**

Les raccordements proposés sur cette page démontrent la souplesse de ce lecteur qui peut s'adapter à de nombreuses chaînes.

Considérez cette illustration comme un exemple et partez de là pour définir les raccordements du lecteur à votre chaîne. Veuillez vous reporter aux modes d'emploi fournis avec les appareils auxquels ce lecteur doit être raccordé de manière à déterminer quelle est la solution optimale.

Chaque type de liaison audio ou vidéo est expliqué dans les pages 16 à 17.

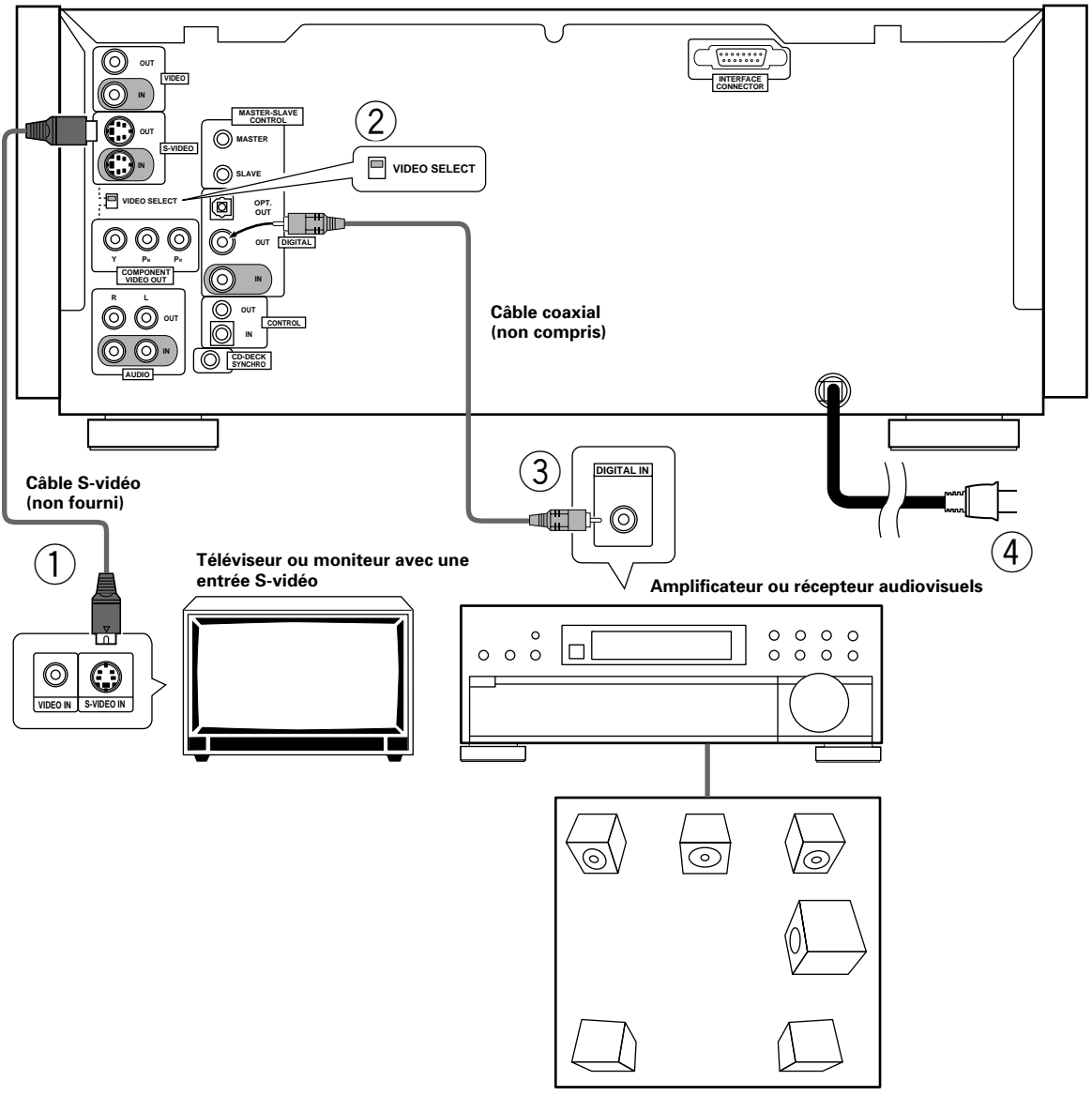

**Système d'enceintes surround 5,1 canaux**

- 1 **Connexion S-video à un téléviseur ou à un moniteur muni d'entrées S-video (page 17)\*.**
- 2 **Lorsque vous utilisez la prise S-VIDEO OUT, réglez VIDEO SELECT dans la position haute.**
- 3 **Connexions audio numériques à un élément audiovisuel avec décodeur incorporé, etc. (page 16).**
- 4 **Après avoir réalisé toutes les connexions, branchez l'appareil sur une prise secteur.**

\* Il est possible de réaliser des connexions vidéos par l'intermédiaire de votre récepteur ou amplificateur audiovisuel. Veuillez consulter le mode d'emploi fourni avec votre appareil pour d'autres informations.

# <span id="page-15-0"></span>**Raccordements pour le son**

Ce lecteur possède deux possibilités de connexion de sortie audio numérique (optique et coaxiale) ainsi qu'une possibilité analogique.

# **Raccordements audionumériques:**

Le signal audionumérique gravé sur un DVD est disponible sur les prises de sortie optique et coaxiale pour signaux numériques.

#### **Lors d'une connexion audio numérique, utilisez, au choix, la prise de sortie optique ou coaxiale. Il n'est pas nécessaire de connecter les deux prises de sortie numérique.**

Lorsqu'un DVD enregistré en Dolby Digital, DTS ou MPEG est lu, il se produira du bruit si vous réalisez les connexions avec les prises audio numériques sur un élément audiovisuel qui ne peut pas décoder les signaux numériques Dolby Digital, DTS ou MPEG. Dans ce cas, veuillez vous assurer de paramétrer au mieux les réglages audio de l'assistant de mise en oeuvre pour correspondre au type de système que vous utilisez (page 20). Les réglages audio numériques peuvent également être ajustés manuellement par le menu **Audio 1** de l'écran de mise en oeuvre (page 40).

#### **Sortie numérique (optique)**

Le signal numérique est transmis sous la forme d'impulsions lumineuses par l'intermédiaire d'un câble à fibres optiques.

Utilisez un câble à fibres optiques disponible dans le commerce pour relier la prise DIGITAL OPT. OUT du lecteur à l'entrée optique numérique d'un élément audiovisuel.

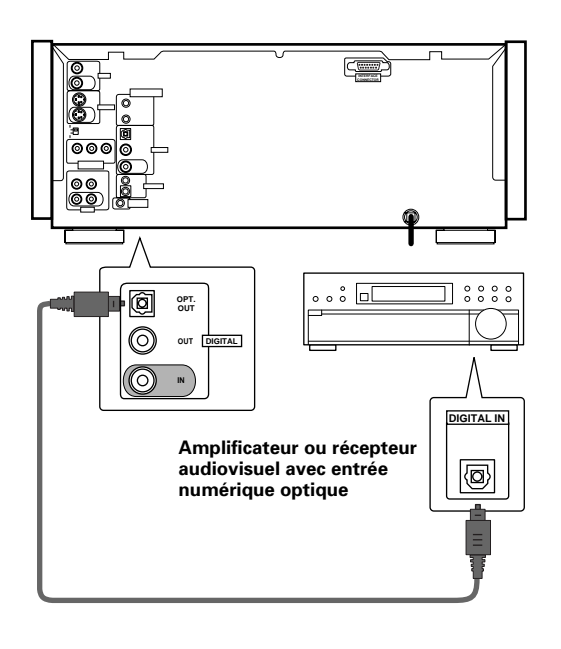

#### **Sortie numérique (coaxiale)**

Le signal audionumérique est transmis sous forme électrique grâce à un câble coaxial.

Utilisez un câble coaxial disponible dans le commerce pour relier la sortie numérique coaxiale du lecteur à l'entrée numérique coaxiale d'un élément audiovisuel.

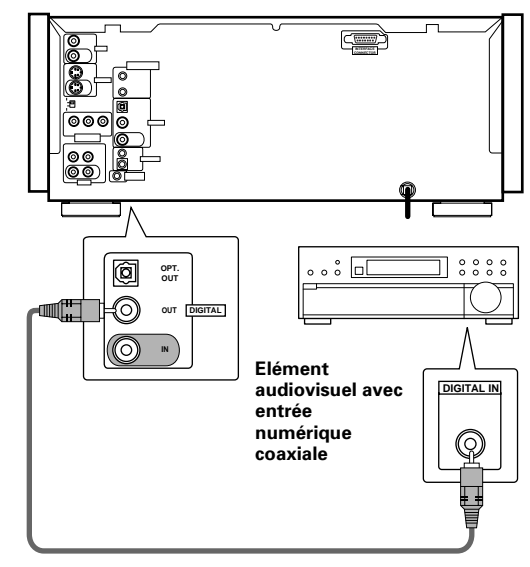

# **Raccordements audio analogiques:**

#### **sorties sons**

- Des connexions audio analogiques peuvent être effectuées avec un amplificateur ou un récepteur stéréo, elles peuvent également être effectuées sur un téléviseur ou un moniteur avec des prises d'entrée stéréo.
- ÷ Utilisez le câble audio fourni pour relier une des prises AUDIO OUT du lecteur à une prise d'entrée de l'amplificateur stéréo ou du récepteur.
- ÷ Lors des raccordements audio analogiques, veillez à respecter le codage de couleur des connecteurs et des fiches (blanc et rouge).

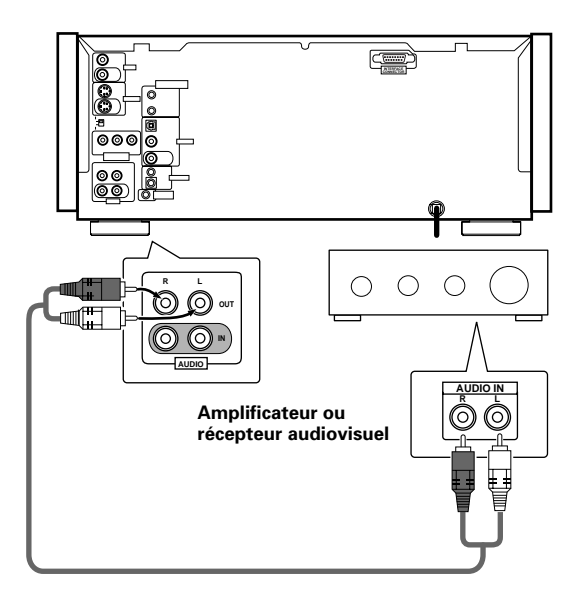

# <span id="page-16-0"></span>**Raccordements pour l'image**

Ce lecteur peut fournir des signaux vidéo sous la forme Svidéo, composite et en composantes. Consultez le mode d'emploi qui vous a été remis avec le téléviseur ou le moniteur pour savoir quelle est la meilleure manière d'effectuer les raccordements.

Après avoir effectué les raccordements physiques au téléviseur ou au moniteur, il vous faut décider du format d'image. Vous pouvez utiliser [Setup Navigator] de la page de configuration **General** et préciser s'il s'agit d'un téléviseur ou d'un moniteur standard ou grand écran (page 20). Vous pouvez également employer l'option [TV Screen] de la page de configuration du menu **Video** (page 42).

#### **SORTIE VIDÉO**

- Si le téléviseur ou le moniteur ne sont pourvus que d'une entrée vidéo composite, utilisez cette liaison.
- ÷ Utilisez le câble vidéo fourni pour relier la prise VIDEO OUT du lecteur à l'entrée vidéo du téléviseur ou du moniteur.
- ÷ Assurez-vous que la couleur du connecteur est la même que celle de la fiche (jaune).
- Lorsque vous réalisez des connexions vidéo, veuillez vous assurer de bien régler VIDEO SELECT sur le panneau arrière du lecteur dans la position haute pour assigner la sortie vidéo composite.

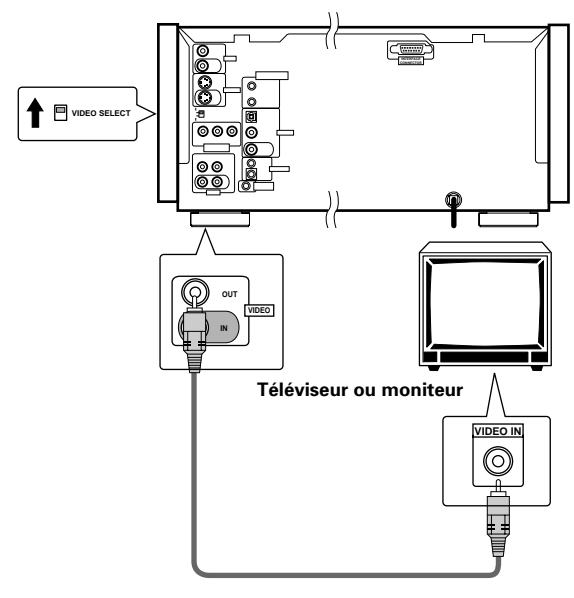

#### **SORTIE S-VIDÉO**

- ÷ Si le téléviseur ou le moniteur sont pourvus de prises Svidéo, reliez le lecteur de cette manière pour obtenir une image de bonne qualité.
- ÷ Utilisez un câble S-video disponible dans le commerce pour relier la prise S-VIDEO OUT du lecteur à une entrée S-video du téléviseur ou du moniteur.
- Lorsque vous effectuez des connexions S-video, veuillez vous assurer de bien régler VIDEO SELECT sur le panneau arrière du lecteur dans la position haute pour assigner la sortie S-video.

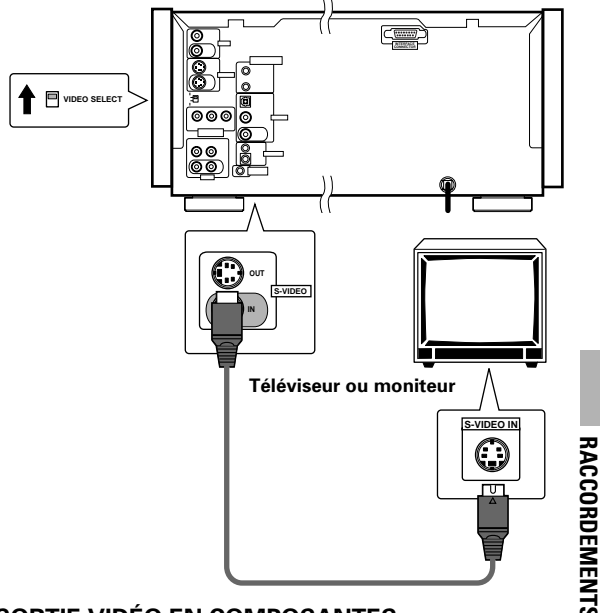

#### **SORTIE VIDÉO EN COMPOSANTES**

- ÷ Réalisez des connexions vidéos en composantes vers un téléviseur, un moniteur de projection ou un projecteur avec des entrées en composantes afin d'obtenir une image vidéo de haute qualité représentant au mieux le signal vidéo numérique de haute qualité enregistré sur les DVD.
- ÷ Utilisez un câble vidéo ou 3 cordons vidéo en composantes disponibles dans le commerce pour relier les prises COMPONENT VIDEO OUT du lecteur aux prises en composantes du moniteur.
- ÷ Lorsque vous réalisez des connexions vidéo en composantes, veuillez vous assurer de bien régler VIDEO SELECT sur le panneau arrière du lecteur dans la position basse pour assigner la sortie vidéo en composante.

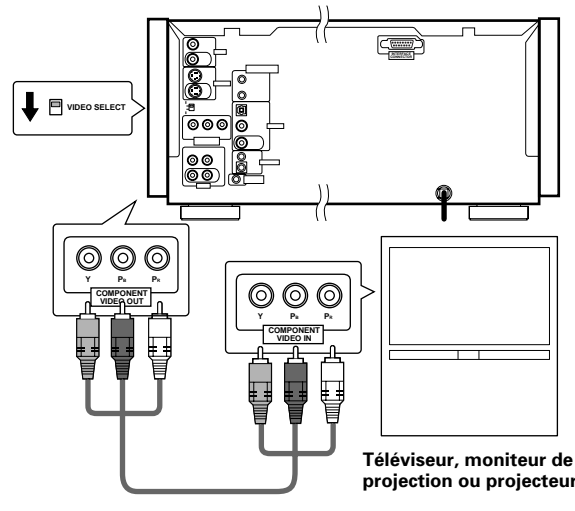

**RACCORDEMENTS**

# <span id="page-17-0"></span>**Raccordement pour synchronisation à une platine de CD**

Si vous possédez une platine à cassette Pioneer comportant la fonction de synchronisation CD-Deck, reliez les prises CD-DECK SYNCHRO de cet appareil à la prise identique située sur la platine à cassettes en utilisant un cordon disponible dans le commerce avec une prise miniature (2,5 mm de diamètre sans résistance).

- ÷ Pour les détails concernant les connexions et le fonctionnement, veuillez vous référer aux instructions d'utilisation fournies avec la platine à cassettes.
- Lorsqu'un enregistrement synchronisé avec une platine de CD est effectué en utilisant plusieurs disques dans le lecteur, utilisez la fonction de lecture programmée (page 56).
- La fonction d'enregistrement synchronisé avec une platine de CD ne fonctionne pas avec des CD vidéo ou des DVD.

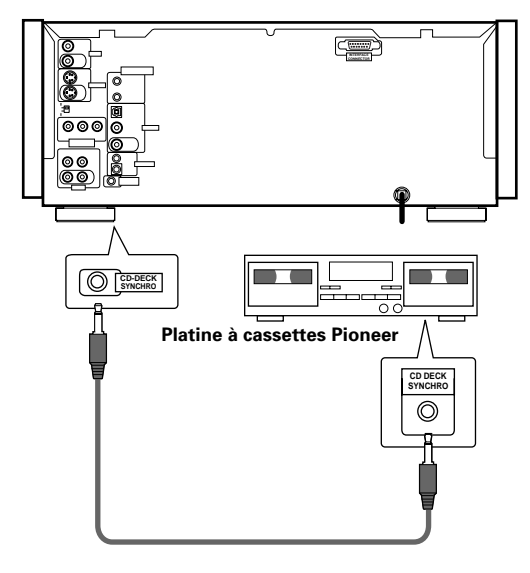

# **Raccordements pour la commande d'ensemble**

Si vous utilisez un cordon, disponible dans le commerce, muni d'une mini-fiche de 3,5 mm de diamètre et sans résistance, pour relier la prise CONTROL IN du lecteur à la prise CONTROL OUT d'un autre appareil Pioneer portant la marque **丽**, vous pouvez agir sur ce lecteur comme s'il faisait partie de la chaîne (télécommande d'ensemble).

- ÷ Si vous avez relié le lecteur comme il est dit ci-dessus pour la télécommande d'ensemble, vous ne devez pas diriger le boîtier de télécommande vers le lecteur mais vers la pièce maîtresse de la chaîne (amplificateur audiovisuel, etc.) dont la prise CONTROL OUT est utilisée pour cette liaison.
- ÷ Si vous avez relié le lecteur comme il est dit ci-dessus pour la télécommande d'ensemble, n'omettez pas de le connecter à un amplificateur au moyen d'un cordon **audio et d'un cordon vidéo**, même si vous n'utilisez, par ailleurs, que des appareils numériques.
- ÷ Pour de plus amples détails, reportez-vous aux modes d'emploi des appareils de la chaîne.

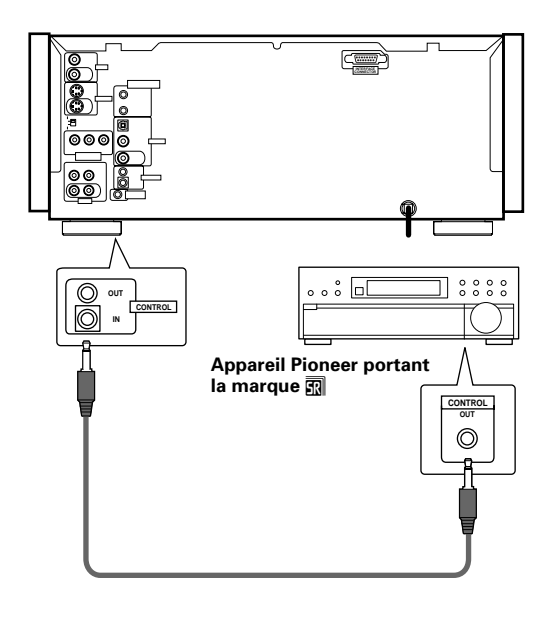

# <span id="page-18-0"></span>**Mise en oeuvre du lecteur**

# **Utilisation du navigateur (Setup Navigator)**

Le navigateur a été conçu pour simplifier la mise en oeuvre du lecteur de DVD. Proposant plusieurs pages sur lesquelles figurent diverses questions, le navigateur permet de définir, automatiquement, les réglages audio, vidéo et de langue en fonction des réponses apportées aux questions. Lorsque ce travail est terminé, il est possible d'employer le lecteur et de profiter des DVD.

Les opérations décrites sur cette page expliquent comment employer au mieux le navigateur. Une description détaillée du contenu de chaque question se trouve à la page suivante.

#### **Lorsque vous effectuez les réglages pour la première fois**

Si le changeur de disques se déplace ou si un disque est en cours de lecture, le navigateur n'est pas affiché comme décrit dans la procédure indiquée sur cette page. Il est donc conseillé d'attendre l'arrêt du déplacement du changeur avant d'utiliser le navigateur. Si un disque est en cours de lecture, veuillez vous assurer de bien appuyer sur la touche **STOP** avant de commencer.

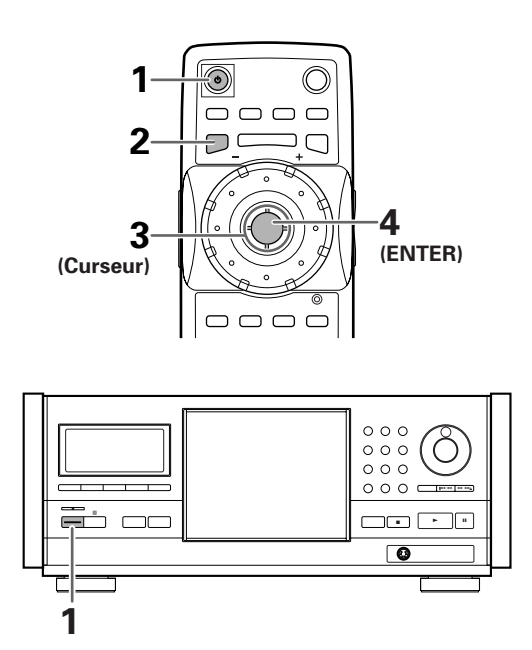

#### **1** Appuyez sur  $\phi$  **STANDBY/ON** sur le panneau avant ( $\phi$  sur la télécommande).

# **2** Appuyez sur la touche **SETUP**.

Quand vous appuyez sur **SETUP** pour la première fois, l'écran suivant apparaît. Bien que l'écran Setup Navigateur puisse être utilisé plus d'une fois, il n'apparaît que la première fois que **SETUP** est pressé.

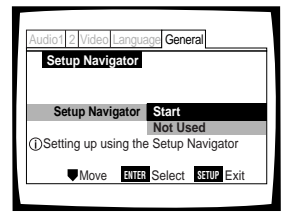

- **3** Déplacez la manette de commande du curseur vers le haut ou vers le bas pour effectuer une sélection.
	- Si vous utilisez le navigateur, il n'est pas nécessaire de modifier le réglage de la première page. Passez alors à l'opérations suivante.
	- ÷ **Si vous ne souhaitez pas régler le lecteur en utilisant le navigateur, déplacez la manette de commande du curseur pour choisir "Not Used".** Le navigateur peut être utilisé ultérieurement lors d'une mise en oeuvre manuelle (page 38).

#### **4** Appuyez sur la touche **ENTER**. Le choix est validé et la page suivante du navigateur s'affiche.

**5** Répétez les étapes 3 et 4 pour répondre aux questions de tous les écrans du navigateur comme décrit sur les pages suivantes.

#### **Pour modifier une réponse à une question précédente**

Déplacez la manette de commande du curseur vers la touche pour retourner aux pages précédentes. Veuillez noter, cependant, que vous ne pouvez pas poursuivre en déplaçant la manette de commande du curseur vers la droite, et vous devrez répondre à toutes les questions qui surviendront après être revenu aux pages précédentes.

#### **Pour abandonner le navigateur de mise en oeuvre**

Appuyez sur la touche **SETUP** pour abandonner le navigateur quand une page est affichée. Si vous quittez le navigateur avant d'avoir répondu à toutes les questions, aucun réglage n'est modifié.

#### **Pour revenir à la page de configuration**

Appuyez sur la touche **RETURN**  $\rightarrow$ . Le navigateur de mise en oeuvre est abandonné et la page du menu **General** s'affiche. Si vous appuyez sur la touche **RETURN**  $\delta$  avant que tous les réglages n'ait été définis grâce au navigateur de mise en oeuvre, aucun réglage n'est modifié.

### **Choix de la langue d'affichage sur l'écran (OSD)**

L'option [OSD Language] permet de définir la langue d'affichage sur l'écran (OSD), autrement dit la langue utilisée par le lecteur pour les menus et les messages qu'il affiche. En outre, la langue choisie est utilisée, par défaut, pour les dialogues et les sous-titres.

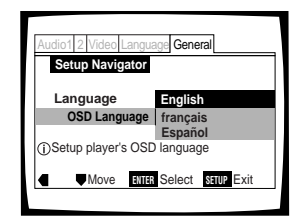

#### Valeurs: **English\* français Español**

\*Réglage usine

#### **Remarque**

Outre la langue d'affichage, ce sont les langues des dialogues et des sous-titres qui sont également précisées par la même opération. Pour changer la langue des dialogues ou celle des soustitres, utilisez les options [Audio Language] et [Subtitle Language] du menu **Language** et choisissez les valeurs convenables (page 45).

# **Format de l'image sur le téléviseur**

La page [TV Connection] permet de définir le format de l'image, ou mieux le rapport de la largeur à la hauteur. Ce rapport est égale à 4:3 dans le cas d'un téléviseur standard; dans le cas d'un téléviseur haute définition, ce rapport est de 16:9. Ce rapport caractérise l'image.

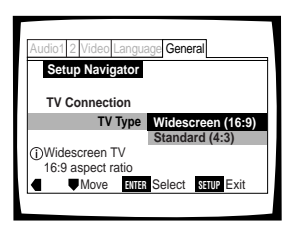

# Valeurs: **Widescreen (16:9)\***

**Standard (4:3)**

\*Réglage usine

#### **Remarques**

- ÷ l existe deux formats d'image permettant l'affichage d'un enregistrement sur DVD au format grand écran, à savoir: "letter box" et "pan&scan". Si vous choisissez la valeur "Standard (4:3)" grâce au navigateur, c'est le premier de ces deux formats, "letter box", qui est automatiquement adopté. Pour que ce soit, par défaut, le format "pan&scan", utilisez la page de configuration du menu **Video**, [TV screen setting] (page 42).
- ÷ Lorsque que "Standard (4:3) est choisi sur l'écran Setup Navigator, la lecture audio numérique linéaire PCM est sortie automatiquement, sous-échantillonnée à 48 kHz (quand le signal original est à 96 kHz). Afin d'écouter le son à une fréquence d'échantillonnage de 96 kHz, réglez [TV Screen] du menu **Video** de l'écran Setup sur "Wide" ou sur "4:3 Pan&Scan" (page 42). De plus, assurez-vous que votre système est réglé pour sortir un train de binaires en 96 kHz en utilisant l'écran Setup Navigator ou le réglage [96kHz PCM] du menu **Audio 1** de l'écran Setup. (pages 20 et 40, respectivement).

#### **Définition des raccordements audionumériques avec un amplificateur audiovisuel ou un décodeur**

La page [Digital Jack] vous permet de préciser si une liaison audionumérique a été établie avec un amplificateur ou un récepteur audiovisuels, ou un décodeur externe. Veuillez vous reporter au mode d'emploi qui est fourni avec chaque appareil auquel le lecteur est relié, de façon à déterminer les formats audionumériques qui peuvent être décodés. Si vous n'avez effectué aucune liaison audionumérique, choisissez la valeur "Not Connected".

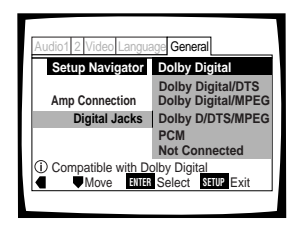

#### Valeurs: **Dolby Digital**

Choisissez cette option si l'élément audiovisuel relié est capable de décoder les signaux Dolby Digital.

#### **Dolby Digital/DTS**

Choisissez cette option si l'élément audiovisuel relié est capable de décoder les signaux Dolby Digital et DTS.

#### **Dolby Digital/MPEG**

Choisissez cette option si l'élément audiovisuel relié est capable de décoder les signaux Dolby et MPEG.

#### **Dolby D/DTS/MPEG**

Choisissez cette option si l'élément audiovisuel relié est capable de décoder les signaux Dolby Digital, DTS et MPEG.

#### **PCM**

Choisissez cette option si l'élément audiovisuel relié possède des prises d'entrée numériques mais pas de décodeur interne.

#### **Non-connecté**

Aucune connexion numérique n'a été réalisée.

\*Réglage usine

### **Définition de la compatibilité avec la sortie 96 kHz**

La page [96kHz PCM Audio] permet de préciser si l'appareil audiovisuel auquel le lecteur est relié est capable, ou non, de traiter les signaux audionumériques à fréquence d'échantillonnage de 96 kHz. Cette page ne s'affiche que si une liaison a été effectuée avec un appareil audiovisuel comme il est dit dans les pages précédentes.

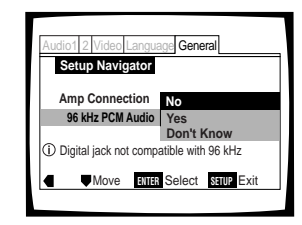

#### Valeurs: **No\***

Choisissez cette option si l'appareil audiovisuel connecté n'est pas capable de traiter les signaux audionumériques à fréquence d'échantillonnage de 96 kHz.

#### **Yes**

Choisissez cette option si l'appareil audiovisuel connecté est capable de traiter les signaux audionumériques à fréquence d'échantillonnage de 96 kHz.

#### **Don't Know**

Choisissez cette option quand vous ne savez pas si l'appareil audiovisuel connecté est capable de traiter les signaux audionumériques à fréquence d'échantillonnage de 96 kHz.

\*Réglage usine

#### **Remarque**

Quand un DVD est reproduit au format Letter box, la lecture audio numérique linéaire PCM est sortie automatiquement, souséchantillonnée à 48 kHz (quand le signal original est à 96 kHz). Afin d'écouter le son à une fréquence d'échantillonnage de 96 kHz, réglez [TV Screen] du menu **Video** de l'écran Setup sur "Wide" ou sur "4:3 Pan&Scan" (page 42).

# **Validation des réglages**

La page [Exit Setup Navigator] est la dernière affichée par le navigateur de mise en oeuvre.

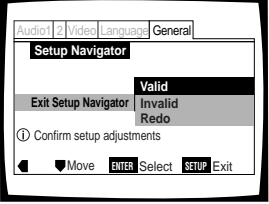

#### Valeurs: **Valid\***

Choisissez cette option pour que le lecteur effectue de lui-même tous les réglages audio, vidéo et de langue nécessaires.

#### **Invalid**

Choisissez cette option pour quitter le navigateur sans modifier les réglages précédents.

#### **Redo**

Choisissez cette option pour revenir à la page [OSD Language] du navigateur et reprendre les réglages.

\*Réglage usine

#### **Pour quitter la page de mise en oeuvre**

Lorsque vous avez terminé les réglages du lecteur grâce au navigateur, ou encore lorsque vous quittez le navigateur, la page de configuration du menu **General** s'affiche. Appuyez sur la touche **SETUP** pour fermer cette page.

#### **Pour modifier d'autres réglages du lecteur grâce aux menus de mise en oeuvre**

La méthode pour modifier les réglages grâce aux menus de mise en oeuvre est décrite à la page 38.

# <span id="page-21-0"></span>**Utiliser le lecteur de DVD**

# **Chargement des DVD, CD vidéo et CD dans le lecteur - DVD/vidéo CD/CD**

Vous pouvez charger jusqu'à 300 disques dans le changeur. Les positions des disques dans le changeur sont numérotées dans le sens des aiguilles d'une montre de 1 à 300 en commençant après la fenêtre de chargement unique. La procédure indiquée sur cette page décrit la façon de charger des disques en commençant par la position numéro 1. La même procédure peut toutefois être suivie lorsque vous désirez changer ou ajouter d'autres disques à un autre moment.

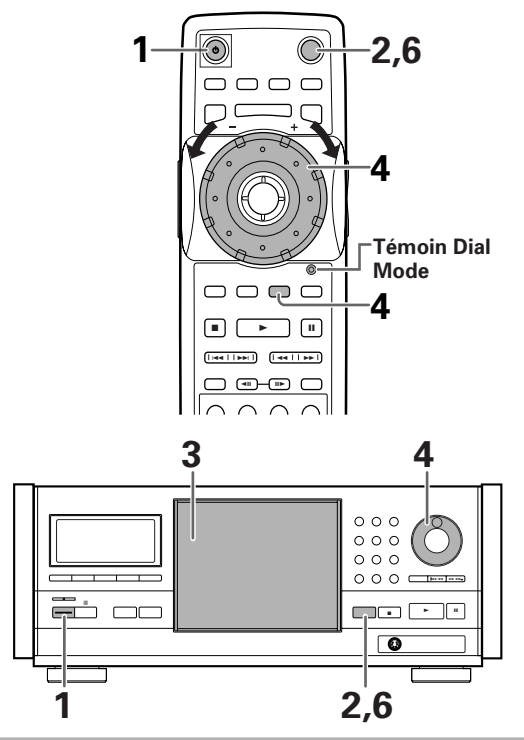

- 1 Appuyez sur la touche  $\circ$  ( $\circ$  **STANDBY/ON** sur le panneau avant).
- **2** Appuyez sur **OPEN/CLOSE ▲ (OPEN/CLOSE** sur le panneau avant).

Le capot protecteur du changeur de disques s'ouvre.

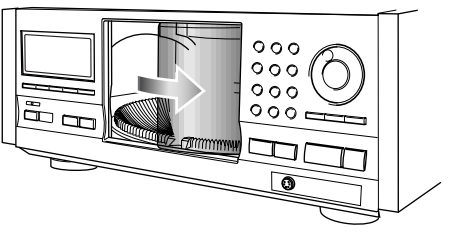

- **3** Chargement des disques dans le changeur.
	- ÷ La position numéro 1 se trouve immédiatement à gauche de la fenêtre de chargement unique.
	- Chargez des disques avec le côté portant l'étiquette tournée vers la droite.

(Lorsque vous chargez des DVD double-face, chargez le disque dans le changeur avec l'étiquette indiquant le contenu que vous désirez visualiser tournée vers la droite.)

÷ Ne mettez pas plus d'un disque dans la même position du changeur, ceci pourrait endommager le disque et provoquer un dysfonctionnement du lecteur. **Côté de l'étiquette**

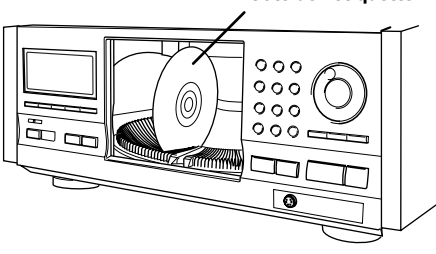

**4** Appuyez sur **SELECT DISC NUMBER** (le témoin Dial mode s'allume en vert) et tournez ensuite la molette **MULTI DIAL** pour faire tourner le changeur dans la position suivante.

En utilisant le panneau avant, faites tourner le bouton de sélection dans le sens des aiguilles d'une montre pour faire tourner le changeur vers la position du disque suivant.

- ÷ Le changeur tourne de la même valeur qu'est tourné, soit la molette **MULTI DIAL**, soit le bouton de sélection.
- ÷ En faisant tourner la molette **MULTI DIAL** ou le bouton de sélection dans le sens inverse des aiguilles d'une montre, le changeur tourne en sens inverse.
- **5** Répétez les étapes 3 et 4 pour continuer à charger des disques dans le changeur.

**6** Lorsque vous avez terminé de charger des disques dans le changeur, appuyez sur **OPEN/ CLOSE ▲ (OPEN/CLOSE** sur le panneau avant). Le capot protecteur se ferme et le changeur effectue une rotation unique pour que le lecteur détermine quels disques ont été chargés dans le changeur.

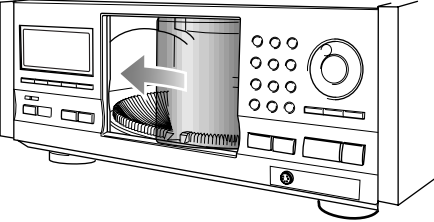

#### **Remarque**

Ne forcez jamais le capot protecteur pour l'ouvrir ou le fermer. Ceci pourrait endommager une pièce ou provoquer un dysfonctionnement du lecteur.

#### <span id="page-22-0"></span>**Pour charger un CD de 3 pouces (8 cm)**

Les disques de 3 pouces (8 cm) ne peuvent pas être insérés tels quels. Veuillez vous assurer de bien fixer tous les CD de 3 pouces (8 cm) à un adaptateur de disque disponible dans le commerce avant de les charger dans le lecteur.

- Ne chargez pas un adaptateur dans le changeur sans qu'un CD soit fixé à celui-ci. Ceci pour pourrait provoquer un dysfonctionnement du lecteur.
- Les DVD de 3 pouces (8 cm) ne peuvent pas être utilisés avec ce lecteur. Pour éviter un dysfonctionnement, n'utilisez pas d'adaptateur pour CD de 8 cm (3 pouces) avec des DVD de 8 cm (3 pouces).

#### **Pour retirer les disques du changeur**

- 1 Appuyez sur **OPEN/CLOSE ▲ (OPEN/CLOSE** sur le panneau avant) pour ouvrir le capot protecteur.
- 2 Sélectionnez le disque que vous souhaitez enlever en utilisant l'une des méthodes indiquées à l'étape 4 de la procédure "Chargement des DVD, CD vidéo et CD dans le lecteur" de la page précédente.
- 3 Enlevez le disque du changeur.
- 4 Appuyez sur **OPEN/CLOSE ▲ (OPEN/CLOSE** sur le panneau avant) pour fermer le capot protecteur lorsque vous avez terminé.

# **AL AVERTISSEMENT**

**Ne mettez pas la main ni aucun autre objet à l'intérieur du changeur, ceci pourrait occasionner des blessures et/ou endommager une pièce.**

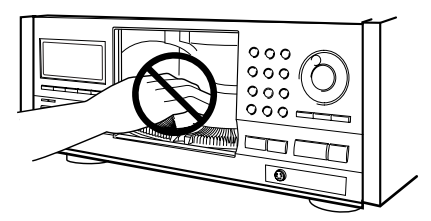

- ÷ **Lorsque vous changez ou que vous chargez des disques, prenez soin de n'appuyer sur aucune touche du lecteur ou de la télécommande. Le changeur pourrait se déplacer brutalement et attraper vos doigts entre les disques et le côté du capot protecteur.**
- ÷ **Lorsque vous changez ou que vous chargez des disques, assurez-vous que le changeur est bien arrêté. N'essayez pas d'introduire un disque pendant le déplacement du changeur.**

# **Lecture des DVD, Video CD et CD**

#### **- DVD/Video CD/CD**

Avant de pouvoir vous divertir avec les images et les sons gravés sur un DVD, assurez-vous d'avoir procédé aux réglages de base à l'aide du navigateur de mise en oeuvre, réglages que nous avons abordés dans la section précédente, ou bien d'avoir procédé comme il est dit dans la section qui suit pour régler le lecteur en fonction des caractéristiques de votre chaîne. Ces réglages faits, tout est prêt pour la lecture des DVD, Video CD et CD.

Veuillez vous assurer d'avoir préalablement chargé le changeur comme décrit au paragraphe commençant à la page précédente.

# **Pour lire un disque**

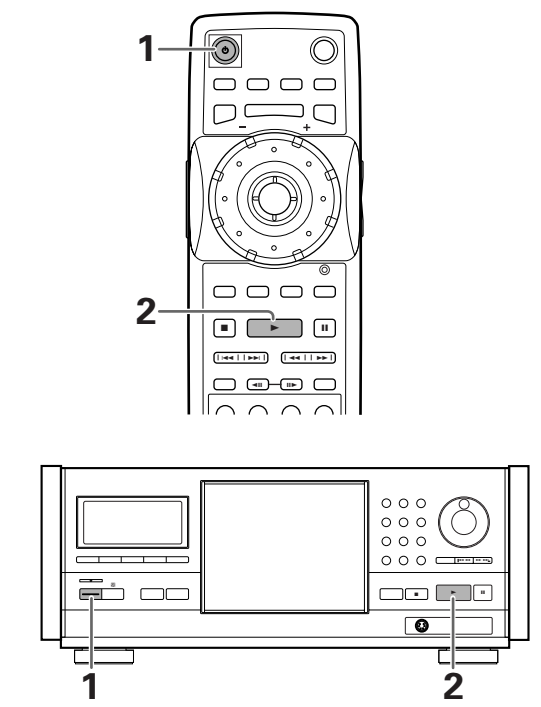

- 1 Appuyez sur la touche  $\circ$  ( $\circ$  **STANDBY/ON** dans le cas de la face avant de l'appareil).
- **2** Appuyez sur la touche **PLAY**  $\blacktriangleright$  ( $\blacktriangleright$  dans le cas de la face avant de l'appareil).
	- Si un mode de lecture a été sélectionné précédemment, les disques seront lus en fonction du mode de lecture sélectionné (page 25).
	- Lorsqu'un disque contenant du texte ou un disque comportant des informations de texte est lu, les informations de texte apparaissent sur la fenêtre d'affichage. Veuillez vous référer à la page 30 pour des informations concernant l'entrée de texte.
	- ÷ **Selon le disque, un menu peut être affiché. Le paragraphe "Si un menu s'affiche" à la page suivante fournit des directives générales pour comprendre les écrans de menu.**

#### **Remarques**

- ÷ Si vous avez relié les prises de sorties audionumériques à un récepteur ou à un amplificateur qui ne peuvent pas décoder ces signaux, il s'ensuit la présence de bruit. Assurez-vous que la valeur choisie pour l'option de sortie audionumérique du menu **Audio 1** est bien adaptée aux appareils audio auxquels le lecteur est connecté (page 40).
- ÷ Le format d'image est choisi, en usine, pour être celui d'un téléviseur grand écran (format 16:9). Si vous possédez un téléviseur standard (format 4:3), utilisez le menu **Video** pour changer la valeur de l'option (page 42).

#### **Si l'opération demandée est interdite**

Il peut arriver que vous ayez commandé une opération qui, pour une certaine raison, est interdite. En ce cas, une des icônes ci-dessous s'affiche sur l'écran.

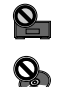

L'opération est interdite par le lecteur.

L'opération est interdite par la gravure du disque.

# **Si un menu s'affiche**

Un menu s'affiche si le DVD est prévu pour cela, ou si le Video CD est tel que sa lecture puisse être commandée par un menu (PBC). Les DVD portent parfois des informations autres que celles strictement en rapport avec le film gravé; naviguer à travers les menus du DVD à la découverte de ces données peut alors présenter un réel intérêt

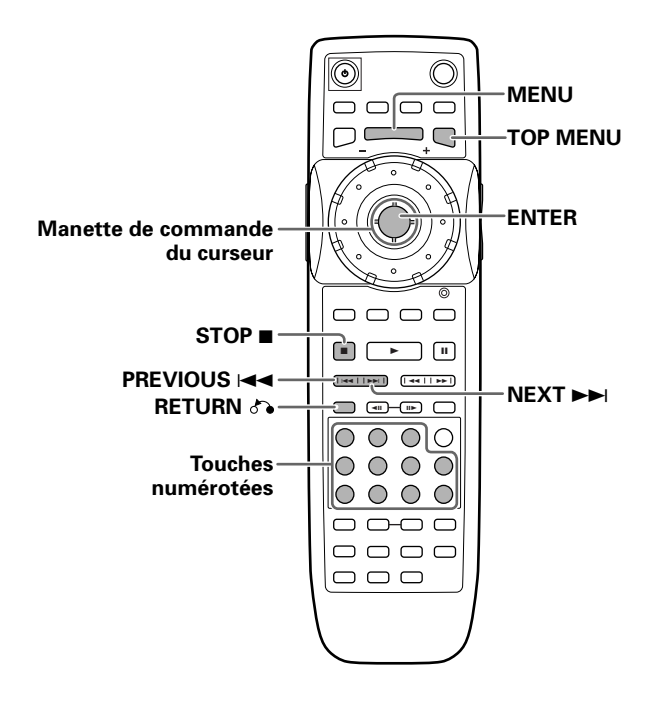

**Exemple:** Si le DVD mis en place porte des menus

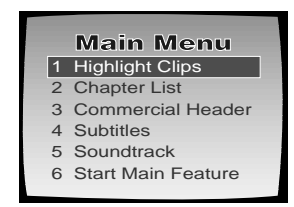

**Exemple:**Si la lecture du Video CD mis en place peut être commandée par un menu

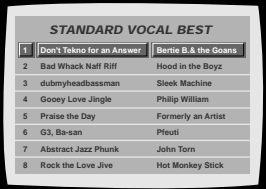

#### **Pour ouvrir un menu de DVD ou Video CD, ou revenir à ce menu**

Bien que cela dépende du disque, une pression sur **MENU**, **TOP MENU** ou **RETURN pendant la lecture du DVD**, ou une pression sur **RETURN pendant la lecture du Video** CD, permet d'afficher le menu gravé sur le disque. Pour de plus amples détails concernant cette question, reportezvous à la pochette du disque.

#### **Pour naviguer à travers un menu**

• Bien que chaque titre de DVD peut différer quand un menu est affiché, utilisez la manette de commande du curseur et la touche **ENTER** sur la télécommande. La manette de commande du curseur est utilisée pour vous déplacer parmi les options sur l'écran et la touche **ENTER** pour les valider.

Parfois, vous pouvez également utiliser les touches numérotées pour effectuer une sélection.

- Ces touches sont commodes pour le choix direct d'une option. Dans le cas des menus pour Video CD, seules les touches numérotées permettent une sélection.
- Si un menu de Video CD comporte plusieurs pages, le passage de l'une à l'autre s'obtient grâce aux touches **PREVIOUS**  $\leftarrow$  ou **NEXT**

#### **Activation et désactivation du PBC (contrôle de lecture)**

Lors de la lecture de CD vidéo avec PBC (contrôle de lecture), le PBC est techniquement actif par défaut et un écran de menu est affiché. L'écran de menu est de nouveau fourni lorsque la plage sélectionnée est terminée.

Si vous désirez désactiver le PBC de façon à ne pas afficher l'écran de menu, appuyez sur **STOP** 7 lorsqu'un CD vidéo avec PBC est sélectionné, puis appuyez sur la touche numérique de la plage que vous souhaitez lire. Veuillez remarquer qu'un certain nombre de fonctions telles que la lecture aléatoire et programmée peuvent se révéler impossible sauf si PBC est désactivé.

#### **Sélection d'un disque situé dans le changeur de disques**

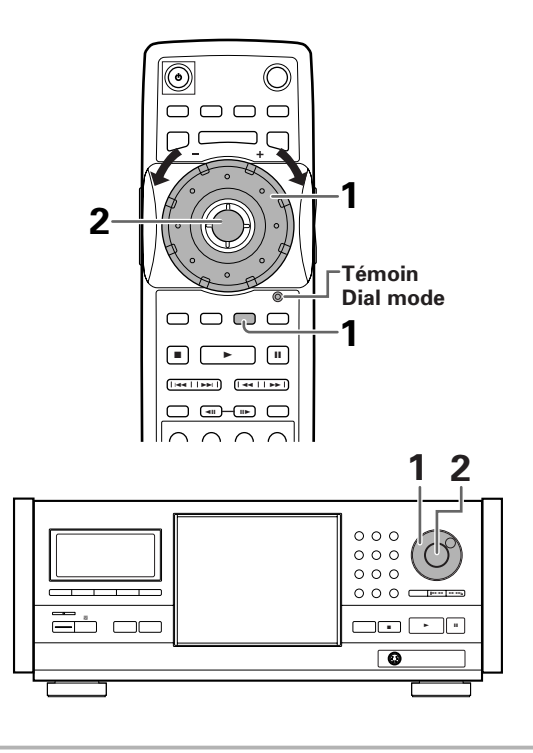

**1** Appuyez sur **SELECT DISC NUMBER** (le témoin Dial mode s'allume en vert), puis tournez la molette **MULTI DIAL** pour sélectionner un numéro de disque.

Lorsque vous utilisez le panneau avant, faites tourner le bouton de sélection pour sélectionner un numéro de disque.

• Les numéros de disque augmentent lorsque vous tournez la molette **MULTI DIAL** ou le bouton de sélection dans le sens des aiguilles d'une montre et diminuent lorsque vous tournez la molette **MULTI DIAL** ou le bouton de sélection dans le sens inverse des aiguilles d'une montre.

#### **2** Appuyez sur **ENTER**.

Lorsque vous utilisez le panneau avant, appuyez sur la touche enter située au centre du bouton de sélection.

• Le changeur de disque tourne vers la position du disque sélectionné et la lecture du disque commence.

#### **Remarques**

Vous pouvez également sélectionner un disque à l'écran en utilisant le menu Text de l'écran Sub Setup (page 34).

#### **Sélection d'un mode de lecture**

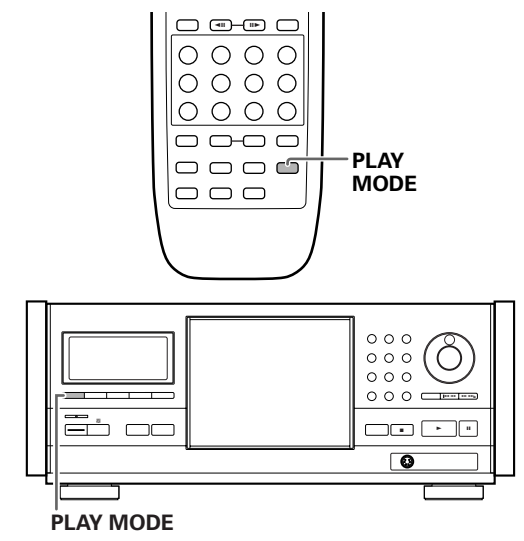

Appuyez plusieurs fois sur **PLAY MODE** pour sélectionner l'un des modes de lecture :

- **ALL** : Tous les disques seront lus dans l'ordre où ils apparaissent dans le chargeur. S'il y a des DVD ou des Video CD parmi les disques à reproduire avec la fonction de commande de lecture (PBC), ces disques risquent de ne pas être reproduits à la suite.
- **SINGLE** : Un disque est lu. La lecture s'arrête après que le disque a été lu.
- **CUSTOM** : Seuls les disques du fichier personnalisé sont  $\ln s$

Le mode de lecture change à chaque fois que vous appuyez sur **PLAY MODE** comme suit.

Pendant l'arrêt de la lecture des disques :

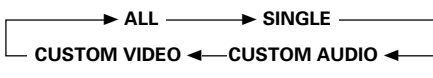

Pendant la lecture d'un disque :

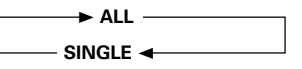

- ÷ Les témoins ALL, SINGLE, CUSTOM AUDIO ou CUSTOM VIDEO apparaissent dans la fenêtre d'affichage pour indiquer le mode de lecture courant.
- ÷ La lecture ALL se termine après un tour complet du changeur à partir de la position du disque actuellement sélectionnée.
- ÷ CUSTOM AUDIO et CUSTOM VIDEO ne peuvent pas être sélectionnés avant que les fichiers personnalisés aient été créés.

#### **Pour créer et sélectionner l'un des modes de lecture personnalisés**

Veuillez vous référer au chapitre "Création et sélection de fichiers personnalisés", page 36.

#### **Remarques**

- ÷ Si **PLAY MODE** est actionné pendant la lecture programmée, le programme est effacé.
- ÷ Le mode de lecture est stocké en mémoire lorsque le lecteur est mis hors tension et il est activé lorsque le lecteur est remis sous tension.
- ÷ Si aucun mode de lecture n'est sélectionné, le mode de lecture par défaut est la lecture ALL.
- Le mode de lecture unique est automatiquement réglé lorsque le disque situé dans la fenêtre de chargement unique est lu (page 27).

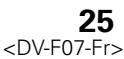

# <span id="page-25-0"></span>**Saut, dans les deux sens, de chapitre (de plage musicale)**

**– DVD/Video CD/CD**

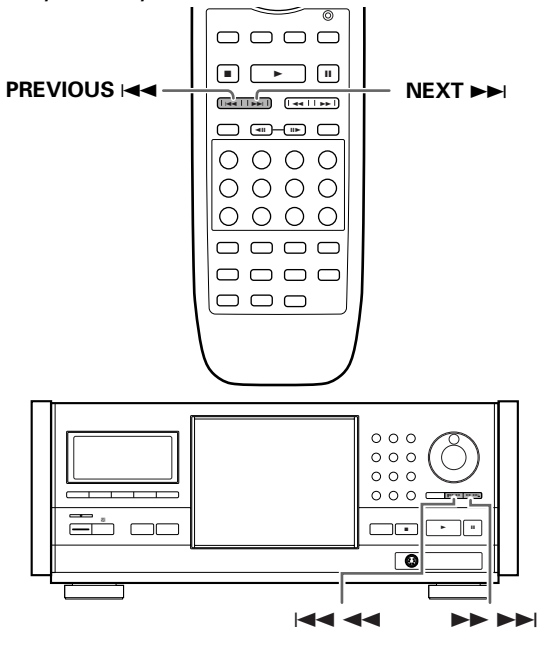

# **Examen rapide du disque, dans un sens ou dans l'autre**

**– DVD/Video CD/CD**

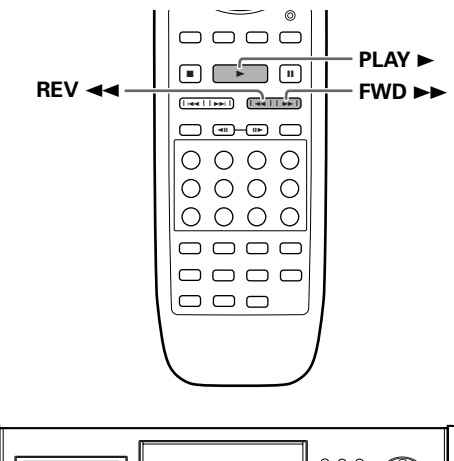

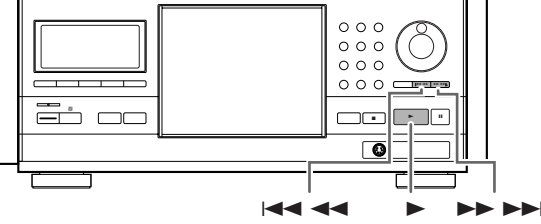

# **Atteindre le chapitre (la plage musicale) suivant**

Appuyez sur la touche **NEXT** DDI (DDEX) dans le cas de la face avant de l'appareil).

- Appuyez sur cette touche pour atteindre le chapitre (la plage musicale) suivant.
- ÷ Dans le cas d'un CD, vous pouvez atteindre une plage musicale différente, plus proche de la fin du disque, en maintenant la pression d'un doigt sur la touche **NEXT** jusqu'à ce que le numéro de la plage musicale désirée s'affiche.

# **Atteindre le chapitre (la plage musicale) précédent**

Appuyez sur la touche **PREVIOUS**  $\leftarrow$  ( $\leftarrow$ dans le cas de la face avant de l'appareil).

- ÷ Appuyez une fois sur cette touche pour atteindre le début du chapitre (de la plage musicale) en cours de lecture.
- ÷ Appuyez deux fois sur cette touche pour atteindre le chapitre (la plage musicale) précédent.
- Dans le cas d'un CD, vous pouvez atteindre une plage musicale différente, plus proche du début du disque, en maintenant la pression d'un doigt sur la touche **PREVIOUS** 4 jusqu'à ce que le numéro de la plage musicale désirée s'affiche.

# **Examen rapide vers la fin du disque**

Maintenez la pression d'un doigt sur la touche **FWD**  $\blacktriangleright\blacktriangleright$  ( $\blacktriangleright\blacktriangleright\blacktriangleright$ I dans le cas de la face avant de l'appareil).

- **●** Relâchez la pression sur la touche **FWD** ▶▶ lorsque le passage désiré est atteint. La lecture normale commence alors.
- Les trois vitesses de balayage utilisées par ce lecteur augmentent de "SCAN 1" à "SCAN 3".
- Dans le cas des DVD, lorsque la mention "SCAN2" clignotante sur l'écran est remplacée par la mention "SCAN3", également clignotante, l'examen rapide du disque, dans le sens normal de lecture, continue même si vous relâchez cette touche.Dans le cas des Video CD et des CD, la vitesse d'examen du disque est "SCAN1" ou "SCAN2". Lorsque le passage désiré est atteint, appuyez sur la touche **PLAY** >.
- ÷ L'examen à vitesse variable est aussi possible en utilisant la molette **MULTI DIAL** sur la télécommande (page 52).

# **Examen rapide vers le début du disque**

Maintenez la pression d'un doigt sur la touche **REV <** ( $\blacktriangleleft$   $\blacktriangleleft$  dans le cas de la face avant de l'appareil).

- Relâchez la pression sur la touche **REV <<** lorsque le passage désiré est atteint. La lecture normale commence alors.
- ÷ Les trois vitesses de balayage utilisées par ce lecteur augmentent de "SCAN 1" à "SCAN 3".
- Dans le cas des DVD, lorsque la mention "SCAN2" clignotante sur l'écran est remplacée par la mention "SCAN3", également clignotante, l'examen rapide du disque, dans le sens normal de lecture, continue même si vous relâchez cette touche.Dans le cas des Video CD et des CD, la vitesse d'examen du disque est "SCAN1" ou "SCAN2". Lorsque le passage désiré est atteint, appuyez sur la touche **PLAY**  $\blacktriangleright$ .
- ÷ L'examen à vitesse variable est aussi possible en utilisant la molette **MULTI DIAL** sur la télécommande (page 52).

# <span id="page-26-0"></span>**Lecture d'un disque qui n'est pas chargé dans le changeur (lecture de chargement unique)**

En utilisant la fenêtre de chargement unique, vous pouvez charger rapidement des disques, tels que des DVD de location, que vous pouvez souhaiter ne pas être chargés dans le changeur de disques en permanence. En actionnant une simple touche, ce disque peut être rappelé et lu à tout moment.

#### **Bouton de sélection**

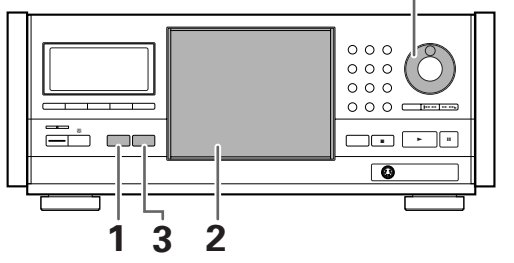

**1** Appuyez sur **SINGLE LOADER ACCESS** sur le panneau avant.

Le chargeur tourne jusqu'à la fenêtre de chargement unique et le capot protecteur s'ouvre automatiquement.

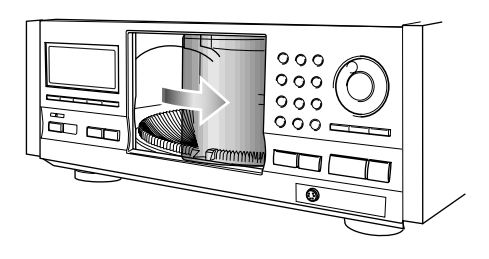

**2** Chargez un disque dans la fenêtre de chargement unique, le côté portant l'étiquette étant tourné vers la droite. (Lorsque vous chargez des DVD double-face, chargez le disque dans le changeur avec l'étiquette indiquant le contenu que vous désirez visualiser tournée vers la droite.)

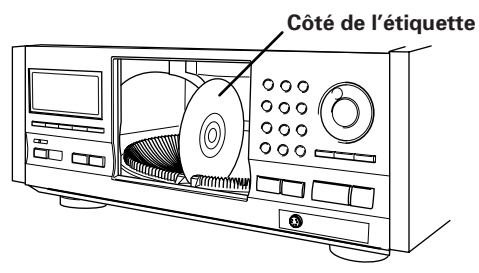

- **3** Appuyez sur **SINGLE LOADER ACCESS** sur le panneau avant.
	- Le capot protecteur se ferme automatiquement et la lecture du disque situé dans la fenêtre de chargement unique commence.
	- Le mode de lecture est automatiquement réglé sur SINGLE.

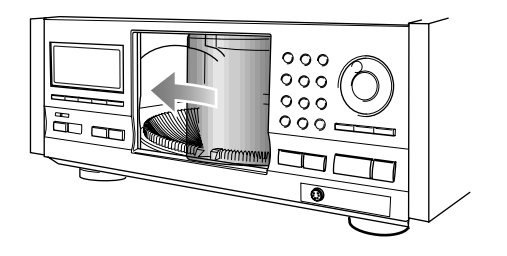

#### **Remarques**

- ÷ Le disque situé dans la fenêtre de chargement unique peut également être sélectionné à l'aide du bouton de sélection situé sur le panneau avant. Faites tourner le bouton de sélection pour sélectionner la position de disque "P0" entre 1 et 300.
- ÷ En appuyant sur **SELECT DISC NUMBER** sur la télécommande (le témoin Jog mode s'allume en vert), vous pouvez également faire tourner la molette **MULTI DIAL** pour sélectionner la position de disque "P0" entre 1 et 300.
- ÷ Si un disque est chargé dans la fenêtre de chargement unique, en appuyant sur **SINGLE LOADER PLAY**, vous pouvez lire le disque à tout moment, même pendant la lecture d'un disque chargé dans le changeur.
- ÷ Lorsque des connexions maître-esclave sont effectuées, la lecture de chargement unique sur le lecteur esclave ne peut pas être effectuée.

# <span id="page-27-0"></span>**Arrêt de la lecture et mise en**

# **veille - DVD/Video CD/CD**

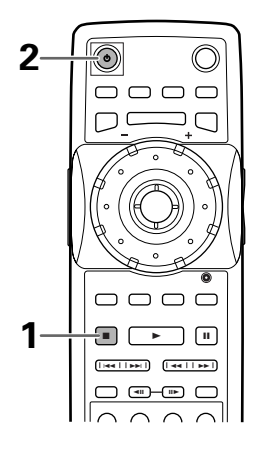

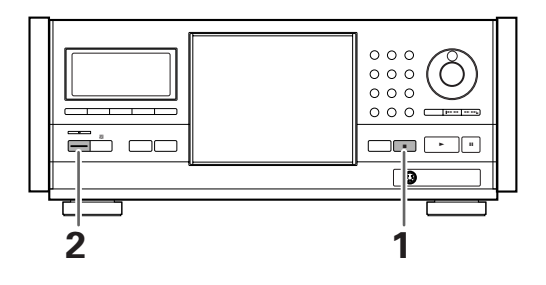

- **1** Appuyez sur la touche **STOP** (■ dans le cas de la face avant de l'appareil). La lecture s'arrêt.
- 2 Appuyez sur  $\circ$  ( $\circ$  **STANDBY/ON** sur le panneau avant).

Le lecteur est mis en veille.

# **Reprise de la lecture là où elle a été interrompue - DVD/Video CD**

Ce lecteur permet de reprendre la lecture d'un DVD après qu'elle a été arrêtée.

Appuyez une fois sur la touche **STOP** ■; lorsque vous appuyez ultérieurement sur la touche **PLAY**  $\blacktriangleright$ , la lecture reprend un peu en deça du point d'arrêt.

- ÷ Pour commencer la lecture du disque qui a été lu le plus récemment à partir du début, appuyez deux fois sur **STOP** ■ pour arrêter la reprise de la lecture, puis recommencez la lecture.
- Lorsque vous appuyez sur la touche **STOP** ■, "RESUME" apparaît sur la fenêtre d'affichage aussi longtemps que la reprise de lecture est possible. Si la fonction est annulée, "RESUME" disparaît.
- La reprise de la lecture est annulée dans les cas suivants:
	- \* Vous avez appuyé sur la touche **OPEN/CLOSE** (**OPEN/CLOSE** sur le panneau avant) pour ouvrir le capot de protection.
	- \* La molette **MULTI DIAL** située sur la télécommande (lorsque le témoin Dial mode est allumée en vert) ou le bouton de sélection situé sur le panneau avant est tourné.
	- \* Un autre disque est sélectionné.

#### **Remarque**

Si vous souhaitez continuer à visionner un DVD plus tard ou à une date ultérieure, il est conseillé d'utiliser la fonction Last Memory décrite à la page 60.

#### **À propos de la fonction Last Disc Memory**

Même après avoir mis le lecteur hors tension, le lecteur garde en mémoire le disque qui était en cours de lecture, ainsi que le mode de lecture. Lorsque l'appareil est remis sous tension, si vous appuyez sur la touche **PLAY**  $\blacktriangleright$  ( $\blacktriangleright$  sur le panneau avant) la lecture commence à partir du dernier disque qui a été lu dans le mode de lecture précédemment sélectionné.

Si la lecture est arrêtée et que le lecteur est mis hors tension pendant la lecture programmée, la lecture aléatoire, la lecture Best, Previous Scan ou Hi-Lite scan, ces fonctions ne seront pas reprises lorsque le lecteur sera remis sous tension et que vous aurez appuyez sur la touche  $PLAY \triangleright$  ( $\triangleright$  sur le panneau avant).

# <span id="page-28-0"></span>**Gestion des disques**

Ce lecteur facilite la gestion de tous les disques qu'il contient. L'écran Sub Setup contient trois écrans de menu vous permettant d'organiser votre bibliothèque de disques comme vous le désirez. Ce chapitre indique le fonctionnement de base des menus de l'écran Sub Setup.

#### **Remarque**

Si l'écran Sub Setup est ouvert pendant la lecture d'un DVD visualisé dans le format de boîte à lettres, l'écran peut passer dans le format grand écran. Ceci ne constitue pas un dysfonctionnement et l'écran reviendra à la normale après fermeture de l'écran Sub Setup.

# **Enregistrement d'informations et entrée de texte pour des disques nouvellement chargés dans le lecteur**

Après avoir chargé des disques dans le lecteur pour la première fois, il est conseillé d'enregistrer dans le lecteur les informations telles qu'un texte et des données de format de disque pour tous les disques du changeur.

Il est conseillé d'utiliser (Add. Disc Update) à chaque fois que de nouveaux disques sont chargés dans le lecteur.

• Cette fonction ne peut pas être exécutée pendant qu'un disque est en cours de lecture. Arrêter la lecture du disque avant de continuer.

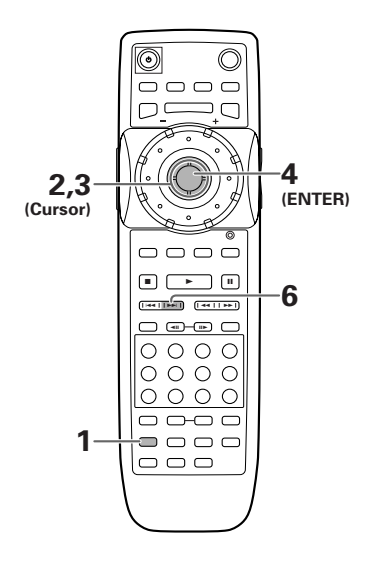

- **1** Appuyez sur la touche **SUB SETUP**.
- **2** Amenez la molette de commande du curseur vers la droite pour sélectionner le menu Auto Update.

**3** Faites descendre la molette de commande du curseur pour sélectionner [Add Disc Update].

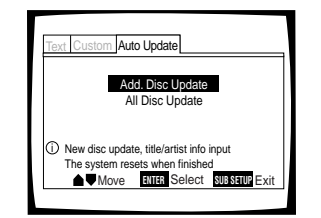

#### **4** Appuyez sur la touche **ENTER**.

Add Update commence et le changeur commence à tourner à mesure que chaque nouveau disque est lu par le lecteur. Il faut entre 10 et 20 secondes pour que le lecteur lise un seul disque.

- **5** Entrez le titre du disque et le nom de l'artiste comme décrit au paragraphe "Entrée et modification des informations textuelles", pages 30 à 33.
	- Si le disque contient déjà des informations textuelles sur celui-ci, les informations sont automatiquement utilisées pour le titre du disque et le nom de l'artiste et l'écran de confirmation est automatiquement affiché. Lorsque tel est le cas, appuyez sur la touche **NEXT** ►► (►► ►► sur le panneau avant) pour passer au disque suivant.
	- Avec certains DVD contenant déjà des informations textuelles, vous pouvez être amené à choisir entre plusieurs options. Lorsque tel est le cas, une fenêtre de sélection apparaît.
	- ÷ Après avoir entré le titre du disque et le nom de l'artiste, un écran de confirmation apparaît.
- **6** Lorsque l'écran de confirmation apparaît, appuyez sur la touche **NEXT** >></a> (>> sur le panneau avant) pour passer au disque suivant.

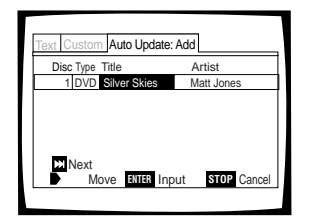

- Si vous souhaitez à ce moment revenir en arrière et modifier, soit le titre du disque, soit le nom de l'artiste, déplacez la mallette de commande du curseur vers la gauche ou vers la droite pour sélectionner le champ approprié, puis appuyez sur la touche **ENTER** pour revenir à l'écran d'entrée de texte.
- ÷ Si vous souhaitez modifier le titre du disque ou le nom de l'artiste lorsque les informations textuelles se trouvent déjà sur le disque, passez à l'écran d'entrée de texte de l'écran de confirmation et entrez les nouvelles informations textuelles, avec un espace "" pour le premier caractère. Les nouvelles informations textuelles seront stockées en mémoire.
- Lorsque tous les disques nouvellement chargés dans le changeur ont été enregistrés, le système redémarre.

#### <span id="page-29-0"></span>**Pour effectuer Add. Update en utilisant les commandes du panneau avant**

Appuyez plusieurs fois sur la touche **UPDATE** du panneau avant jusqu'à ce que "Add. Update" apparaisse sur la fenêtre d'affichage, appuyez ensuite sur la touche enter.

#### **Pour passer au disque suivant sans entrer d'informations textuelles pour le disque courant**

Pendant Add. Update, si vous ne souhaitez entrer ni le titre, ni des informations concernant l'artiste, utiliser la molette de commande du curseur pour ramener le curseur sur "OK" et appuyez sur la touche **ENTER**. Lorsque ceci est effectué à la fois pour le titre du disque et le nom de l'artiste, passez à l'étape 6 de la procédure de la page précédente. Des informations textuelles pourront être entrées ultérieurement en utilisant le menu Text de l'écran Sub Setup.

#### **Pour annuler Add. Update**

#### Appuyez sur la touche **STOP** ■.

Lorsque la procédure Add. Update est annulée, les informations qui ont déjà été entrées sont stockées en mémoire. Toutefois, puisque ces informations ne sont pas officiellement enregistrées avant que le système soit mis en veille, si le cordon d'alimentation est débranché ou que l'alimentation principale du lecteur est interrompue, ces informations peuvent se trouver effacées.

# **Conservation de l'ordre des disques et des informations à jour**

Le lecteur a la possibilité de stocker des informations concernant jusqu'à 330 disques. Après que les informations concernant les disques chargés dans le lecteur ont été enregistrées dans la mémoire du lecteur, même si les disques situés dans le changeur sont réorganisés ou si jusqu'à 30 disques sont enlevés du chargeur, le lecteur conserve les informations en mémoire. Lorsque les disques sont remis dans le chargeur, quel que soit l'ordre, les informations appropriées (informations textuelles d'entrée, etc.) sont appliquées à chaque disque lorsque All Disc Update est exécuté.

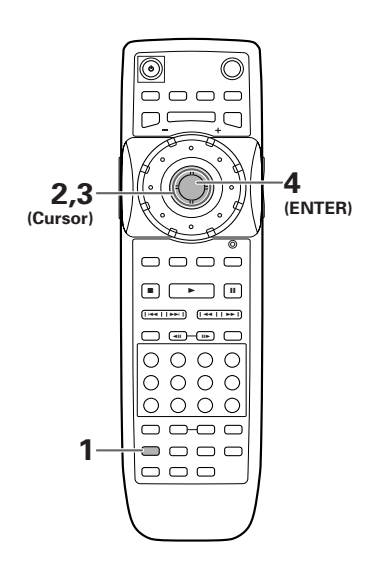

- **1** Appuyez sur la touche **SUB SETUP**.
- **2** Déplacez la manette de commande du curseur vers la droite pour sélectionner le menu Auto Update.
- **3** Faites descendre la molette de commande du curseur pour sélectionner [All Disc Update].

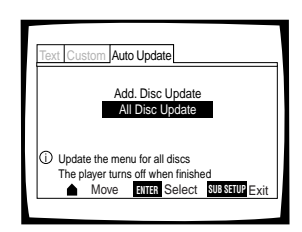

#### **4** Appuyez sur la touche **ENTER**.

- ÷ "Auto Update" s'affiche lorsque le changeur commence à tourner à mesure que chaque nouveau disque est lu par le lecteur. Il faut entre 10 et 20 secondes pour que le lecteur lise un seul disque.
- Lorsque All Disc Update est terminé, le lecteur s'éteint automatiquement. Ceci ne constitue pas un dysfonctionnement.

#### **Pour exécuter Add. Update en utilisant les commandes situées sur le panneau avant**

Appuyez plusieurs fois sur la touche **UPDATE** du panneau avant jusqu'à ce que "All Update" apparaisse sur la fenêtre d'affichage, appuyez ensuite sur la touche enter.

#### **Pour annuler All Update**

Appuyez sur la touche **STOP** ■.

Lorsque la procédure All Update est annulée, aucune des informations mises à jour n'est conservée en mémoire.

# **Entrée et modification des informations textuelles**

Les titres des disques et les noms des artistes peuvent être entrés pour tous les disques chargés dans le lecteur. Ces informations sont affichées lorsque le disque est lu et sont également utilisées lorsque vous effectuez des recherches.

Les informations d'entrée peuvent avoir une longueur allant jusqu'à 12 caractères en utilisant votre choix de lettres. chiffres et symboles. Les caractères peuvent être entrés en utilisant les commandes situées sur le panneau avant ou le boîtier de télécommande et peuvent également être directement entrés en utilisant un clavier compatible PS/2 ou une souris si les connexions sont effectuées sur la prise KEYBOARD/MOUSE située sur le panneau avant.

#### **Remarques**

- ÷ Les informations textuelles entrées ne sont pas réellement stockées dans la mémoire du lecteur avant que l'alimentation ait été mise en veille. Si des informations ont été entrées et que le cordon d'alimentation est débrancher ou que l'alimentation principale du lecteur est interrompue, les informations peuvent être effacées.
- ÷ Les informations textuelles ne peuvent pas être entrées pour le disque situé dans la fenêtre de chargement unique.

#### **Lorsqu'un disque contient déjà des informations textuelles**

Lorsqu'un texte est déjà présent sur le disque sous la forme de CD TEXT ou DVD text, les informations concernant le titre et l'artiste apparaissent automatiquement dans les espaces appropriés. Il est toutefois possible de modifier les informations qui apparaissent sur ces disques. Lorsque vous modifiez les informations concernant le titre ou l'artiste, entrez un espace "" au début de l'entrée. Les informations nouvellement entrées seront affichées pour le disque en remplacement des informations programmées sur le disque.

Pour afficher les informations d'origine programmées sur le disque, supprimez l'espace "\_" au début de l'entrée.

#### **Entrée de caractères en utilisant la télécommande**

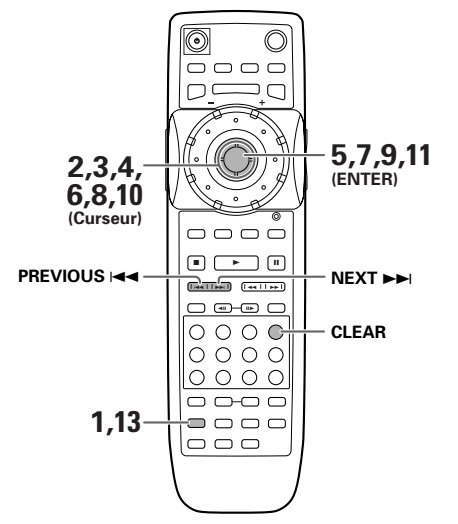

- **1** Appuyez sur la touche **SUB SETUP**.
- **2** Déplacez la manette de commande du curseur pour sélectionner le menu Text.
- **3** Faites descendre la manette de commande du curseur pour sélectionner un numéro de disque.

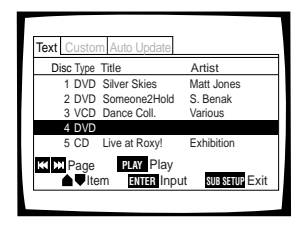

Si le numéro de disque que vous souhaitez n'est pas actuellement affiché sur l'écran, utilisez **PREVIOUS E** ou NEXT ►►I pour vous déplacer par incrément de cinq disques jusqu'à ce que le disque que vous souhaitez apparaisse.

**4** Déplacez la manette de commande du curseur vers la droite pour mettre en surbrillance le champ de titre.

- **5** Appuyez sur la touche **ENTER**. L'écran d'entrée de texte apparaît.
- **6** Déplacez la commande du curseur dans le champ de caractères pour sélectionner un caractère.

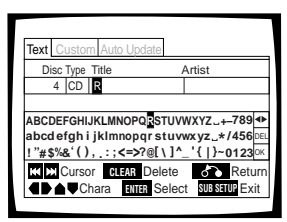

- **7** Appuyez sur **ENTER** pour sélectionner un caractère.
- **8** Lorsque vous avez terminé avec les titres, déplacez la commande du curseur pour sélectionner "OK".
- **9** Appuyez sur la touche **ENTER**. Le curseur revient à l'écran de menu Text.
- **10** Déplacez la manette de commande du curseur vers la droite pour mettre en surbrillance le champ concernant l'artiste.
- **11**Appuyez sur la touche **ENTER**. L'écran d'entrée de texte apparaît.
- **12**Répétez les étapes 6 à 8 pour terminer la saisie du nom de l'artiste.
- **13**Appuyez sur la touche **SUB SETUP**. L'écran Sub Setup se ferme.

#### **Pour effacer le texte qui a été entré.**

- 1 Réglez le mode d'entrée de caractère comme décrit aux étapes 1 à 5 ci-dessus.
- 2 Utiliser PREVIOUS I<del><<</del> ou NEXT >→I pour déplacer le curseur sur le caractère que vous voulez effacer.
- 3 Appuyez sur la touche **CLEAR**.
- 4 Déplacez la manette de commande du curseur pour sélectionner "OK" et appuyez sur la touche **ENTER**.

#### **Pour ajouter ou insérer un texte**

- 1 Réglez le mode d'entrée de caractère comme décrit aux étapes 1 à 5 ci-dessus.
- 2 Utiliser PREVIOUS I<< ou NEXT >→I pour déplacer le curseur sur le caractère où vous désirez ajouter ou insérer un nouveau texte. Le nouveau texte sera inséré à l'emplacement du curseur.
- 3 Déplacez la manette de commande du curseur pour sélectionner le nouveau texte et appuyez sur la touche **ENTER**.
- 4 Déplacez la manette de commande du curseur pour sélectionner "OK" et appuyez sur la touche **ENTER**.

#### **Entrée de caractères en utilisant les commandes du panneau avant**

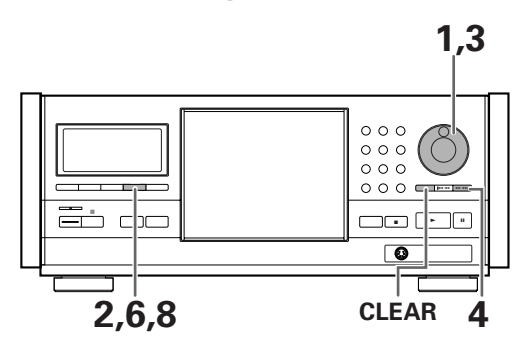

- **1** Faite tourner le bouton de sélection pour sélectionner le disque pour lequel vous désirer entrer un titre.
- **2** Appuyez sur la touche **TEXT INPUT**. Le curseur clignote dans la position du caractère la plus à gauche.
- **3** Faites tourner le bouton de sélection pour sélectionner les caractères dans la fenêtre d'affichage.

À mesure que vous tournez le bouton de sélection, le curseur défile parmi les caractères.

- **4** Appuyez sur la touche enter pour avancer à l'emplacement suivant.
- **5** Répétez les étapes 3 et 4 pour entrer le reste du titre.

**6** Appuyez sur la touche **TEXT INPUT**. Le titre du disque est sauvegardé en mémoire. Le curseur clignote dans la position du caractère la plus à gauche pour entrer le nom de l'artiste.

- **7** Répétez les étapes 3 et 4 pour entrer le nom de l'artiste.
- **8** Appuyez sur la touche **TEXT INPUT**. Le nom de l'artiste est sauvegardé en mémoire et le mode se termine.

#### **Pour effacer un texte ayant été entré**

- 1 Réglez le mode d'entrée de caractère comme décrit aux étapes 1 et 2 ci-dessus.
- 2 Utiliser ou pour déplacer le curseur  $\overline{44}$   $\overline{44}$  au  $\blacktriangleright$   $\blacktriangleright$ dessous du caractère que vous voulez effacer.
- 3 Appuyez sur la touche **CLEAR**.
- 4 Appuyez sur la touche **TEXT INPUT**.

#### **Pour ajouter ou insérer du texte**

- 1 Réglez le mode d'entrée de caractère comme décrit aux étapes 1 et 2 sur cette page.
- 2 Utiliser ou pour déplacer le curseur à l'endroit où vous souhaitez ajouter  $\blacktriangleleft$  44 ou  $\blacktriangleright$   $\blacktriangleright$  insérer un nouveau texte.
- 3 Faites tourner le bouton de sélection pour sélectionner un caractère et appuyez sur la touche enter.
- 4 Appuyez sur la touche **TEXT INPUT**.

#### **Remarque**

Veuillez remarquer que lorsque le mode de lecture personnalisée est sélectionné et que vous appuyez sur la touche **TEXT INPUT**, une entrée textuelle est appliquée au nom du fichier personnalisé et pas au titre ou au nom de l'artiste du disque actuellement sélectionné.

#### **Entrée de caractères en utilisant un clavier compatible PS/2\***

Veuillez vous assurer de bien mettre le lecteur hors tension lorsque vous branchez un cordon compatible PS/2 à la prise de connexion KEYBOARD/MOUSE située sur le panneau avant de ce lecteur.

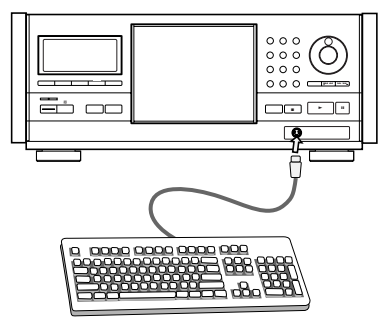

- **1** Utilisez le pavé numérique du clavier pour sélectionner le numéro du disque.
- **2** Appuyez sur la touche **F1** du clavier. L'écran d'entrée de caractère apparaît.

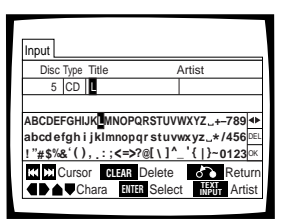

- **3** Entrer directement les caractères à partir du clavier.
	- Utiliser la touche Maj ou Ver Maj pour passer des lettres en minuscules aux lettres en majuscules.
	- Seuls les caractères qui apparaissent sur l'écran d'entrée de texte peuvent être utilisés pour l'entrée de texte.
- **4** Appuyez sur la touche **F1** ou sur la touche **ENTER** du clavier.
- **5** Répétez les étapes 3 pour entrer le nom de l'artiste.
- **6** Appuyez sur la touche **F1** ou sur la touche **ENTER** du clavier.

#### **Pour utiliser un clavier connecté pour d'autres fonctions du lecteur**

Outre l'entrée de caractères, le clavier peut être utilisé dans un certain nombre d'autres opérations du lecteur. Le tableau ci-dessous représente les touches pouvant être utilisées et leur fonction correspondante.

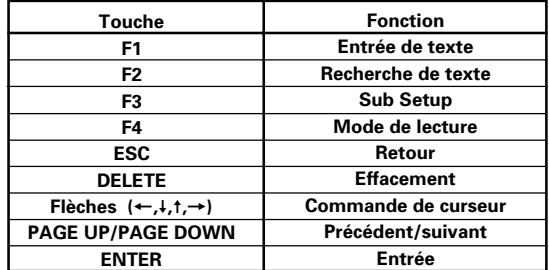

#### **Remarques**

- ÷ Si vous souhaitez utiliser à la fois la souris et le clavier, connectezles ensemble en utilisant un câble en "Y" disponible dans le commerce. Les connexions des câbles en "Y" étant souvent inversées, si le clavier et la souris ne fonctionnent pas après avoir réalisé les connexions, essayez de permuter les connexions de la souris et du clavier.
- ÷ Pour des raisons de compatibilité, veuillez vous assurer d'utiliser seulement un clavier compatible IBM\*.
- \* IBM et PS/2 sont des noms de marque déposés de IBM Corporation.

#### **Entrée de caractères en utilisant une souris compatible PS/2**

Veuillez vous assurer de bien mettre le lecteur hors tension lorsque vous branchez une souris compatible PS/2 à la prise de connexion KEYBOARD/MOUSE située sur le panneau avant de ce lecteur.

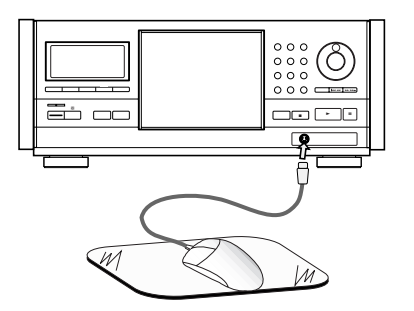

**1** Appuyez sur les deux boutons de la souris en même temps.

Le menu suivant apparaît en bas de l'écran.

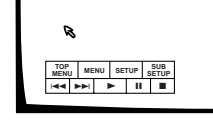

**2** Amenez le curseur sur SUB SETUP de la barre de menu et cliquez sur le bouton de gauche. Lorsque la souris peut être utilisée pour effectuer une sélection, la flèche du curseur devient orange.

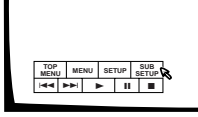

**3** Cliquez sur le champ du titre du disque ou du nom de l'artiste pour lequel vous voulez entrer du texte.

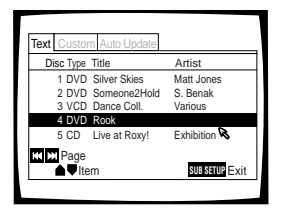

**4** Cliquez sur les caractères que vous souhaitez sélectionner.

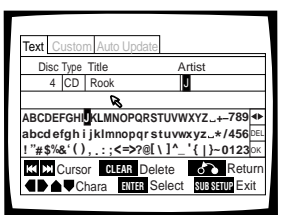

- **5** Cliquez sur "OK" de l'écran d'entrée de texte pour sortir de l'écran d'entrée de texte.
- **6** Répétez les étapes 3 et 5 pour continuer à entrer des titres et des noms d'artistes.
- **7** Lorsque vous avez terminé l'entrée, cliquez sur "SUB SETUP".

#### **Remarques**

- ÷ Outre l'entrée de texte, une souris connectée peut être utilisée pour exécuter d'autres fonctions du lecteur en cliquant sur les icônes de commande situées sur l'écran.
- ÷ Si vous souhaitez utiliser à la fois la souris et le clavier, connectezles ensemble en utilisant un câble en "Y" disponible dans le commerce. Les connexions des câbles en "Y" étant souvent inversées, si le clavier et la souris ne fonctionnent pas après avoir réalisé les connexions, essayez de permuter les connexions de la souris et du clavier.
- ÷ Pour des raisons de compatibilité, veuillez vous assurer d'utiliser seulement un clavier compatible IBM.

# <span id="page-33-0"></span>**Sélection d'un disque sur l'écran**

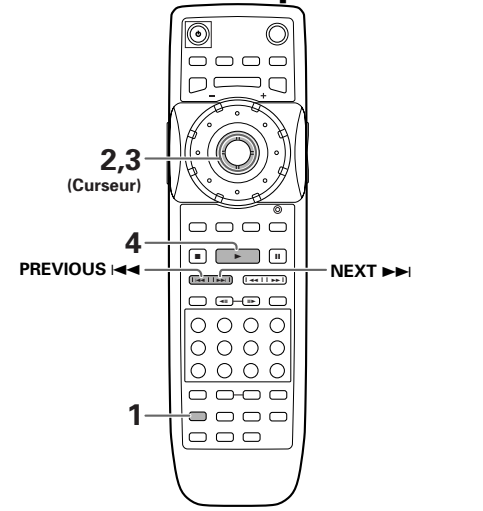

- **1** Appuyez sur la touche **SUB SETUP**.
- **2** Faites descendre la manette de commande du curseur pour entrer dans le menu Text de l'écran Sub Setup.
- **3** Déplacez la manette de commande du curseur pour mettre en surbrillance le numéro de disque du disque que vous souhaitez lire.

Si le disque que vous souhaitez lire n'est pas affiché sur l'écran courant, utilisez PREVIOUS<sup>144</sup> et NEXT ▶ pour changer l'ensemble de disques affiché.

**4** Appuyez sur la touche **PLAY**  $\blacktriangleright$ . La lecture du disque sélectionné commence.

#### **Pour entrer les informations de titre de disque et de nom d'artiste dans la page du menu Text**

Veuillez vous référer au paragraphe "Entrée et modification des informations textuelles" commençant page 30.

#### **Pour effectuer une recherche de disque pour un numéro, un titre ou un artiste d'un disque particulier dans la page du menu Text**

Veuillez vous référer au paragraphe "Recherche d'un disque, d'un titre, d'un chapitre, d'une plage ou d'un emplacement sur un disque" sur cette page.

#### **Pour trier les disques situés dans le changeur en fonction du numéro, du titre ou de l'artiste dans la page du menu Text**

Déplacez la manette de commande du curseur vers la droite ou vers la gauche pour sélectionner une catégorie, puis appuyez sur la touche **ENTER**.

- ÷ Lorsque la colonne Disc est sélectionnée, les disques sont triés en fonction de leur ordre dans le changeur de disque.
- ÷ Lorsque la colonne Disc est sélectionnée, les disques sont triés en fonction de leur format.
- ÷ Lorsque l'une ou l'autre des colonnes Title ou Artist est sélectionnée, les disques sont triés par ordre alphabétique.

#### **Remarque**

Lorsque des connexions maître-esclave sont effectuées, les disques du lecteur maître sont numérotés de 1 à 300 et de 301 à 600 sur le lecteur esclave.

# **Recherche d'un disque, d'un titre, d'un chapitre, d'une plage ou d'un emplacement sur un**

# **disque- DVD/Video CD/CD**

Ce lecteur offre plusieurs moyens de recherche. Grâce à la touche **SEARCH MODE**, vous pouvez localiser un titre ou un chapitre sur un DVD, une plage musicale sur un Video CD ou un CD, ou même choisir le point à partir duquel doit commencer la lecture.

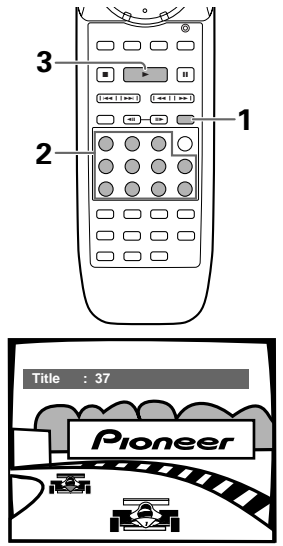

**1** Appuyez plusieurs fois sur la touche **MODE SEARCH** pendant la lecture d'un disque pour sélectionner le type de recherche.

Chaque pression sur cette touche, provoque le choix d'un autre type de recherche.

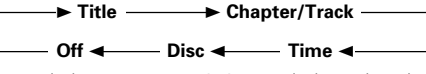

Lorsque la lecture est arrêtée, seule la recherche de disque est effectuée.

- **2** Tapez le numéro du disque, du titre, du chapitre ou de la plage musicale, au moyen des touches numérotées.
	- ÷ Pour localiser le titre 3, appuyez sur la touche **3**.
	- ÷ Pour localiser le titre 10, appuyez sur les touches **1** et **0**.
	- ÷ Pour localiser le titre 37, appuyez sur les touches **3** et **7**.
	- ÷ Pour localiser le titre 256, appuyez sur les touches **2**, **5** et **6** (disque uniquement).

#### **Pour effectuer une recherche par indication d'un temps:**

- Pour localiser le point situé 21 minutes et 43 secondes après le début du disque, appuyez sur les touches **2**, **1**, **4**, et **3**.
- ÷ Pour localiser le point 1 heure et 14 minutes après le début du disque, appuyez sur les touches **7**, **4**, **0** et **0**.

**3** Appuyez sur la touche **PLAY**  $\blacktriangleright$ .

La lecture du disque, du titre, du chapitre ou de la plage musicale choisis commence. Dans le cas d'une recherche par indication d'un temps, la lecture commence au temps précisé.

#### **Recherche directe d'un titre, d'un chapitre ou d'une plage musicale au moyen des touches numérotées**

Le disque étant arrêté, appuyez sur les touches numérotées correspondant au numéro du titre.

La lecture du disque étant en cours, appuyez sur les touches numérotées correspondant au numéro du chapitre ou de la plage musicale.

- Pour choisir le numéro 3, appuyez sur **3**.
- Pour choisir le numéro 10, appuyez sur **+10** et **0**.
- Pour choisir le numéro 37, appuyez sur **+10**, **+10**, **+10** et sur **7**.

#### **Remarques**

- Certains DVD permettent le choix du titre grâce à un menu. En ce cas, appuyez sur la touche **TOP MENU** pour afficher le menu du DVD puis effectuez votre sélection.
- Avec certains DVD, la recherche peut être impossible et s'interrompre peu de temps après avoir commencé. En ce cas,

l'icône **e** s'affiche.

- La recherche d'un passage par indication d'un temps n'est pas possible dans le cas des CD.
- Dans le cas d'une recherche par indication d'un temps effectuée sur un DVD, le commencement de la lecture peut se faire à partir d'un point légèrement différent du point précisé.
- La recherche d'un passage par indication d'un temps n'est pas possible quand le lecteur est à l'arrêt.
- La recherche à l'aide de la touche **SEARCH MODE** n'est pas possible pendant la lecture PBC des Video CD.

#### **Recherche d'un disque par format, titre ou non d'artiste**

Il existe un certain nombre de manières pour rechercher un disque que vous avez chargé dans le lecteur. Vous pouvez rechercher un disque par numéro de disque, format, titre ou artiste.

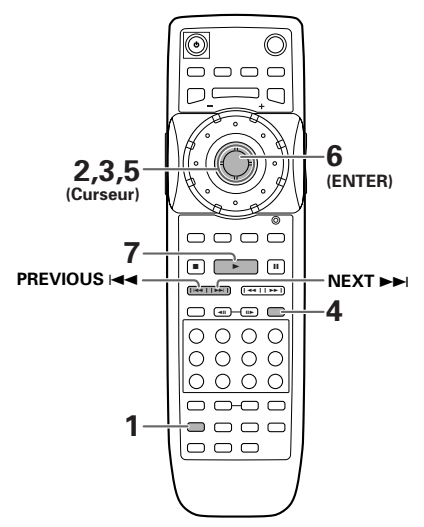

- **1** Appuyez sur la touche **SUB SETUP**.
- **2** Faites descendre la manette de commande du curseur pour entrer dans le menu Text.
- **3** Déplacez la manette de commande du curseur sur l'une des en-têtes de colonne de l'écran que vous souhaitez utiliser comme base de votre recherche.
- **4** Appuyez sur la touche **SEARCH MODE**.
- <span id="page-35-0"></span>**5** Entrez la clé de recherche appropriée pour chaque type de recherche comme suit.
	- ÷ Pour une recherche de numéro de disque, faites descendre la manette de commande du curseur sur le numéro se rapprochant le plus du disque auquel vous souhaitez accéder.

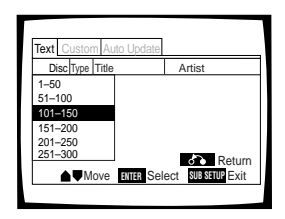

÷ Pour une recherche de format, faites descendre la manette de commande du curseur vers le format approprié.

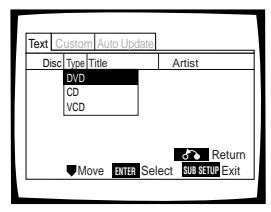

÷ Pour des recherches de titre et d'artiste, utilisez la manette de commande du curseur pour sélectionner un caractère (lettre, nombre, symbole) correspondant aux premiers caractères du titre du disque ou du nom d'artiste.

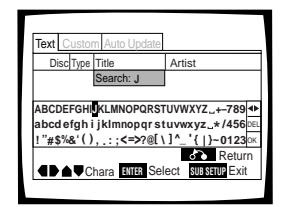

#### **6** Appuyez sur la touche **ENTER**.

Le premier groupe de cinq titres apparaît, correspondant à la description de la recherche. Si le disque que vous recherchez n'apparaît pas initialement, appuyez sur la touche **NEXT** >→ pour vous déplacer sur le groupe suivant de cing titres.

**7** Déplacez la manette de commande du curseur vers le nombre de disques que vous souhaitez lire, puis appuyez sur la touche **PLAY**  $\blacktriangleright$ . La lecture du disque sélectionné commence.

#### **Pour effectuer une recherche de disque en utilisant les commandes situées sur le panneau avant**

1 Appuyez sur la touche **TEXT SEARCH**. Le type de recherche change à chaque appui comme suit.

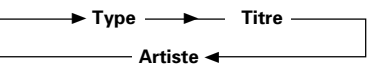

- 2 Faites tourner le bouton de sélection pour effectuer une sélection.
	- Si vous faites tourner le bouton de sélection pendant une recherche de type, les types de disques sont affichés.
	- Si vous faites tourner le bouton de sélection pendant une recherche de titre ou d'artiste, les caractères pouvant être recherchés sont affichés.
- 3 Appuyez sur la touche enter.
- 4 Faites tournez le bouton de sélection pour sélectionner le disque que vous souhaitez lire.
- 5 Appuyez sur la touche  $\blacktriangleright$ .

La lecture du disque sélectionné commence.

# **Création et sélection de fichiers personnalisés**

Le mode de lecture personnalisé se réfère à un mode de lecture dans lequel vous pouvez créer jusqu'à 20 fichiers personnalisés (10 DVD/CD vidéo et 10 CD) regroupant les divers disques situés dans le changeur comme vous le souhaitez, jusqu'à 300 disques par fichiers.

#### **Pour créer et sélectionner des fichiers personnalisés**

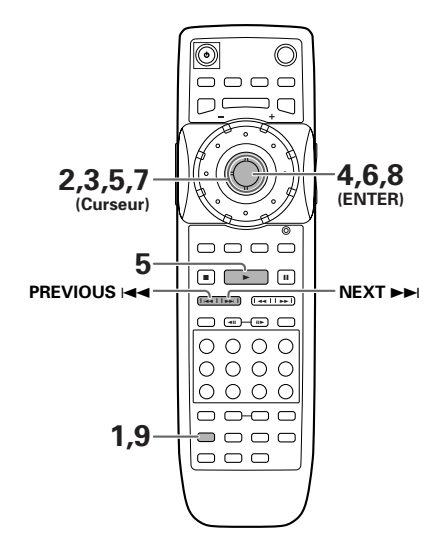

- **1** Appuyez sur la touche **SUB SETUP**.
- **2** Déplacez la manette de commande du curseur vers la droite pour sélectionner le menu **Custom**.
- **3** Faites descendre la manette de commande du curseur pour sélectionner l'un des fichiers personnalisés.
	- **Utiliser PREVIOUS**  $\leftarrow$  **et NEXT**  $\rightarrow$  pour sélectionner un ensemble différent de fichiers personnalisés.
	- ÷ Pour entrer un nom pour le fichier personnalisé, veuillez vous référer au paragraphe "Pour entrer un nom pour le fichier personnalisé" sur cette page.

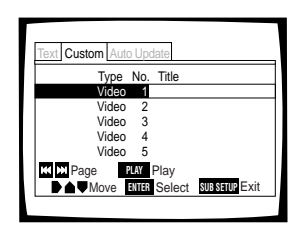

- **4** Appuyez sur la touche **ENTER** pour créer ou éditer le fichier personnalisé sélectionné ou sur la touche **PLAY** > pour commencer la lecture des disques situés dans le fichier personnalisé. Lorsque vous appuyez sur la touche **ENTER**, l'écran d'édition de fichiers personnalisés apparaît, le curseur se trouve en haut de la colonne  $\mathbb R$  et les disques enregistrés dans le fichier personnalisé sont affichés. Pour effectuer des modifications aux fichiers personnalisés, passez à l'étape 5.
- **5** Déplacez la manette de commande du curseur vers la droite ou vers la gauche pour sélectionner une catégorie à partir de laquelle vous sélectionnez des disques.
	- $\bullet$  Lorsque la colonne  $\mathbb R$  est sélectionnée, les disques déjà enregistrés dans un fichier personnalisé peuvent être visualisés ou enlevés du fichier. Les disques qui sont enregistrés dans le fichier personnalisé apparaissent avec une coche dans la colonne  $\mathbb{R}$ .
	- ÷ Lorsque la colonne Disc est sélectionnée, les disques peuvent être sélectionnés dans l'ordre dans lequel ils se trouvent dans le changeur de disques.
	- ÷ Lorsque la colonne Type est sélectionnée, les disques peuvent être sélectionnés par le format.
	- Lorsque l'une ou l'autre des colonnes Title ou Artist est sélectionnée, les disques peuvent être sélectionnés en se basant sur l'ordre alphanumérique.
- **6** Appuyez sur la touche **ENTER** pour trier les disques en fonction de la colonne sélectionnée.

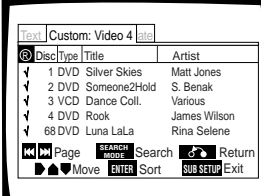

**7** Déplacez la manette de commande du curseur vers le haut et vers le bas pour sélectionner un disque.

Si le disque que vous souhaitez ajouter au fichier personnalisé ne se trouve pas sur l'écran, utilisez **PREVIOUS**  $\leftrightarrow$  **ou NEXT**  $\rightarrow$  pour sélectionner un groupe de disques différent.

- **8** Appuyez sur la touche **ENTER** pour ajouter le disque au fichier personnalisé.
	- $\bullet$  Une coche apparaît dans la colonne  $\mathbb R$  lorsque que vous avez réussi à ajouter un disque.
	- Lorsque vous ajoutez des disques à un fichier personnalisé, veuillez remarquer que seuls des DVD et des CD vidéo peuvent être enregistrés dans un fichier personnalisé vidéo et seuls des CD peuvent être enregistrés dans un fichier personnalisé audio.
- **9** Lorsque vous avez terminé, appuyez sur la touche **SUB SETUP**.

### **Pour supprimer un disque du fichier personnalisé**

Suivez la procédure ci-dessus pour localiser les disques que vous souhaitez supprimer du fichier personnalisé et appuyez sur la touche **ENTER**. Lorsque vous avez réussi à supprimer un disque du fichier personnalisé, la coche dans la colonne  $\mathbb R$  n'est pas affichée.

#### **Pour entrer un nom pour le fichier personnalisé**

- 1 Dans le menu **Custom**, déplacez la manette de commande du curseur vers le haut ou vers le bas pour sélectionner l'un des fichiers personnalisés.
- 2 Déplacez la manette de commande du curseur vers la droite pour mettre en surbrillance le champ de titre du fichier personnalisé sélectionné.
- 3 Appuyez sur la touche **ENTER**.
- 4 Entrer un titre en suivant les procédures d'entrée de texte du paragraphe "Entrée et modification des informations textuelles", page 30.

#### **Pour sélectionner un fichier personnalisé en utilisant les commandes situées sur le panneau avant.**

Appuyez sur la touche **AUDIO/VIDEO** si nécessaire pour allumer le témoin AUDIO ou VIDEO approprié sur la fenêtre d'affichage. Appuyez ensuite sur l'une des touches numérotées **DIRECT CUSTOM**. Le fichier personnalisé correspondant au numéro actionné commence.

#### **Pour entrer un nom pour le fichier personnalisé en utilisant les commandes situées sur le panneau avant**

- 1 Appuyez sur la touche **TEXT INPUT** après avoir suivi la procédure ci-dessus pour sélectionner un fichier personnalisé.
- 2 Entrez un titre en suivant les procédures d'entrée de texte du paragraphe "Entrée de caractères en utilisant les commandes du panneau avant", page 32.

### **Pour ajouter le disque en cours de lecture à un fichier personnalisé**

Si pendant la lecture d'un disque, vous souhaitez l'ajouter un fichier personnalisé, appuyez sur la touche numérotée **DIRECT CUSTOM** du fichier personnalisé auquel vous voulez ajouter le disque. Le disque est automatiquement placé dans le fichier personnalisé approprié. Veuillez remarquer que les DVD et les CD vidéo sont automatiquement placés dans un fichier personnalisé vidéo et les CD sont automatiquement placés dans un fichier personnalisé audio.

#### **Remarque**

Pendant la lecture d'un fichier personnalisé, le mode de lecture est réglé sur custom. Pour sélectionner l'un ou l'autre des modes de lecture single ou ALL, appuyez plusieurs fois sur la touche **PLAY MODE** jusqu'à ce que le mode de lecture que vous souhaitez soit sélectionné.

# **Réglages des para-mètres audio et vidéo**

# **Utilisation des menus de configuration**

Les explications de cette page concernent les menus de configuration. Ces menus permettent de choisir un certain nombre d'options et d'en préciser les valeurs. L'ensemble des fonctions est traité tout au long de ce mode d'emploi. Le mode opératoire décrit sur cette page est un exemple général d'utilisation des menus.

### **Lors des tout premiers réglages**

Nous conseillons de régler le lecteur en faisant appel au navigateur de mise en oeuvre (page 19). Si vous choisissez la valeur "Not Used" lorsque le navigateur de mise en oeuvre apparaît, vous pouvez malgré tout régler le lecteur au moyen du navigateur de mise en oeuvre grâce au menu **General**.

Si vous choisissez de ne pas utiliser le navigateur de mise en oeuvre, assurez-vous de procéder aux réglages requis grâce aux menus **Audio 1**, **Audio 2**, **Video**, et **Language** et de la manière décrite dans les pages qui suivent.

#### **Remarque**

Si vous ouvrez la page de mise en oeuvre pendant la lecture d'un DVD pour laquelle le format "letter box" a été choisi, l'image peut passer au format grand écran. Cela ne traduit pas une anomalie de fonctionnement et le format précédent sera utilisé à nouveau dès que la page de mise en oeuvre sera refermée.

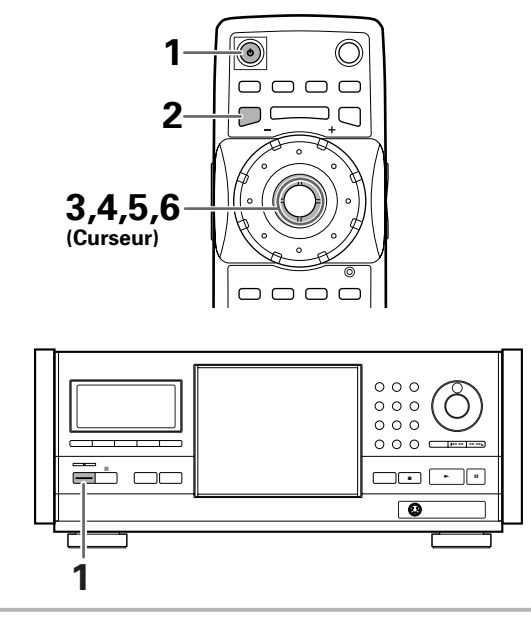

1 Appuyez sur la touche  $\circ$  ( $\circ$  **STANDBY/ON** dans le cas de la face avant de l'appareil).

**2** Appuyez sur la touche **SETUP**. La page de mise en oeuvre s'affiche.

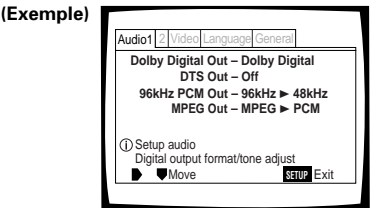

**3** Déplacez la manette de commande du curseur vers la droite ou vers la gauche pour choisir le menu qui vous intéresse.

Après le choix d'un menu, les options possibles s'affichent sous le titre.

**4** Déplacez la manette de commande du curseur vers le bas pour accéder au menu.

La première option du menu se trouve maintenant mise en valeur.

**(Exemple)**

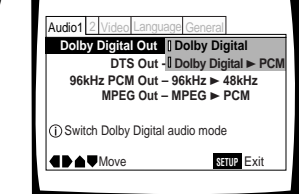

**5** Déplacez la manette de commande du curseur vers le haut ou vers le bas pour choisir le réglage que vous désirez modifier.

Les valeurs possibles de chaque option apparaissent sur la droite après que l'option a été choisie. La valeur actuelle est celle dont le témoin est éclairé.

**6** Déplacez la manette de commande du curseur vers la droite pour accéder aux options du réglage.

**(Exemple)**

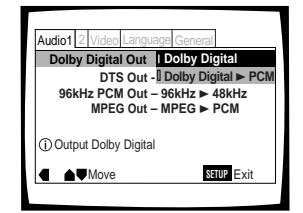

- ÷ Les valeurs de toutes les options ne sont pas modifiables pendant la lecture d'un disque. Les options qui relèvent de cette situation figurent sur fond grisé. Pour modifier la valeur d'une de ces options, vous devez appuyer sur la touche **STOP** ■ avant d'appuyer sur la touche **SETUP**.
- ÷ Accéder à un menu après avoir appuyé sur la touche **STOP** ■ peut annuler la fonction de reprise de lecture.
- Certaines options ne jouent pas immédiatement un rôle si elles sont modifiées alors qu'un disque est en cours de lecture. Pour que les nouvelles valeurs soient prises en compte, arrêtez la lecture du disque puis reprenez-la, ou bien effectuez les modifications tandis que la lecture du disque est arrêtée.

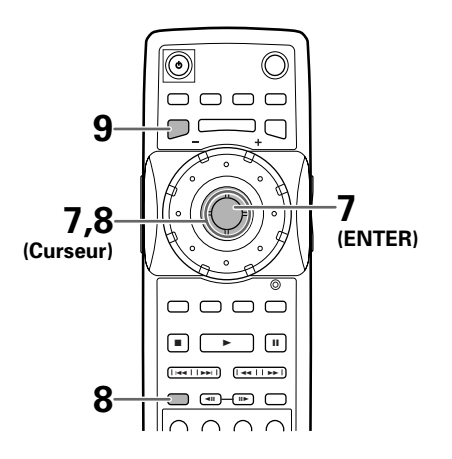

- **7** Déplacez la manette de commande du curseur vers le haut ou vers le bas pour choisir un nouveau réglage et appuyez sur la touche **ENTER** pour valider le réglage et l'introduire en mémoire. Appuyez sur la touche **RETURN**  $\sim$  ou déplacez le curseur de commande du curseur vers la gauche pour quitter les options sans valider les modifications.
- 8 Appuyez sur la touche RETURN  $\delta$  ou déplacez le curseur de commande du curseur vers la gauche pour revenir à la barre de menu et choisir un autre menu.
- **9** Appuyez sur la touche **SETUP** pour fermer la page.

La page de mise en oeuvre se ferme.

#### **Que signifie les couleurs des témoins qui figurent sur les pages de configuration?**

Lors de la mise en oeuvre de l'ensemble, et lors des choix de détail, il est utile de savoir quels réglages s'appliquent à quel disque. Si des valeurs apparaissent pour chaque option du menu, la valeur actuellement choisie est accompagnée d'un témoin qui peut prendre trois couleurs, bleu, vert et jaune, qui dépendent du support concerné, comme le montre le tableau ci-dessous.

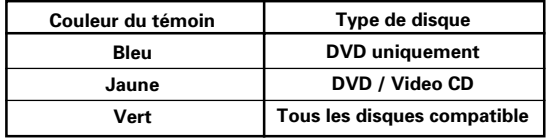

#### **Remarque**

Si un réglage applicable seulement aux DVD est modifié alors qu'un CD vidéo ou un CD est sélectionné, une icône bleue de DVD apparaît dans le coin supérieur droit de l'écran pour indiquer que le réglage ne peut pas s'appliquer au disque en cours de lecture. Le réglage sera effectif la prochaine fois qu'un DVD sera lu.

# **Adoption du menu de mise en oeuvre "Expert"**

**IMPORTANT**

Les menus de mise en oeuvre sont de deux niveaux "Basic" et "Expert" de manière que l'appareil soit plus agréable à employer en fonction des différents utilisateurs possibles. Les menus de la catégorie "Basic" contiennent toutes les options requises pour employer les fonctions de base du lecteur, ainsi que des aides affichées sur l'écran et

identifiées par le symbole *(j)*. Les menus de la catégorie "Expert" proposent des options supplémentaires qui couvrent des fonctions utiles pour personnaliser le lecteur.

Dans ce mode d'emploi, les fonctions qui dépendent du

menu "Expert" sont identifiées par l'icône **Expert**.

Sur la page de menu **General**, choisissez la catégorie de menu grâce à l'option [Setup Menu Mode].

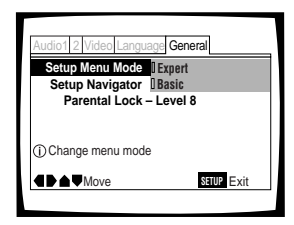

Valeurs : **Expert Basic\***

\* Réglage usine

#### **Remarque**

Les informations ne s'affichent sur l'écran que pour le niveau "Basic".

# **Régler la sortie audionumérique pour qu'elle soit compatible avec les autres appareils - DVD**

Ce lecteur est à même de fournir un signal audionumérique Dolby Digital, DTS, MPEG ou dont la fréquence d'échantillonnage est de 96 kHz. Sur la page de configuration du menu **Audio 1**, choisissez la valeur convenable compte tenu des appareils auxquels ce lecteur est connecté.

#### **Remarques**

- ÷ Si vous avez achevé la mise en oeuvre grâce au navigateur, les réglages de cette page ont été définis par le lecteur.
- ÷ Si vous n'avez relié le lecteur à la chaîne qu'au moyen du cordon audio fourni (liaison analogique), aucune modification n'est nécessaire sur ce menu.

# **Sortie Dolby Digital (Dolby Digital Out)**

Ce lecteur est capable de fournir les signaux audionumériques avec correction d'ambiance au format Dolby Digital. Lorsqu'il est relié à un appareil audiovisuel pourvu d'un décodeur Dolby Digital, choisissez la valeur "Dolby Digital". Ce lecteur est également capable de convertir les signaux Dolby Digital en signaux Linear PCM, c'est-à-dire en signaux identiques à ceux employés pour la gravure des CD. Lorsqu'il est relié à un amplificateur ou un récepteur pourvus soit d'un décodeur Dolby Pro Logic, soit d'un convertisseur numérique-analogique (DAC), choisissez la valeur "Dolby Digital 3 PCM".

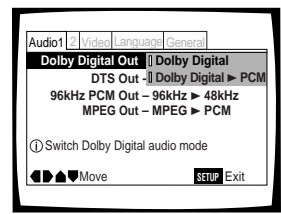

Valeurs: **Dolby Digital\* Dolby Digital** 3 **PCM**

\*Réglage usine

#### **Remarque**

Lorsque la fonction Virtual Dolby Digital est active pendant la lecture et que "Dolby Digital > PCM" est sélectionné dans le réglage [Dolby Digital Out] du menu Audio 1 de l'écran de mise en service, il n'y a pas de sortie audio par les prises de sortie numériques.

# **Sortie DTS (DTS Out)**

Ce lecteur est capable de fournir les signaux audionumériques DTS éventuellement gravés sur un DVD. Lorsqu'il est relié à un appareil audiovisuel pourvu d'un décodeur DTS, choisissez la valeur "DTS". Si la chaîne ne comporte pas de décodeur DTS, choisissez la valeur "Off". En cas de doute sur la compatibilité, reportez-vous au mode d'emploi des appareils de la chaîne.

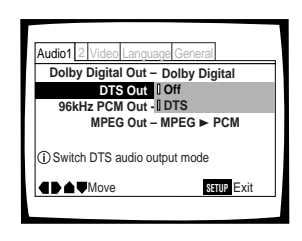

Valeurs: **Off\* DTS**

#### **Remarque**

Si vous avez réalisé une liaison audionumérique entre le lecteur et un ou plusieurs appareils qui ne sont pas conçus pour décoder les signaux numériques DTS, veillez tout particulièrement à choisir la valeur "Off". En effet, si un signal DTS, qui est un train binaire, est appliqué à un appareil qui ne peut pas le décoder, ce signal est perçu comme un bruit d'origine numérique qui peut gravement endommager les enceintes acoustiques de la chaîne.

# **Sortie PCM 96 kHz (96 kHz PCM Out)**

Ce lecteur est capable de fournir des signaux audionumériques dont la fréquence d'échantillonnage est égale à 96 kHz. Lorsqu'il est relié à un appareil conçu pour traiter des signaux de ce type, choisissez "96 kHz" de manière que le lecteur fournisse les signaux tels qu'ils sont. Si le lecteur est relié à un appareil qui ne peut pas traiter les signaux à 96 kHz, choisissez la valeur "96 kHz > 48 kHz" de facon que le lecteur fournisse des signaux ayant fait l'objet d'un premier traitement consistant à diviser par deux la fréquence d'échantillonnage pour revenir à la valeur plus commune de 48 kHz.

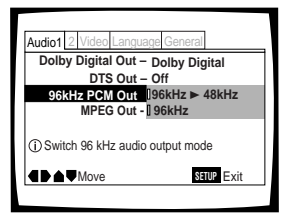

Valeurs: **96 kHz** 3 **48 kHz\* 96 kHz**

\*Réglage usine

#### **Remarques**

- ÷ Sur certains DVD protégés contre la copie, le signal 96 kHz peut seulement être sorti par les prises analogiques audio. Avec ce type de disque, même si "96 kHz" est choisi, le lecteur sort automatiquement le signal audio numérique à un taux de compression de 48 kHz.
- ÷ Quand un DVD est reproduit au format Letter box, la lecture audio numérique linéaire PCM est sortie automatiquement, souséchantillonnée à 48 kHz (quand le signal original est à 96 kHz). Afin d'écouter le son à une fréquence d'échantillonnage de 96 kHz, réglez [TV Screen] du menu **Video** de l'écran Setup sur "Wide" ou sur "4:3 Pan&Scan" (page 42).
- ÷ Sachez que vous ne pouvez pas effectuer une modification de la valeur choisie quand un disque est en cours de lecture.

# **Sortie MPEG (MPEG Out)**

Ce lecteur est capable de fournir le train binaire MPEG. Lorsqu'il est relié à un appareil audiovisuel pourvu d'un décodeur MPEG, choisissez la valeur "MPEG". Lorsqu'il est relié à un appareil dépourvu de décodeur MPEG, choisissez la valeur "MPEG > PCM" de manière que le signal numérique soit converti au format PCM, c'est-à-dire au format utilisé pour la gravure sur CD.

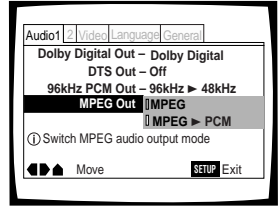

Valeurs: **MPEG**

**MPEG** 3 **PCM\***

\*Réglage usine

# **Mise en et hors service de la sortie numérique Expert**

En fonction de vos préférences et du type de connexions réalisées, vous pouvez choisir de ne sortir aucun signal audio numérique. Quand ce réglage est sur "Off" (hors service), aucun signal n'est sorti par les prises de sortie audio numériques.

Faites le réglage dans [Digital Out] du menu **Audio 1** de l'écran Setup en mode de menu "Expert" (page 39).

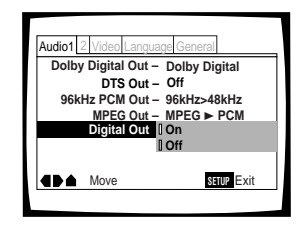

Valeurs: **On\***

**(un train de binaires numérique est sorti) Off**

**(aucun train de binaires numérique n'est sorti)**

\* Réglage usine

Valeurs: **On\***

# **Définition de l'affichage sur l'écran (OSD)**

Si vous avez achevé la mise en oeuvre grâce au navigateur, les réglages de cette page ont été définis par le lecteur.

# **Choix de la langue d'affichage**

Vous pouvez choisir la langue dans laquelle s'affichent les messages et les indications de fonctionnement. Pour cela, accédez au menu **Language** puis choisissez la valeur convenable pour l'option [OSD Language].

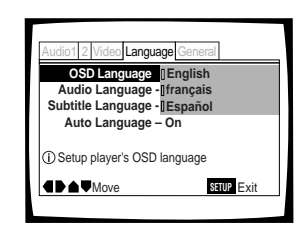

Valeurs: **English\* français**

**Español**

\*Réglage usine

#### **Remarques**

Par défaut, la valeur de l'option [OSD Language] est "English". Si l'anglais vous convient, ne changez rien.

# **Mise en service, mise hors service, de l'affichage sur l'écran Expert**

Si vous ne souhaitez pas que les indicateurs de fonctionnement (Lecture, Arrêt, Reprise, etc.) et autres messages s'affichent sur l'écran, choisissez la catégorie "Expert" puis le menu **Video** et enfin l'option [On Screen Display] (page 39).

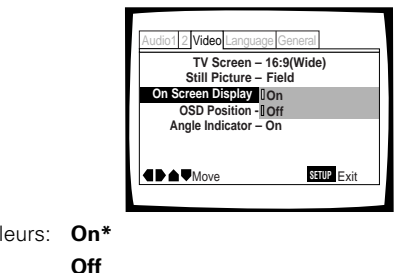

\*Réglage usine

# **Choix de la position d'affichage sur l'écran Expert**

Si vous regardez au moyen d'un téléviseur grand écran, une gravure vidéo pour écran standard, la fenêtre de menu et autres indicateurs de fonctionnement se trouvent placés tout en haut de l'écran et peuvent être difficiles à voir. En changeant la position occupée par ces informations, vous pouvez en prendre connaissance complètement, même sur un écran large.

Pour cela, choisissez la catégorie "Expert" puis le menu **Video** et enfin l'option [OSD Position] (page 39).

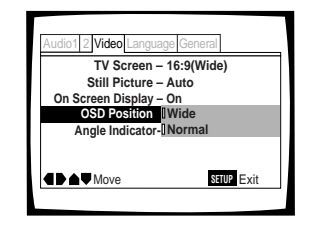

Valeurs: **Wide**

**Normal\***

\*Réglage usir

#### **Remarque**

Ce réglage n'opère que dans le cas de DVD qui portent des enregistrements au format 4/3.

# **Définition du format de l'image sur l'écran du téléviseur**

Le rapport de la largeur à la hauteur d'un écran standard de téléviseur est égal à 4/3; dans le cas des téléviseurs haute définition, ce rapport est de 16/9. Ce rapport caractérise le format d'image.

Selon le format de l'image enregistrée sur le disque, il peut être nécessaire de changer le format d'image sur le téléviseur.

Pour cela, choisissez le menu **Video** puis l'option [TV Screen] et enfin la valeur appropriée. Sachez que vous ne pouvez pas effectuer une modification de la valeur choisie pour [TV Screen] quand un disque est en cours de lecture. Il vous faut tout d'abord arrêter la lecture du disque.

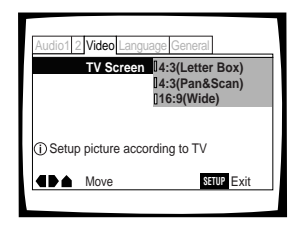

# Valeurs: **4:3 (Letter Box) 4:3 (Pan & Scan) 16:9 (Wide)\***

\*Réglage usine

#### **Remarques**

- ÷ Si la valeur "Standard (4:3)" est choisie sur la page du navigateur de mise en oeuvre, "4:3 (Letter Box)" est sélectionné sur cette page. Si vous préférez le format "pan&scan", modifiez le réglage sur cette page.
- ÷ Le choix d'un autre format d'image dépend du disque. Veuillez consulter les indications que porte la pochette.
- ÷ Certains disques n'offrent pas le format d'image choisi comme valeur de l'option [TV Screen]. En ce cas, le format d'image standard, pour le disque, est adopté.
- ÷ Quand un DVD est reproduit au format Letter box, la lecture audio numérique linéaire PCM est sortie automatiquement, souséchantillonnée à 48 kHz (quand le signal original est à 96 kHz). Afin d'écouter le son à une fréquence d'échantillonnage de 96 kHz, réglez [TV Screen] du menu Video de l'écran Setup sur "Wide" ou sur "4:3 (Pan&Scan)".

#### **Différences entre formats d'image et gravure sur DVD**

L'existence de plusieurs formats d'image peut être source de confusion, et en cas de réglage incorrect l'image peut être très différente de ce qu'elle devrait être. Les explications qui suivent vous permettront de choisir le format d'image convenable pour profiter pleinement de la gravure du DVD.

Les valeurs de l'option [TV Screen] sont probablement plus claires lorsque vous utilisez un DVD portant un enregistrement pour grand écran. Si vous possédez un écran standard, choisissez "4:3 (Letter Box)" ou "4:3 (Pan & Scan)", en fonction de vos goûts personnels. Si vous possédez un écran large, choisissez la valeur "16:9 (Wide)".

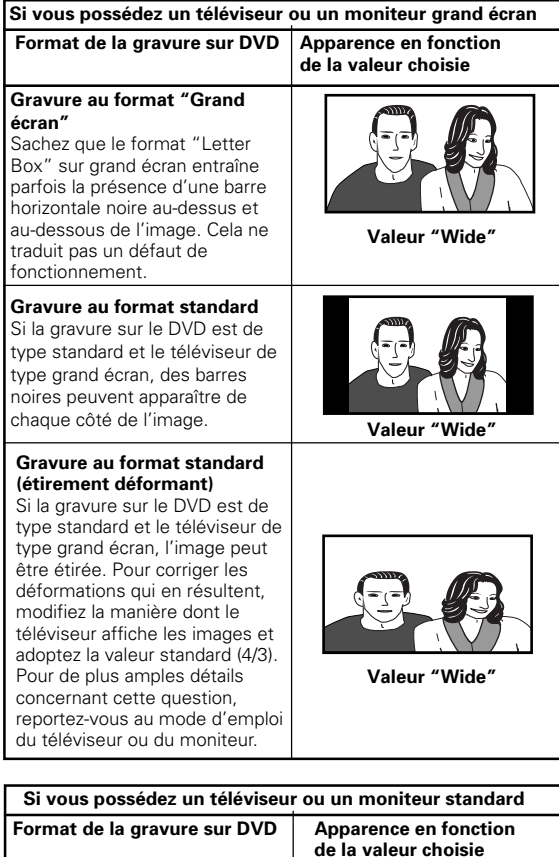

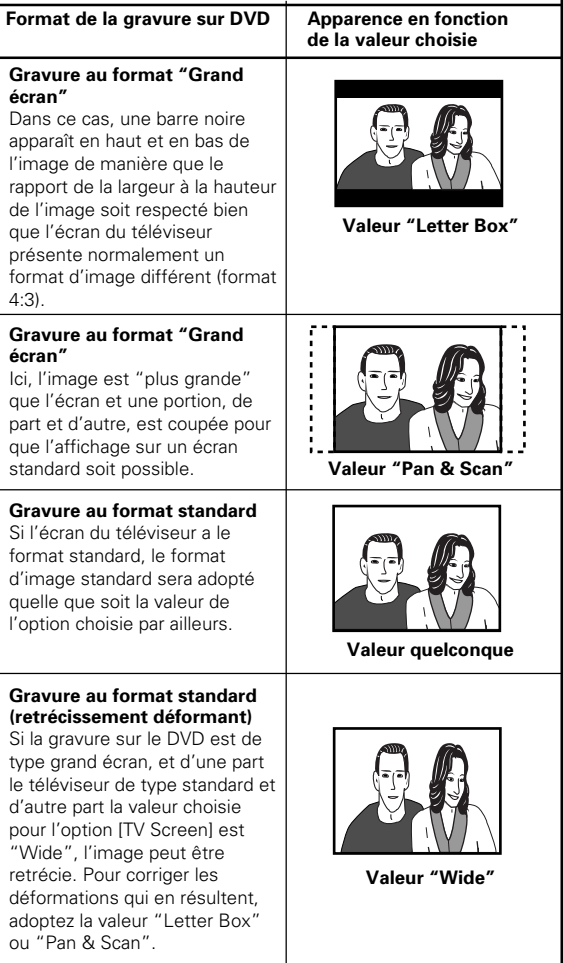

# **Définition des options de langue**

Le DVD est un support de très grande capacité puisqu'il est en mesure de porter 8 pistes sonores pour les dialogues, chacune dans une langue différente, et 32 pistes pour les sous-titres, chacune également dans une langue différente. Cette section décrit les possibilités offertes par ce lecteur dans ce domaine.

Veuillez noter que si vous avezterminé le réglage du Setup Navigator, les options pour la langue del'audio et des soustitres a été réglée automatiquement enfonction de la langue de l'OSD (la langue de l'affichage quiapparaît sur l'écran).

#### **Remarque**

Chaque DVD est différent et tous les DVD ne contiennent pas plusieurs pistes sonores ni plusieurs sous-titrages. En conséquence, les réglages de cette section peuvent n'avoir aucun effet sur certains DVD.

# **Choix de la langue des soustitres (Sous-titrage en plusieurs**  $landues)$ - DVD

Vous pouvez choisir la langue des sous-titres si le DVD porte plusieurs pistes sonores, chacune dans une langue différente.

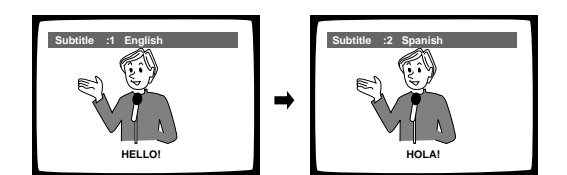

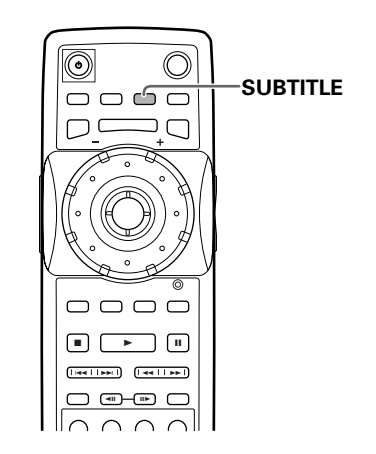

Pendant la lecture, appuyez de manière répétée sur la touche **SUBTITLE**.

La première pression sur la touche **SUBTITLE** affiche la langue de sous-titrage présentement choisie. Les pressions suivantes sur cette touche sélectionnent, l'une après l'autre, les autres langues gravées sur le DVD.

- ÷ Il n'est pas possible de choisir la langue de sous-titrage si aucun sous-titrage n'a été gravé, ni si un seul sous-titrage a été gravé.
- ÷ Choisir la langue de sous-titrage est impossible avec certains disques. En ce cas, l'icône S s'affiche.
- ÷ Pour arrêter l'affichage des sous-titres pendant la lecture du disque, appuyez sur la touche **SUBTITLE** puis sur la touche **CLEAR**, ou bien appuyez sur la touche **SUBTITLE** jusqu'à ce que la mention "Off" apparaisse.
- ÷ Certains DVD permettent le choix de la langue des sous-titres grâce à un menu. En ce cas, appuyez sur la touche **MENU** pour afficher le menu du DVD puis effectuez votre sélection.

# **Choix de la langue des dialogues (Dialogues en plusieurs langues)** - DVD

Un DVD peut porter plusieurs pistes sonores, chacune dans une langue différente; de plus, certaines pistes peuvent être au format Dolby Digital, d'autres au format PCM, d'autres encore dans un autre format.

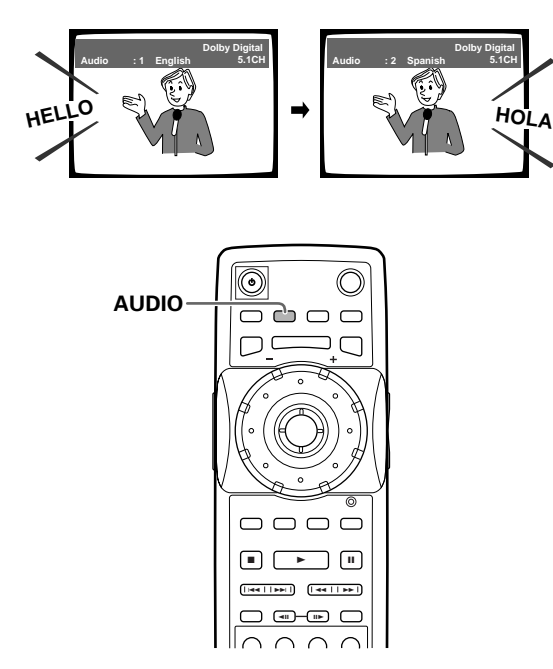

Appuyez de manière répétée sur la touche **AUDIO** pour choisir la langue.

La première pression sur la touche **AUDIO** affiche la langue des dialogues présentement choisie. Les pressions suivantes sur cette touche sélectionnent, l'une après l'autre, les autres langues gravées sur le DVD.

#### **Remarques**

- ÷ Il n'est pas possible de choisir la langue des dialogues si une seule langue a été gravée.
- ÷ Choisir la langue des dialogues est impossible avec certains disques. En ce cas, l'icône Sons'affiche.
- ÷ Certains DVD permettent le choix de la langue des dialogues grâce à un menu. En ce cas, appuyez sur la touche **MENU** pour afficher le menu du DVD puis effectuez votre sélection.
- ÷ Avec certains disques, le changement de piste sonore au moyen de la touche **AUDIO** s'accompagne parfois d'une courte pause ou secousse de l'image. Ce n'est pas un mauvais fonctionnement.
- ÷ Si une plage sonore audio DTS est sélectionnée, il n'y a pas de sortie par les prises de sortie analogiques.

# **Choix de la sortie audio - Video CD/CD**

De manière à profiter pleinement des formats spéciaux tels que celui employé pour le karaoké, ce lecteur permet, dans le cas des Video CD et CD, le choix de la sortie audio (stéréophonie, voie gauche ou voie droite).

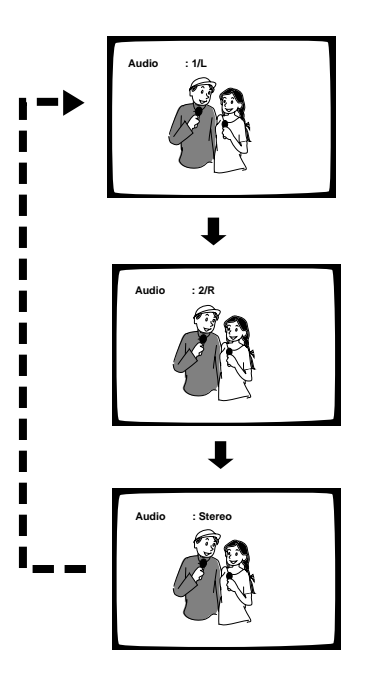

Pendant la lecture, appuyez de manière répétée sur la touche **AUDIO**.

La sortie audio passe de "1/L" (voie gauche) à "2/R" (voie droite) à "Stereo".

#### **Remarque**

Dans le cas des disques de karaoké et des disques similaires, choisissez la sortie audio du chant et celle de l'accompagnement en tenant compte des indications figurant sur la pochette ou la notice du disque.

# **Définition des préférences pour la langue des dialogues et celle des sous-titres**

Le menu **Language** contient un certain nombre d'options ayant trait aux préférences en matière de langue des dialogues et celle des sous-titres.

Sachez que les modifications de réglage effectuées grâce au menu **Language** comme il est dit dans cette section, ne peuvent pas être prises en compte si le disque est en cours de lecture. Arrêtez la lecture du disque avant d'effectuer une modification de réglage.

# **Choix de la langue des dialogues**

Dans le cas d'un DVD, la langue des dialogues peut être choisie parmi plusieurs langues. Le choix que vous effectuez à l'aide du menu est le choix par défaut, celui qui est adopté lors de la lecture du DVD suivant même si, entre-temps vous avez modifié ce choix en appuyant sur la touche **AUDIO**.

Choisissez la valeur convenable pour l'option [Audio Language] du menu **Language**.

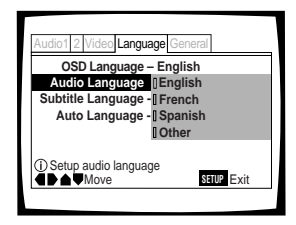

Valeurs: **English\***

**French**

#### **Spanish**

**Other** (Pour de plus amples détails concernant les autres langues, reportez-vous à la page suivante, 'Si vous choisissez "Other"'.)

\*Réglage usine

# **Choix de la langue des sous-titres**

Dans le cas d'un DVD, la langue des sous-titres peut être choisie parmi les langues disponibles sur le disque. Le choix que vous effectuez à l'aide du menu est le choix par défaut, celui qui est adopté lors de la lecture du DVD suivant même si, entre-temps vous avez modifié ce choix en appuyant sur la touche **SUBTITLE**.

Choisissez la valeur convenable pour l'option [Subtitle Language] du menu **Language**.

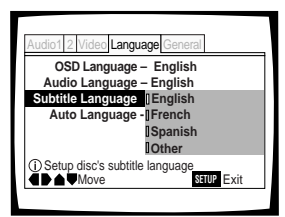

Valeurs: **English\***

**French**

# **Spanish**

**Other** (Pour de plus amples détails concernant les autres langues, reportez-vous à la page suivante, 'Si vous choisissez "Other"'.)

\*Réglage usine

### **Si vous choisissez "Other"**

Procédez comme il est dit ci-dessous pour choisir une des 136 langues possibles comme langue des dialogues.

**La liste des codes de langue figure à la page 72.**

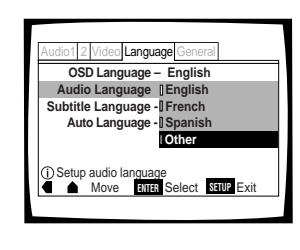

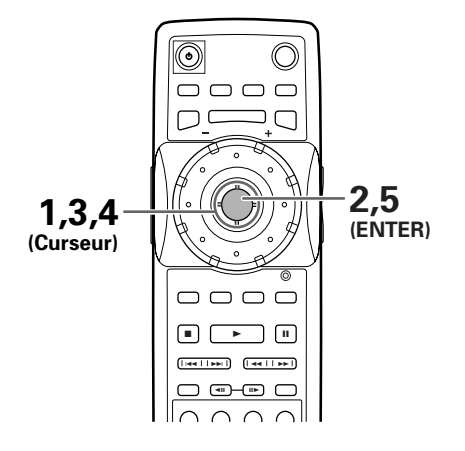

**1** Déplacez la manette de commande du curseur pour choisir "Other".

La page de sélection de langue s'affiche.

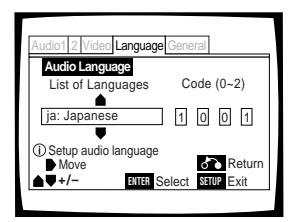

# **2** Appuyez sur **ENTER**.

- **3** Déplacez la manette de commande du curseur pour choisir "List of Languages" ou "Code".
- **4** Si vous optez pour "List of Languages", déplacez la manette de commande du curseur vers le haut ou vers le bas pour choisir la langue.

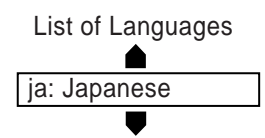

Si vous optez pour "Code", déplacez la manette de commande du curseur vers le haut ou vers le bas pour taper la valeur du code d'entrée. Déplacez la manette de commande du curseur vers la droite ou vers la gauche pour changer la position du curseur. Vous pouvez aussi utiliser les touches numérotées pour taper le code.

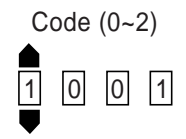

**5** Appuyez sur la touche **ENTER** pour valider la sélection. Pour fermer la page sans effectuer de sélection, appuyez sur la touche **RETURN** .

# **Choix de la langue de travail pour le DVD Expert**

Outre plusieurs langues pour les dialogues ou les soustitres, le DVD peut aussi contenir l'ensemble des menus et messages en plusieurs langues. Après avoir choisi une langue, les menus et messages s'affichent dans cette langue chaque fois qu'ils existent sur le DVD considéré.

Si vous choisissez la valeur "w/ Subtitle Language", le lecteur tient alors compte de la langue choisie pour valeur de l'option [Subtitle Language].

Choisissez la catégorie "Expert" puis le menu **Language** et enfin l'option [DVD Language] pour laquelle vous devez sélectionner la valeur appropriée (page 39).

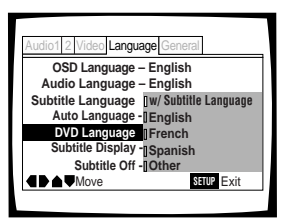

Valeurs: **w/ Subtitle Language\***

**English French Spanish**

**Other**

\*Réglage usine

- ÷ Les valeurs proposées peuvent être différentes de celles de l'illustration ci-dessus.
- ÷ Si cette fonction ne vous donne pas satisfaction, effectuez la sélection sur le menu affiché par le DVD. Pour cela, appuyez sur la touche **MENU** pour afficher le menu du DVD puis choisissez la valeur convenable.

# **Choix des langues de base pour les dialogues et les sous-titres**

Ce lecteur est capable d'adopter automatiquement un certain comportement, à savoir: s'il s'agit d'un film étranger, la langue des dialogues est celle de la piste sonore d'origine et les sous-titres sont dans la langue choisie comme valeur de l'option [Subtitle Language]; s'il s'agit d'un film produit dans votre pays, la langue des dialogues est celle de la piste sonore d'origine et aucun sous-titre n'est affiché.

Choisissez le menu **Language** puis l'option [Auto Language] pour laquelle vous devez sélectionner la valeur appropriée

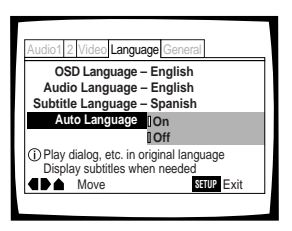

Valeurs: **On\* Off**

\*Réglage usine

#### **Remarque**

.

Pour que le choix de la langue soit automatique, il faut que la valeur de Auto Language soit "On" et que les langues sélectionnées comme valeur de [Audio Language] et [Subtitle Language] soient les mêmes.

# **Affichage ou non des sous-titres et des sous-titres d'aide Expert**

Utilisez cette fonction pour afficher, ou non, les sous-titres. Par ailleurs, certains DVD fournissent un sous-titrage d'aide servant à expliciter l'action et destiné aux malentendants. Choisissez la valeur "Assist Subtitle" pour afficher ces sous-titres lorsqu'ils sont disponibles sur le disque DVD.

Choisissez la catégorie "Expert" puis le menu **Language** et enfin l'option [Subtitle Display] pour laquelle vous devez sélectionner la valeur appropriée (page 39).

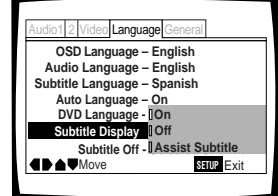

Valeurs: **On\***

**Off**

**Assist Subtitle**

\*Réglage usine

#### **Remarques**

- ÷ Aucune sous-titre n'est affiché, même si la valeur de cette option est "On", si le disque ne porte aucun sous-titre.
- ÷ Le réglage effectué grâce au menu est un réglage par défaut, Autrement dit, même si la valeur de l'option est "Off", vous avez la possibilité d'afficher les sous-titres en appuyant sur la touche **SUBTITLE**. Pareillement, si la valeur de l'option est "On", vous pouvez arrêter l'affichage des sous-titre en appuyant sur la touche **SUBTITLE** puis sur la touche **CLEAR**.

# **Choix de la langue des sous-titres dont l'affichage est forcé Expert**

Certains DVD affichent des sous-titres sur l'écran même quand l'affichage des sous-titres est hors service. Cette option permet de choisir la langue d'affichage de ces soustitres dans le cas d'un DVD de ce type.

Choisissez la valeur "With Audio" pour afficher les soustitres dans la même langue que celle adoptée pour l'option [Audio Language]. Par contre, choisissez la valeur "Selected Subtitle" pour afficher les sous-titres dans la même langue que celle adoptée pour l'option [Subtitle Language].

Choisissez la catégorie "Expert" puis le menu **Language** et enfin l'option [Subtitle Off] pour laquelle vous devez sélectionner la valeur appropriée (page 39).

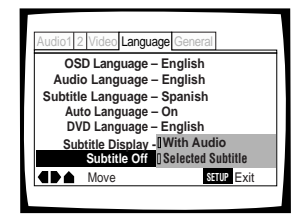

Valeurs: **With Audio Selected Subtitle\***

\*Réglage usine

# **Autres fonctions**

Cet appareil a été conçu pour la lecture des DVD, Video CD et CD. Si vous êtes déjà familier avec les Video CD et CD, vous connaissez nécessairement certaines des opérations qu'il est en mesure de réaliser. Dans le cas des DVD, la diversité des opérations possibles est encore plus grande.

#### **Remarque**

Chaque DVD est différent, et tous les DVD ne contiennent pas les mêmes informations. Certaines fonctions décrites dans cette section ne s'appliquent donc pas à tous les disques.

# **Obtention des sons d'ambiance avec des enceintes stéréophoniques - DVD/Video CD**

En fonction de la source sonore, ce lecteur est capable de choisir entre Virtual Dolby Digital (sources sonores multivoies) et TruSurround (sources sonores stéréophoniques) de manière à produire des effets sonores à partir des enceintes stéréophoniques.

#### **Cette fonction ne peut être utilisée que lorsqu'une connexion est faite aux prises AUDIO OUT.**

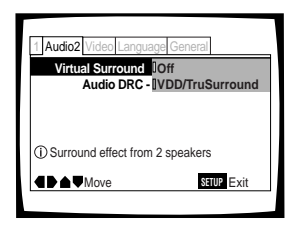

Valeurs: **Off\***

**VDD/TruSurround**

\*Réglage usine

#### **Remarques**

- ÷ Aucun effet ne se produit lorsque la source audio est en LPCM à 96 kHz ou pendant la lecture d'un CD.
- ÷ Pendant que la fonction Virtual Dolby Digital est active, lorsque vous appuyez sur la touche **AUDIO** de la télécommande, "VDD" apparaît en haut et à gauche de l'écran.
- ÷ Pendant que la fonction Virtual Dolby Digital est active lors de la lecture et que "Dolby Digital ► PCM" est sélectionné dans le réglage (Dolby Digital Out) du menu **Audio 1** de l'écran de mise en service, il n'y a pas de sortie audio par les prises de sortie numériques.

# **TruSurround et Virtual Dolby Digital**

TruSurround utilise une technologie qui simule le son surround multicanaux en utilisant seulement deux enceintes. Virtual Dolby Digital fonctionne avec les sources audio Dolby Digital pour créer un son surround réaliste. Virtual Dolby Digital est choisi automatiquement quand une source Dolby Digital est choisie.

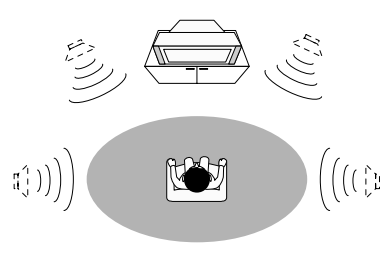

(<sup>6</sup>) TruSurround

# **Réglage de la dynamique sonore**

## **- DVD**

Audio DRC signifie "Audio Dynamic Range Compression". Lorsque cette fonction est en service, la dynamique sonore est peu étendue et les sons les moins forts, par exemple, les dialogues peuvent être entendus plus clairement sans amplification des sons qui sont déjà puissants. Choisissez un des trois niveaux de compression de dynamique selon l'effet désiré. Si la valeur de l'option Audio DRC est "Off", aucune compression de dynamique n'est appliquée aux signaux de la source.

Sur la page du menu **Audio 2**, choisissez la valeur convenable pour l'option [Audio DRC].

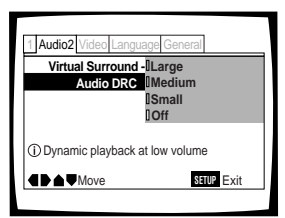

Valeurs: **Large**

(compression maximal du signal de la source)

#### **Medium**

(compression modérée du signal de la source) **Small**

(compression très réduite du signal de la source) **Off\***

\*Réglage usine

#### **Remarque**

Audio DRC n'a d'effet que si la touche est de type Dolby Digital.

# **Réglage de la qualité vidéo (Réducteur de bruit numérique)**

# **- DVD/Video CD**

Vous pouvez choisir un réglage tout préparé et convenant au sujet, ou bien effectuer vous-même les réglages qui vous semblent préférables puis les introduire en mémoire pour utilisation future.

# **Choix d'un réglage préparé**

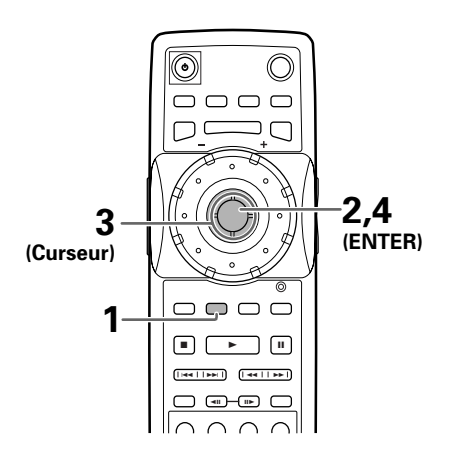

**3** Déplacez la manette de commande du curseur pour choisir un des réglages de qualité d'image préprogrammé.

**Standard\***: la source vidéo est présentée telle quelle, sans correction particulière.

**Sports**: ce réglage convient bien aux sports et sujets similaires.

**Art**: ce réglage convient bien aux films d'art et sujets similaires.

- Si un DVD, ou un Video CD, est en cours de lecture, les effets correspondant à chaque réglage possible peuvent être appréciés tandis que le réglage est mis en valeur. Cette disposition peut être très utile pour choisir le réglage.
- ÷ Les réglages "Memory1", "Memory2" et "Memory3" sont à la disposition de l'utilisateur. Pour de plus amples détails concernant la personnalisation des réglages, reportez-vous à la page suivante, 'Réglages de la qualité de l'image'.

\*Réglage usine

**4** Appuyez sur la touche **ENTER**. La nouvelle valeur est adoptée.

#### **Remarque**

Chaque réglage de qualité d'image est déterminé par un certain nombre de paramètres individuels qui sont abordés au paragraphe 'Réglage de la qualité de l'image' de la page suivante.

**1** Appuyez sur la touche **DNR**.

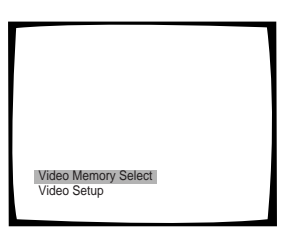

**2** Appuyez sur la touche **ENTER**.

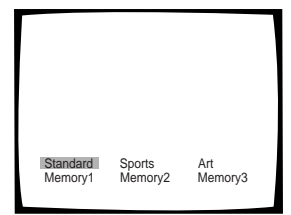

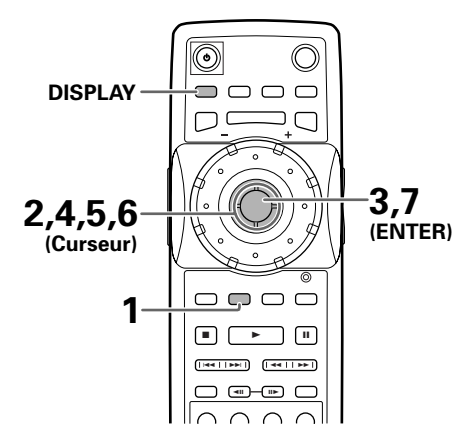

- **1** Appuyez sur la touche **DNR**.
- **2** Déplacez la manette de commande du curseur vers le bas pour choisir "Video Setup".
- **3** Appuyez sur **ENTER**.
- **4** Déplacez la manette de commande du curseur vers le haut ou vers le bas pour choisir la valeur à régler.

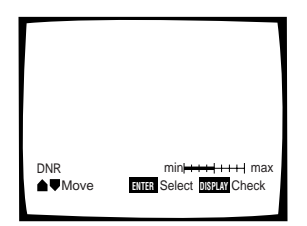

Les réglages défilent dans l'ordre suivant:

**DNR**: réglage de la quantité de bruit dans le signal de luminance vidéo.

**Sharpness**: réglage de la netteté des contours.

**Detail**: réglage de la quantité de détails.

**Gamma**: réglage du niveau de gamma.

**Chroma Delay**: réglage du retard de la composante Y (luminance) et de la composante C (chrominance) du signal vidéo.

**Memory**: choix d'une mémoire pour la sauvegarde du réglage effectué.

**5** Déplacez la manette de commande du curseur vers la droite ou vers la gauche pour ajuster la valeur.

Si un DVD, ou un Video CD, est en cours de lecture, les changements de valeur peuvent être appréciés sur l'écran.

**6** Répétez les opérations 3 et 4 pour les autres réglages.

Pour sauvegarder les réglages grâce aux mémoires du lecteur, choisissez "1", "2" ou "3" comme valeur pour l'option [Memory] de manière à préciser la mémoire à utiliser. La sauvegarde d'un nouveau réglage par une mémoire qui en contient déjà un, efface l'ancien réglage.

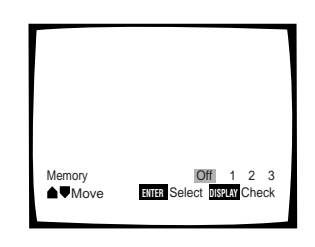

**7** Appuyez sur la touche **ENTER** pour valider les réglages lorsque vous avez terminé.

### **Pour afficher tous les réglages en même temps**

En appuyant sur la touche **DISPLAY**, pendant que l'écran d'ajustement de la qualité de l'image est affiché, vous pouvez afficher tous les réglages actuels sur l'écran. L'ajustement peut aussi être réalisé avec quand cet écran est affiché, en déplaçant la manette de commande du curseur vers le haut ou vers le bas pour choisir un réglage et vers la droite et vers la gauche pour ajuster le réglage choisi.

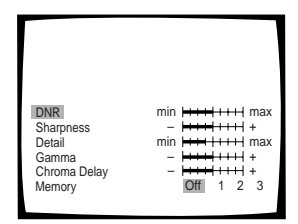

#### **Remarque**

Si vous ouvrez la page de mise en oeuvre pendant la lecture d'un DVD pour laquelle le format "letter box" a été choisi, l'image peut passer au format grand écran. Cela ne traduit pas une anomalie de fonctionnement et le format précédent sera utilisé à nouveau dès que la page de mise en oeuvre sera refermée.

# **Arrêt sur image, ralenti, avance image par image - DVD/Video CD**

Dans le cas des DVD et Video CD, vous pouvez obtenir l'arrêt sur une image, le défilement ralenti des images, ou le défilement image par image.

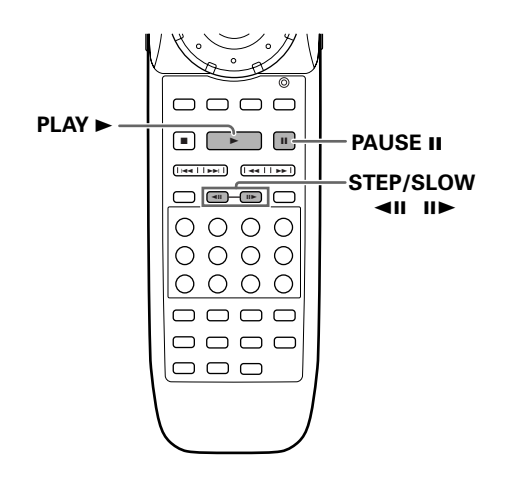

# **Arrêt sur image**

### Appuyez sur la touche **PAUSE II**.

Si, dans le cas d'un DVD, l'image arrêtée est animée de tremblement, donnez la valeur "Field" à l'option [Still Picture] du menu **Video**.

# **Pour revenir à la lecture normale**

A partir d'une image arrêtée, appuyez sur la touche **PAUSE Ⅱ** ou sur la touche PLAY ► pour rétablir la lecture normale.

# **Choix du type d'image arrêtée Expert**

Cette fonction permet d'obtenir une image arrêtée de très bonne qualité.

Choisissez la catégorie "Expert" puis le menu **Video** et enfin l'option [Still Picture] pour laquelle vous devez sélectionner la valeur appropriée (page 39).

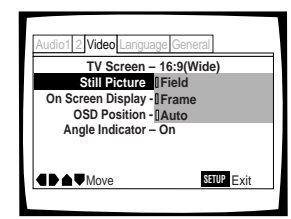

Valeurs: **Field** (Le tremblement de l'image arrêtée est supprimé.)

**Frame** (L'image est de très haute qualité.)

**Auto\*** (L'une ou l'autre des deux valeurs cidessus est choisie, en fonction du disque.)

\*Réglage usine

# **Défilement ralenti**

Avec cette fonction, les DVD peuvent être vus dans le sens avant et le sens arrière. La lecture au ralenti des Video CD peut uniquement être vue dans le sens avant.

Pendant la lecture, appuyez, pendant au moins 2 secondes, sur la touche **STEP/SLOW IIE.** 

- Le défilement ralenti est adopté par le lecteur.
- Tandis que les images défilent au ralenti, la vitesse peut être réglée (4 niveaux), de 1/16 fois à 1/2 fois la vitesse normale, en agissant sur les touches **STEP/SLOW** <II  $ou$ **III** $\blacktriangleright$ .

$$
1/16-1/8-1/4-1/2
$$

Pendant la lecture du DVD, appuyez, pendant au moins 2 secondes, sur la touche **STEP/SLOW** ◀Ⅱ.

- ÷ La lecture au ralenti, vers le début du disque, commence.
- ÷ Pendant la lecture au ralenti, vous pouvez modifier la vitesse de lecture à l'aide des touches **STEP/SLOW** ◀Ⅱ et II is: les quatre vitesses possibles sont comprises entre 1/2 la vitesse normale et 1/16 la vitesse normale.

# **Pour revenir à la lecture normale**

A partir d'une image arrêtée ou du défilement ralenti des images, appuyez sur la touche **PLAY**  $\blacktriangleright$ .

# **Défilement image par image**

Avec cette fonction les DVD peuvent être vus dans le sens avant et dans le sens arrière. Les Video CD ne peuvent être déplacés que dans le sens avant.

- **1** Appuyez sur la touche **PAUSE II**.
- **2** Appuyez sur la touche **STEP/SLOW**  $\triangleleft$ II ou II $\triangleright$ .

**STEP/SLOW III**: L'image suivante apparaît chaque fois que vous appuyez sur cette touche.

**STEP/SLOW <II:** L'image revient en arrière de quelques images chaque fois que vous appuyez sur cette touche.

# **Pour revenir à la lecture normale**

A partir de l'avance image par image, appuyez sur la touche  $PLAY$  $\blacktriangleright$ .

- ÷ Aucun son n'est émis pendant l'arrêt sur image, le défilement ralenti ou le défilement image par image.
- ÷ Certains titres ne permettent pas l'usage de l'arrêt sur image, du défilement ralenti ou image par image. En ce cas, l'icône s'affiche.

# **Recherche vers l'avant et vers l'arrière à différentes vitesses**

# **- DVD/Video CD**

Ce lecteur intègre une technologie permettant la lecture de DVD et de CD vidéo, non seulement à des vitesses différentes, mais également à la fois vers l'avant et vers l'arrière. Les CD vidéo ne peuvent pas être lus à vitesse lente en sens inverse.

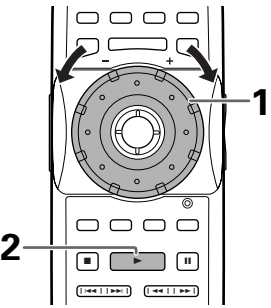

- **1** Tournez la molette **MULTI DIAL** dans le sens dans lequel vous souhaitez faire la recherche jusqu'à ce que la vitesse appropriée soit affichée sur l'écran.
	- ÷ Tournez la molette **MULTI DIAL** dans le sens des aiguilles d'une montre pour faire une recherche vers l'avant.
	- ÷ Tournez la molette **MULTI DIAL** dans le sens contraire des aiguilles d'une montre pour faire une recherche vers l'arrière.

Les vitesses incrémentales de balayage diffèrent selon la vitesse à laquelle vous tournez la molette **MULTI DIAL** comme suit. La vitesse de balayage lent ne peut pas être réglée en sens inverse.

#### **Quand la molette MULTI DIAL est tournée doucement**

Rotation dans le sens des aiguilles d'une montre:  $\overline{C}$ 

### **Lecture**=**1/16**=**1/8**=**1/4**=**1/2**=**1/1**=**SCAN 1**=**SCAN 2**=**SCAN 3**

Rotation dans le sens contraire des aiguilles d'une montre:

### **SCAN 3**+**SCAN 2**+**SCAN 1**+**1/1**+**1/2**+**1/4**+**1/8**+**1/16**+**Lecture**

- ÷ Il est possible de retourner à une vitesse de recherche plus lente en tournant la molette **MULTI DIAL** dans le sens opposé.
- ÷ Les vitesses précédant "1/1" sont des vitesses de ralenti. La vitesse "1/1" est la vitesse normale. "SCAN1", "SCAN2" et "SCAN3" sont des vitesses de plus en plus rapides d'examen du disque.
- Si la molette est tournée rapidement après avoir d'abord été tournée lentement, la vitesse de la recherche change pour la série de vitesses décrite ci-dessous.

#### **Quand la molette MULTI DIAL est tournée rapidement**

Rotation dans le sens des aiguilles d'une montre:

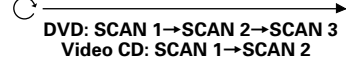

Rotation dans le sens contraire des aiguilles d'une montre:

**Video CD: SCAN 2←SCAN 1 DVD: SCAN 3**+**SCAN 2**+**SCAN 1** **2** Pendant l'examen du contenu du disque, tournez rapidement le bouton **MULTI DIAL** dans le sens opposé à celui de la recherche pour reprendre la lecture normale.

#### **Remarque**

Une pression sur la touche **PLAY** arrête la lecture au ralenti ou l'examen du disque, et permet de reprendre la lecture normale du disque.

# **Recherche manuelle en utilisant le mode de recherche - DVD/Video CD**

Le mode de recherche peut aussi être utilisé pour localiser l'image que vous désirez voir, ou la scène d'un film que vous souhaitez revoir au ralenti.

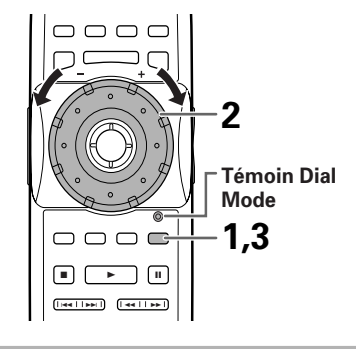

**1** Appuyez sur **JOG MODE**.

Le témoin Dial mode s'allume en rouge.

- **2** Tournez le bouton **MULTI DIAL** dans le sens des aiguilles d'une montre pour examiner la gravure vers la fin du disque, ou bien dans le sens contraire des aiguilles d'une montre pour examiner la gravure vers le début du disque. L'examen d'un Video CD de la fin vers le début, n'est pas possible.
	- Les vitesses de balayage sont les mêmes dans les deux directions, en fonction de la vitesse à laquelle vous faites tourner la molette **MULTI DIAL**.
	- ÷ Quand la molette **MULTI DIAL** n'est pas tournée, l'image vidéo est en pause.
- **3** Appuyez de nouveau sur **JOG MODE** pour mettre hors service le mode de recherche. Le témoin Dial mode s'éteint.

- Il n'y a pas de son quand les fonctions de lecture avec recherche ou de lecture au ralenti sont utilisées.
- ÷ La lecture au ralenti ou avec recherche n'est pas possible avec certains titres. Dans ce cas, la marque **Q** est affichée.
- Avec des CD vidéo, la lecture lente ou le balayage est impossible lorsque ce menu est affiché (lecture PBC).
- ÷ Le ralenti, de la fin vers le début du disque, n'est pas possible dans le cas d'un Video CD.
- ÷ En fonction du DVD, le ralenti vers le début du disque peut être, ou non, saccadé (tremblement et saut d'image), et vous pouvez constatez une dégradation de la qualité de l'image. Cela ne traduit pas une anomalie de fonctionnement.

# **Choix de l'angle de prise de vues (même scène sous plusieurs angles)** - DVD

Si le DVD porte la même scène prise sous divers angles, vous pouvez choisir l'angle qui vous semble le plus intéressant.

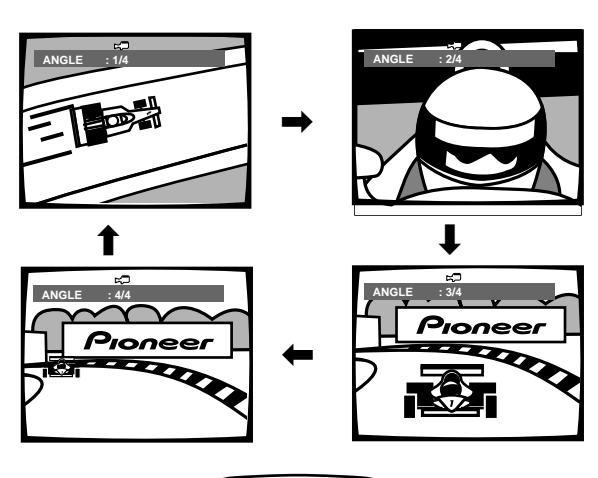

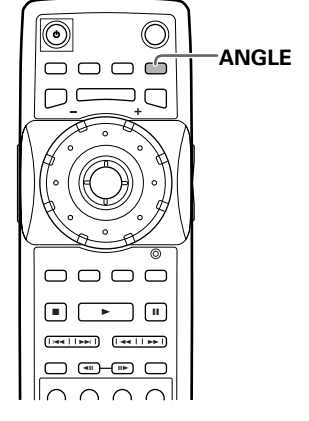

Pendant la lecture, appuyez sur la touche **ANGLE**.

L'angle de prise de vues change chaque fois que vous appuyez sur cette touche.

#### **Remarques**

- ÷ Vous ne pouvez employer cette fonction que si le disque porte plusieurs prises de vues de la même scène.
- ÷ Le témoin ANGLE s'éclaire pendant l'utilisation de la fonction.
- ÷ Certains DVD permettent le choix de l'angle grâce à un menu. En ce cas, appuyez sur la touche **MENU** pour afficher le menu du DVD puis effectuez votre sélection.

### **Pour savoir si un disque porte plusieurs prises de vues de la même scène:**

La mention  $\alpha$  figure sur la pochette d'un disque portant de mêmes scènes filmées sous des angles différents. Par ailleurs, quand survient une scène de ce type, l'appareil affiche le symbole  $\mathbb{R}$ .

Pour supprimer l'affichage de ce symbole, donnez la valeur "Off" à l'option [Angle Indicator] du menu **Video**.

# **Affichage ou non du témoin d'angle multiple de prise de vues Expert**

Quand survient la lecture d'une scène filmée sous plusieurs angles, le symbole  $\approx$  s'affiche sur l'écran. Grâce à cela vous savez donc si une gravure de la même scène vue sous un autre angle existe sur le disque.

Pour afficher ou non ce symbole, choisissez la catégorie "Expert" puis le menu **Video** et enfin l'option [Angle Indicator] pour laquelle vous devez sélectionner la valeur appropriée (page 39).

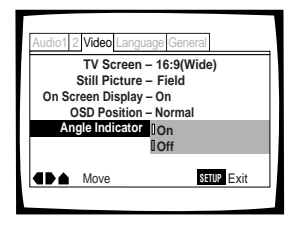

Valeurs: **On\*** (Le symbole  $\approx$  **Desp** est affiché) **Off** (Le symbole n'est pas affiché)

\*Réglage usine

#### **Remarque**

Quand survient la lecture d'une scène filmée sous plusieurs angles, le témoin ANGLE de l'afficheur s'éclaire, et cela même si la valeur de l'option [Angle Indicator] est "Off". Autrement dit, vous pouvez toujours savoir si une scène a été filmée sous plusieurs angles sans pour autant afficher le symbole correspondant sur le téléviseur.

# **Répétition de la lecture**

# **- DVD/Video CD/CD**

Vous pouvez demander la répétition de la lecture d'un titre, d'un chapitre, d'une plage musicale ou d'un passage.

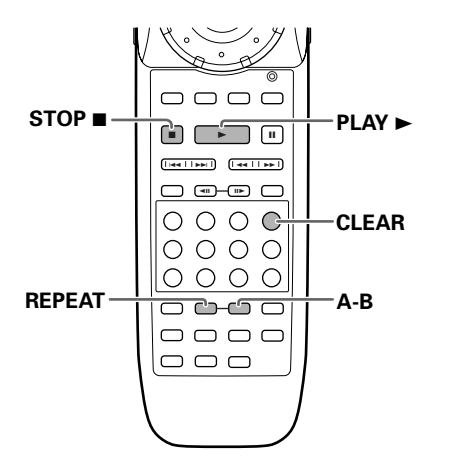

# **Répétition de la lecture d'un chapitre (d'une plage musicale)**

Pendant la lecture du chapitre ou de la plage musicale à répéter, appuyez une fois sur la touche **REPEAT**.

# **Répétition de la lecture d'un titre/ disque**

Pendant la lecture du titre à répéter, appuyez deux fois sur la touche **REPEAT**.

- ÷ Dans le cas des DVD, la lecture se poursuit jusqu'à la fin du disque puis reprend au début.
- ÷ Avec les CD et les CD vidéo, la lecture répétée diffère selon le mode de lecture courant. Dans le mode de lecture unique, seul le disque courant est répété. Dans le mode de lecture ALL, tous les CD vidéo et les CD situés dans le changeur sont lus, puis répétés dans le même ordre. Dans le mode de lecture personnalisé, tous les CD vidéo et les CD situés dans le fichier personnalisé courant sont lus, puis répétés.

### **Pour répéter un programme**

Appuyez une fois sur la touche **REPEAT** pendant la lecture du programme.

### **Pour répéter la lecture Best**

Appuyez une fois sur la touche **REPEAT** pour répéter le programme de lecture Best.

### **Pour répéter la lecture aléatoire**

Appuyez une fois sur la touche **REPEAT** dans l'un quelconque des modes de lecture aléatoire. Lorsque la lecture aléatoire est répétée, les plages sont lues dans un ordre aléatoire différent.

# **Pour annuler la lecture répétée**

Appuyez sur la touche **STOP** ■. Appuyez sur la touche **CLEAR** si vous souhaitez annuler la lecture répétée et poursuivre une lecture normale.

# **Répétition de la lecture d'un passage**

Appuyez sur la touche **A-B** au début et à la fin du passage à répéter.

- ÷ Au moment où vous appuyez pour la seconde fois sur la touche **A-B**, le lecteur revient au point A puis répète le passage **A-B** que vous venez de définir.
- Le passage A-B à répéter doit appartenir tout entier au même titre, au même chapitre, à la même plage musicale.

### **Pour annuler la répétition du passage A-B**

Appuyez sur la touche **CLEAR**. La lecture continue mais la répétition est annulée.

# **Retour à un point donné du disque**

- **1** Le moment venu, appuyez sur la touche **A-B**.
- **2** Quand vous désirez revenir à ce point, appuyez sur la touche **PLAY**  $\blacktriangleright$ .

### **Pour effacer le point marqué**

Appuyez sur la touche **CLEAR** pour effacer le point marqué à l'aide de la touche **A-B**.

- ÷ Certains DVD ne permettent pas l'usage de la fonction de répétition. En ce cas, l'icône **et s'affiche**.
- La répétition n'est pas possible pendant la lecture d'un Video CD commandée par menu (PBC). Pour obtenir la répétition, le disque étant à l'arrêt, commandez la lecture sans faire usage du menu en appuyant pour cela sur la touche numérotée correspondant au numéro de la plage musicale à répéter; cela fait appuyez sur la touche **REPEAT**.

# Lecture au hasard - DVD/Video CD/CD

Lecture des titres, chapitres, plages ou disques, dans un ordre aléatoire en fonction du mode de lecture.

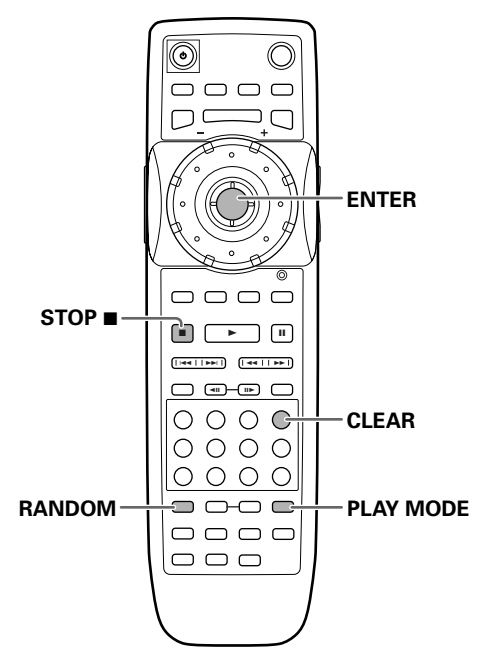

# **Lecture aléatoire dans le mode de lecture unique**

# **Lecture aléatoire des DVD**

Appuyez plusieurs fois sur la touche **RANDOM** pour sélectionner le mode de lecture aléatoire que vous souhaitez, appuyez ensuite sur la touche **ENTER**. Le mode de lecture aléatoire change à chaque fois que vous appuyez sur la touche **RANDOM** comme suit.

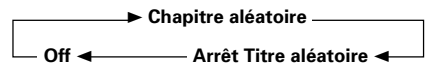

"Random Chapter" et "Random Title" apparaissent sur l'écran pour indiquer le mode de lecture aléatoire courant.

# **Lecture aléatoire de CD vidéo ou de plages de CD**

### Appuyez sur la touche **RANDOM**.

"Random" apparaît sur l'écran et la lecture aléatoire commence.

# **Lecture aléatoire des CD et des CD vidéo dans les modes de lecture ALL et personnalisé**

Appuyez plusieurs fois sur la touche **RANDOM** pour sélectionner le mode de lecture aléatoire que vous souhaitez, appuyez ensuite sur la touche **ENTER**. Le mode de lecture aléatoire change à chaque fois que vous appuyez sur la touche **RANDOM** comme suit.

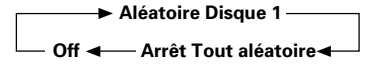

"Random 1 Disc" effectue la lecture de toutes les plages du CD vidéo ou du CD courant dans un ordre aléatoire. "Random All" effectue la lecture de toutes les plages de tous les disques dans le mode de lecture courant dans un ordre aléatoire. Lorsque la lecture aléatoire des disques est effectuée, les DVD sont ignorés.

### **Pour choisir un autre titre, un autre chapitre, une autre plage musicale**

- **Appuyez sur la touche NEXT** ►►; une autre sélection au hasard a lieu et sa lecture commence.
- Appuyez sur la touche **PREVIOUS** I<< : la même sélection est reprise depuis le début.

### **Pour arrêter la lecture aléatoire**

Appuyez sur la touche **STOP** 7. Appuyez sur la touche **CLEAR** si vous souhaiter annuler la lecture aléatoire et poursuivre la lecture normale à partir du disque et de la plage en cours de sélection.

- ÷ La lecture au hasard n'est pas possible pendant la lecture d'un Video CD commandée par menu (PBC). Pour obtenir la lecture au hasard, le disque étant à l'arrêt, commandez la lecture sans faire usage du menu en appuyant pour cela sur une des touches numérotées; cela fait appuyez sur la touche **RANDOM**. Ceci peut toutefois annuler la lecture aléatoire dans les modes de lecture ALL ou personnalisé.
- ÷ La lecture au hasard des chapitres (plages musicales) d'un programme n'est pas possible.
- ÷ Certains DVD ne permettent pas l'usage de la fonction de lecture au hasard.
- ÷ Dans les modes de lecture ALL et personnalisé, si l'un quelconque des disques contient plus de 25 plages, la lecture aléatoire lit le même nombre de plages que le nombre total de plages sur le disque, mais les plages ayant un numéro de plage égal à 26 ou au-dessus ne sont pas toujours lues une seule fois.

# **Programmation de la lecture (Lecture programmée)**

# **- DVD/Video CD/CD**

Vous pouvez commander la lecture dans un ordre donné des titres d'un DVD, ou des plages musicales d'un Video CD ou d'un CD. Vous pouvez créer un programme composé de titres, de chapitres et de plages de tous les disques en place sur le plateau à disques.

# **Programmation**

Un programme d'un maximum de 36 étapes peut être mémorisé pour l'un quelconque des disques chargés dans ce lecteur.

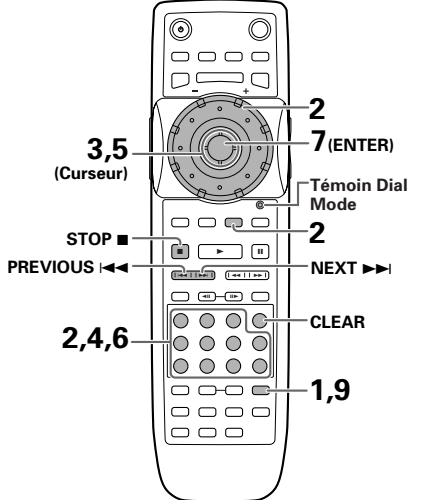

**1** Appuyez sur la touche **PROGRAM**. La page de programmation s'affiche.

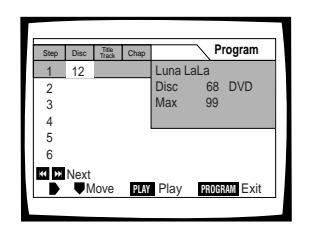

- **2** Utiliser les touches numérotées pour entrer un numéro de disque. En appuyant sur la touche **SELECT DISC NUMBER** (le témoin de mode Jog s'allume en vert), vous pouvez également tourner la molette **MULTI DIAL** pour sélectionner le numéro de disque.
	- ÷ Si c'est la première étape de votre programme, le numéro de disque actuellement en position de lecture apparaît automatiquement.
	- ÷ Si le lecteur a déjà lu le contenu du disque que vous souhaitez programmer, les informations du disque apparaissent dans le cadre du côté droit de l'écran (type de disque, titre, nom d'artiste, etc.). Si le lecteur n'a pas encore lu le disque, "???" apparaît dans le cadre pour le type de disque.
	- ÷ Si vous souhaitez programmer entièrement le disque choisi, passez à l'étape 7.
- **3** Déplacez la manette de commande du curseur vers la droite pour sélectionner le champ Title/ Track (Titre/Plage).
- **4** Utilisez les touches numériques pour entrer les numéros des titres ou des plages dans l'ordre où vous souhaitez les programmer.
	- ÷ Pour les DVD, ce numéro sera le titre d'un disque; pour les Video CD et CD, un numéro de plage.
	- ÷ Pour enter le numéro de titre/plage 6, appuyez sur **6**. Pour entrer le numéro de titre/plage 14, appuyez sur **1** et **4**.

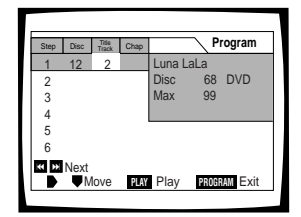

- Si le disque actuel est un DVD et que vous souhaitez programmer des chapitres, passez à l'étape suivante.
- Si le disque actuel est un Video CD ou CD, ou si vous souhaitez programmer un titre entier d'un DVD, passez à l'étape 7.
- **5** Déplacez la manette de commande du curseur pour choisir le champ du chapitre.
- **6** Utilisez les touches numériques pour entrer les numéros des chapitres dans l'ordre où vous souhaitez les programmer.

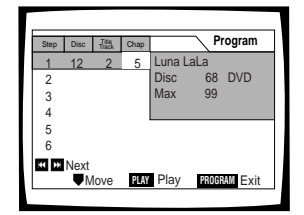

- **7** Appuyez sur la touche **ENTER**.
	- ÷ Le curseur se déplace sur le champ du numéro de disque pour recommencer la procédure.
- **8** Répétez les étapes 2-7.
- **9** Appuyez sur la touche **PLAY** ► pour démarrer la lecture dans l'ordre de programmation.
	- ÷ Appuyez sur **PROGRAM** pour quitter l'écran de programmation.
	- Le programme reste actif même si vous ouvrez le volet et changez les disques. Si une étape du programme ne peut pas être reproduite (parce que le numéro de plage est trop élevé, par exemple), cette étape est sautée automatiquement.

## **Pour vérifier le contenu d'un programme**

- 1 Appuyez sur la touche **PROGRAM**.
- 2 Utilisez les touches **PREVIOUS I<< />< /> / NEXT** passer à la page de six étapes suivante/précédente (les touches  $\blacktriangleleft\rightarrow\blacktriangleright$  sur le panneau avant ne peut pas être utilisé pour réaliser cette opération).
- 3 Appuyez sur la touche **PROGRAM** pour quitter l'écran de programmation.

### **Pour changer le contenu d'un programme**

- 1 Appuyez sur la touche **PROGRAM**.
- 2 Choisissez la page contenant l'étape que vous souhaitez changer avec les touches  $\leftarrow \leftarrow \leftarrow$  (les touches  $\leftarrow \leftarrow \leftarrow$ sur le panneau avant ne peut pas être utilisé pour réaliser cette opération).
- 3 Déplacez la manette de commande du curseur vers le haut ou vers le bas pour sélectionner l'étape que vous souhaitez modifier.
- 4 Déplacez la manette de commande du curseur vers la droite ou vers la gauche pour sélectionner le champ approprié.
- 5 Appuyez sur la ou les touches numériques du numéro que vous souhaitez changer.
- 6 Appuyez sur **PROGRAM** pour quitter l'écran de programmation.

#### **Pour ajouter une étape au programme**

Ajoutez un nouveau disque, Titre/Plage ou Chapitre à la fin du programme en suivant les étapes de la section "Programmation" de la page précédente.

#### **Pour répéter le contenu d'un programme**

Pendant la lecture d'un programme, appuyez sur la touche **REPEAT**. Tout le programme est répété.

#### **Pour effacer une étape d'un programme**

- 1 Appuyez sur la touche **PROGRAM**.
- 2 Choisissez la page contenant l'étape que vous souhaitez effacer avec les touches  $\leftarrow \leftarrow \leftarrow$  (les touches  $\leftarrow \leftarrow \leftarrow$ sur le panneau avant ne peut pas être utilisé pour réaliser cette opération).
- 3 Déplacez la manette de commande du curseur pour choisir l'étape que vous souhaitez effacer.
- 4 Appuyez sur **CLEAR**.
- 5 Appuyez sur **PROGRAM** pour quitter l'écran de programmation.

#### **Pour annuler le programme en entier**

Appuyer sur la touche **CLEAR** quand le disque est à l'arrêt, annulera tout le programme.

#### **Pour arrêter la lecture programmée**

Appuyez sur la touche **STOP** ■.

- ÷ Si un chapitre est programmé pour un disque n'ayant pas été encore lu par le lecteur ("???" est affiché) et qu'un CD ou un CD vidéo est détecté ultérieurement dans cette position de disque, les informations de programme du chapitre sont effacées. D'autre part, s'il n'y a pas de disque dans la position de disque sélectionnée ou si le numéro de chapitre programmé est plus grand que le nombre de chapitres dans le titre sélectionné, les informations de programmation de chapitre sont effacées.
- ÷ Pendant la lecture d'un DVD, quand un chapitre qui ne peut pas être reproduit dans un programme est rencontré, ou vous est affiché et le programme passe automatiquement au chapitre suivant.
- ÷ La programmation n'est pas possible pendant la lecture PBC de Video CD. Pour programmer des Video CD, arrêter la lecture avant de commencer le programme.
- ÷ Pendant la lecture programmée, si le carrousel est tourné pour reproduire un DVD, un astérisque peut apparaître en haut à droite de l'écran. Cela indique qu'il y a des informations concernant ce disque qui doivent être reproduites en premier (Lecture en premier PGC). Selon le disque, l'astérisque peut clignoter continuellement pendant la lecture de chapitres qui n'ont pas été programmés puis disparaître brièvement pendant la lecture de la partie souhaitée du disque.

# **Pour effectuer un programme en cours de vos titres, chapitres et plages favoris (lecture Best)**

# **- DVD/CD vidéo/CD**

Il est possible avec ce lecteur d'effectuer une programmation en cours de jusqu'à 50 de vos chapitres ou plages favoris tout en regardant des DVD ou des CD vidéo ou en écoutant des CD.

### **Pour ajouter un titre, un chapitre ou une plage au programme de lecture Best.**

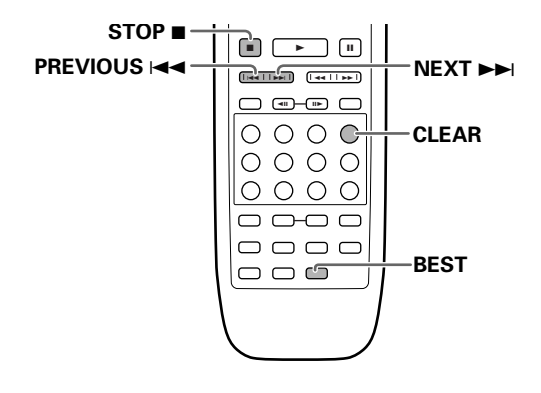

Appuyez sur la touche **BEST** à tout moment pendant la lecture d'un titre, d'un chapitre ou d'une plage que vous souhaitez programmer et celui-ci sera ajouté au programme de lecture Best. Lorsque vous réussissez à ajouter une étape, l'indicateur BEST clignote dans la fenêtre d'affichage.

- ÷ Jusqu'à 50 étapes peuvent être mémorisées. Lorsque ce nombre est dépassé, les étapes sont effacées en commençant par celle qui a été mémorisée le moins récemment.
- ÷ En fonction du DVD, il peut s'avérer impossible d'ajouter les titres ou les chapitres de certains disques. Dans ce cas, des informations à l'écran ou  $\bullet$  s'affichent.
- ÷ Les plages des CD vidéo ne peuvent pas être ajoutées au programme de lecture Best lorsque la lecture PBC est active.

### **Pour effectuer une lecture Best**

Appuyez sur la touche **BEST** lorsque la lecture est arrêtée et la lecture commencera à partir de l'étape mémorisée le plus récemment et s'effectuera en ordre chronologique inverse.

- ÷ Lorsque la lecture Best est en cours, "Best" apparaît dans le coin supérieur droit de l'écran pendant les changements de disque.
- Appuyez sur la touche PREVIOUS  $\blacktriangleleft$  pour revenir aux étapes plus récentes et sur la touche **NEXT**¢ pour aller vers des étapes plus anciennes.

### **Pour annuler la lecture Best**

Appuyez sur la touche **STOP ...** 

#### **Pour effacer une étape dans le programme de lecture Best**

Appuyez sur la touche **CLEAR** pendant la lecture du titre, du chapitre ou de la plage. Après effacement de l'étape, la lecture se poursuit à l'étape suivante.

- ÷ Le programme de lecture Best est conservé lorsque le lecteur est mis hors tension.
- ÷ Pendant la lecture programmée, si le changeur tourne pour lire un DVD, un astérisque peut être affiché dans le coin supérieur droit de l'écran. Ceci est destiné à indiquer que le disque comporte des informations qui doivent être lues en premier (First Play PGC). En fonction du disque, l'astérisque peut clignoter en permanence pendant la lecture des chapitres qui n'ont pas été programmés, puis disparaître peu de temps avant la lecture de l'emplacement désiré sur le disque.

# **Revisionnage de disque précédemment lu (balayage précédent) - DVD/vidéo CD/CD**

Cette fonction lit un bref segment de jusqu'à 20 disques précédemment lu en ordre chronologique inverse à partir du disque lu le plus récemment.

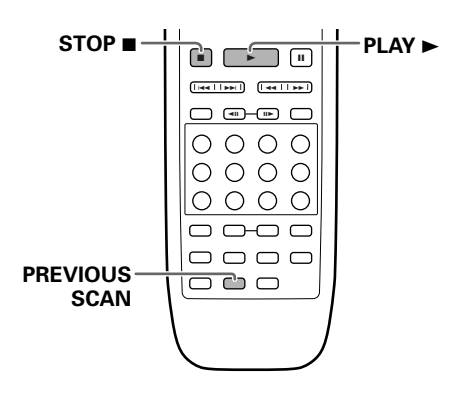

### Appuyez sur la touche **PREVIOUS SCAN**.

Le lecteur lit une portion de 10 secondes sur chaque disque en ordre chronologique inverse en commençant par le disque lu le plus récemment.

- ÷ Lorsque le balayage précédent est exécuté, "Previous" apparaît dans le coin supérieur droit de l'écran pendant le changement de disque.
- ÷ Du disque lu en lecture aléatoire, programmée, Hi-Lite, Best et en chargement simple ne sont pas inclus dans le balayage précédent.
- ÷ L'emplacement du disque lu par rapport à chaque disque peut différer en fonction du format du contenu.

### **Pour lire un disque lu pendant le balayage précédent**

Appuyez sur la touche **PLAY** ► (► sur le panneau avant). La lecture du disque commence à partir du début du disque.

Un CD vidéo avec PBC ne peut pas être sélectionné de cette manière, sauf si PBC est désactivée (page 24).

#### **Pour annuler le balayage précédent**

Appuyez sur la touche **STOP** ■ (■ sur le panneau avant). Le balayage précédent est annuler et la lecture est arrêtée.

# **Visuellement préalable de disque dans le mode de lecture courant (balayage Hi-Lite)**

### **- Vidéo CD/CD**

Avec cette fonction, le lecteur lit une portion de 10 secondes de chaque disque dans le mode de lecture courant.

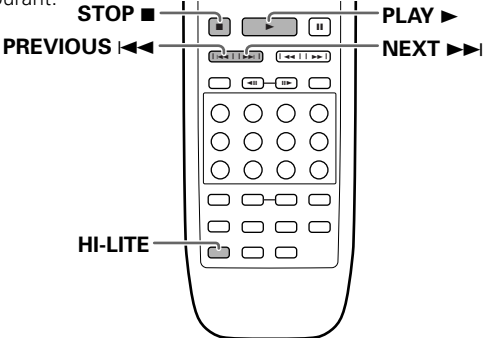

Appuyez plusieurs fois sur la touche **HI-LITE** pour sélectionner le type de balayage Hi-Lite.

Le type de balayage Hi-Lite changera à chaque fois que vous appuierez sur la touche **HI-LITE** comme suit.

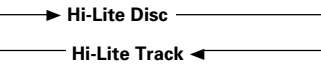

- Si vous sélectionnez "Hi-Lite Disc", une portion de chaque disque est balayée dans le mode de lecture courant. Si vous sélectionnez "Hi-Lite Track", une portion de chaque piste de chaque disque est balayée dans le mode de lecture courant.
- Lorsqu'un balayage Hi-Lite est en cours, "Hi-Lite" apparaît dans le coin supérieur droit de l'écran pendant les changements de disque.
- ÷ Lorsque vous appuyez sur la touche **HI-LITE** pendant la lecture programmée ou la lecture Best, le lecteur lit une portion de 10 secondes de chaque piste dans le programme de lecture ou dans le programme Best.
- Vous pouvez utiliser les touches PREVIOUS  $\blacktriangleleft$  et **NEXT** ►►I pour sauter vers des pistes différentes d'un disque ou vers des disques différents.
- Si la première piste a moins d'une minute de longueur, les 10 premières secondes sont lues. Si la première piste a moins de 10 secondes de longueur, elle est lue dans sa totalité.

### **Pour revenir à la lecture standard**

Appuyez sur la touche **PLAY**  $\blacktriangleright$  ( $\blacktriangleright$  sur le panneau avant) lorsque le balayage Hi-Lite a atteint une plage que vous souhaitez lire.

### **Pour annuler le balayage Hi-Lite**

Appuyez sur la touche **STOP** ■ (■ sur le panneau avant).

- ÷ Cette fonction est désactivée avec les DVD. Lorsqu'un DVD est détecté dans le changeur, il est ignoré et le lecteur passe au CD vidéo ou au CD suivant.
- ÷ Lorsqu'un CD vidéo avec PBC est rencontré, l'écran de menu est affiché pendant 10 secondes et le balayage Hi-Lite avance au disque suivant, même pendant un balayage Hi-Lite de toutes les plages.
- ÷ Si le lecteur est dans le mode de répétition ALL, le balayage Hi-Lite est également répété.

# **Reprise de la lecture (Mémoire de la dernière image) - DVD**

La mémoire de la dernière image est commode pour reprendre la lecture interrompue d'un disque. Cette fonction peut être employée même si le disque a été retiré, puis remis en place.

# **Mise en mémoire de la dernière image**

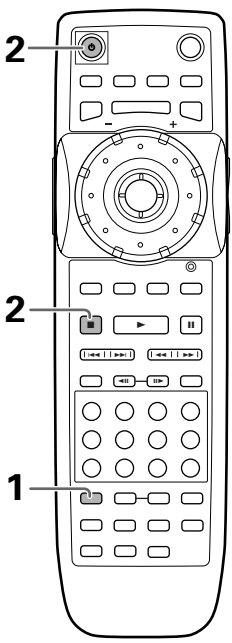

**1** Pendant la lecture, appuyez sur la touche **LAST MEMORY**.

Le témoin LAST MEMORY s'éclaire sur le lecteur.

**2** Appuyez sur la touche **STOP** ■ pour arrêter la lecture, ou sur  $\phi$  pour mettre le lecteur en veille. Le point d'interruption de lecture que vous avez marqué demeure en mémoire même si le lecteur est mis hors service, ou le disque est éjecté. Cinq points peuvent être conservés en mémoire et chacun d'eux est rappelé quand le disque correspondant est remis en place.

# **Reprise de la lecture à partir du point où vous avez appuyé sur la touche LAST MEMORY**

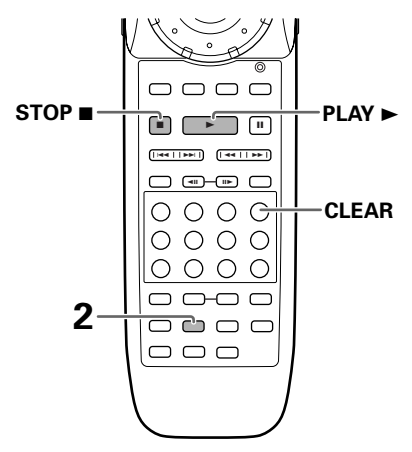

- **1** Lisez un disque dont le point Last Memory est mémorisé, puis appuyez sur la touche STOP **■** pour arrêter la lecture.
- **2** Appuyez sur la touche **LAST MEMORY**. La lecture du disque à partir du point d'interruption commence.
	- ÷ Certains DVD ne permettent pas l'emploi de la mémoire de la dernière image.
	- Si vous marquez un point alors que la mémoire en contient déjà 5, le plus ancien point est effacé.
	- Si vous appuyez sur la touche PLAY ▶, la lecture commence au début du disque et non pas à partir du point d'interruption, même si un tel point existe sur ce disque.
	- La mémoire de la dernière image ne concerne que les DVD.

# **Pour effacer un point d'interruption**

Appuyez sur la touche **LAST MEMORY** pour rechercher le point d'interruption. Cela fait, appuyez sur la touche **CLEAR** tandis que le témoin "Last Memory" est éclairé. Le témoin LAST MEMORY s'éteint.

# **Mise en mémoire des réglages de lecture pour les disques fréquemment employés (Mémoire des conditions de lecture)** - DVD

Vous pouvez mettre en mémoire le jeu de réglages de lecture des DVD que vous aimez à regarder souvent. Ces réglages demeurent en mémoire même si le lecteur est mis hors service, ou le disque retiré. Lorsque vous introduisez un disque pour lequel des réglages sont en mémoire, le témoin "COND\_MEMO" s'éclaire et ces réglages sont utilisés dès que commence la lecture du disque.

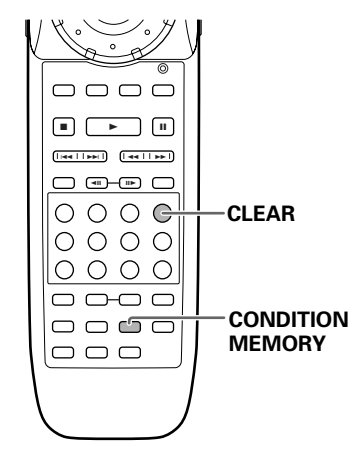

Pendant la lecture, appuyez sur la touche **CONDITION MEMORY**.

Le jeu de réglages est mis en mémoire et concerne le disque en cours de lecture.

# **Un jeu de réglages comprend les six options volets:**

Position de l'affichage sur écran (page 41) Choix de la langue des sous-titres (page 43) Choix de la langue des dialogues (page 44) Réglage vidéo (page 49) Angle de prise de vues (page 53) Niveau de restriction parentale (page 68)

### **Si vous mettez en place un disque pour lequel des conditions de lecture sont en mémoire**

La mention "Condition Memory" s'affiche et le jeu de réglages mis en mémoire est utilisé.

### **Effacement des réglages mémorisait**

Lisez un disque dont les réglages sont mémorisés et appuyez sur la touche **CLEAR** alors que "Condition Memory" est affiché. Les réglages mémorisés pour ce disque seront effacés.

- Les réglages en mémoire peuvent être employés à tout moment.
- La mémoire peut contenir 100 jeux de conditions de lecture de DVD. Si vous mettez en mémoire un jeu de réglages alors que la mémoire en contient déjà 100, le plus ancien jeu de réglages est effacé. Si vous introduisez un disque pour lequel les conditions de lecture ont été effacées, ce sont les conditions de lecture les plus récentes qui sont utilisées.
- Si vous modifiez une des options de lecture et si vous désirez que la nouvelle valeur adoptée soit introduite en mémoire, appuyez sur la touche **CONDITION MEMORY** pendant la lecture.
- ÷ Le choix de l'angle de prise de vues, etc. est automatique dans le cas de certains disques.

# **Mémorisation des réglages de menu utilisés régulièrement (FUNCTION MEMORY)**

## **- DVD/Video CD/CD**

Vous pouvez créer un menu de raccourcis qui contient les réglages que vous utilisez fréquemment et appeler ce menu quand vous avez besoin d'appeler un des réglages mémorisés. Les réglages restent en mémoire même si le lecteur est mis hors tension.

#### **Création de la liste des réglages de la mémoire de fonction (FUNCTION MEMORY)**

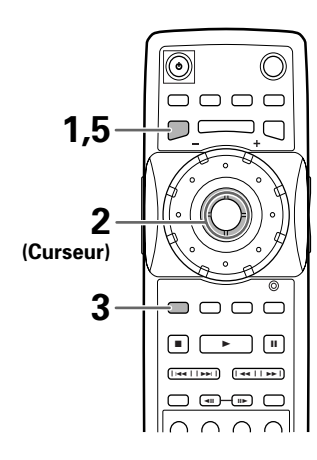

- **1** Appuyez sur **SETUP** pour afficher l'écran des réglages.
- **2** Déplacez la manette de commande du curseur pour choisir le menu, puis l'élément de menu que vous souhaitez ajouter à la mémoire de fonction.

# **3** Appuyez sur **FUNCTION MEMORY**.

Si "FM" apparaît à côté de l'élément de menu, c'est que l'élément a été ajouté avec succès à la fonction de mémoire.

**4** Répétez les étapes 2 et 3 pour ajouter un maximum de 5 éléments à la mémoire de fonction.

Quand 5 éléments on été mémorisés, "FM" n'apparaît plus à côté de l'élément quand la touche **FUNCTION MEMORY** est pressée.

**5** Appuyez sur **SETUP** pour fermer l'écran des réglages.

#### **Remarque**

Les éléments qui ne peuvent pas être changés quand le disque est reproduit ne peuvent pas être ajoutés à la mémoire de fonction sir le disque est en cours de reproduction. Quand ces éléments sont choisis, une information sur l'écran ou  $\bullet$  est affiché.

# **Rappel de la liste des éléments de la mémoire de fonction**

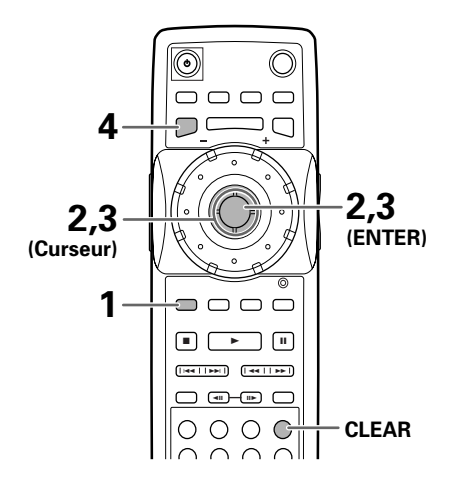

- **1** Appuyez sur la touche **FUNCTION MEMORY**. La liste des éléments de la mémoire de fonction apparaît sur l'écran.
- **2** Déplacez la manette de commande du curseur pour choisir l'élément que vous souhaitez ajuster et appuyez sur **ENTER**.

L'écran des réglages s'ouvre et le curseur est amené sur le menu approprié et l'élément de menu choisi dans la liste des éléments de la mémoire de fonction.

- **3** Déplacez la manette de commande du curseur pour faire l'ajustement, puis appuyez sur **ENTER**. Le réglage est changé. Pour plus d'informations sur les ajustements de l'écran des réglages, reportez-vous à la section "Utilisation des menus de configuration" à la page 38.
- **4** Appuyez sur **SETUP** pour fermer l'écran des réglages.

### **Pour annuler un élément de la mémoire de fonction**

- 1 Appuyez sur **SETUP** pour ouvrir le menu des réglages.
- 2 Déplacez la manette de commande du curseur sur le menu et l'élément souhaité, marqué par un "FM".
- 3 Appuyez sur **FUNCTION MEMORY** pour enlever l'élément de la mémoire de fonction. Si "FM" disparaît, c'est que l'élément à été annulé.
- 4 Appuyez sur **SETUP** pour fermer l'écran des réglages.

# **Consultation des informations propres au disque - DVD/Video CD/CD**

Appuyez sur la touche **DISPLAY** pour afficher diverses informations concernant le disque telles que le nombre de titres et de chapitres d'un DVD, ou le nombre de plages musicales d'un Video CD ou d'un CD. Dans le cas des DVD, vous pouvez également vérifier la vitesse de transmission du train binaire.

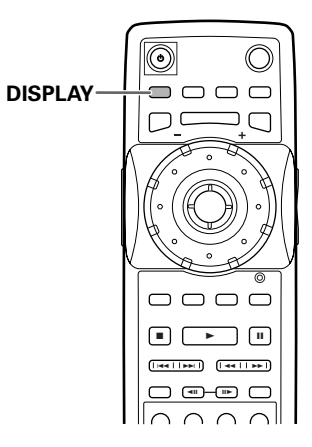

Pendant la lecture du disque, appuyez sur la touche **DISPLAY**.

Chaque pression sur la touche **DISPLAY** provoque l'affichage d'autres informations.

Sur l'écran, les informations sont superposées à l'image.

#### **Remarques**

- ÷ Selon le format et le type de disque, toutes les pages d'informations ne sont pas affichées.
- ÷ S'il n'y a pas d'information textuelle sur le disque ou si les informations textuelles n'ont pas été entrées pour le disque, les informations concernant le titre et l'artiste ne sont pas affichées.

#### **Chaque pression sur la touche provoque la présentation d'une autre série d'informations qui dépendent bien entendu du disque.**

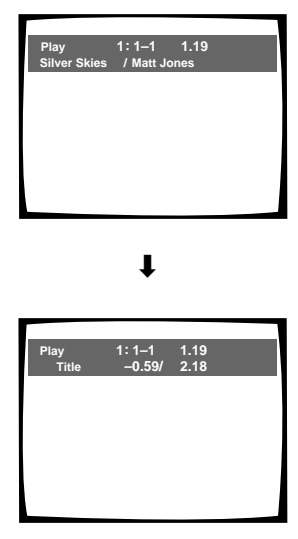

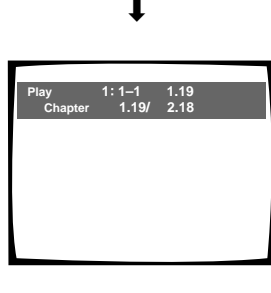

 $\ddot{\phantom{0}}$ 

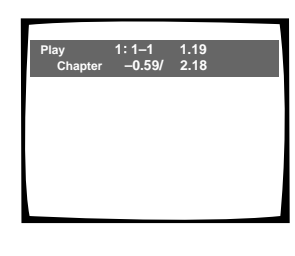

 $\ddot{\phantom{0}}$ 

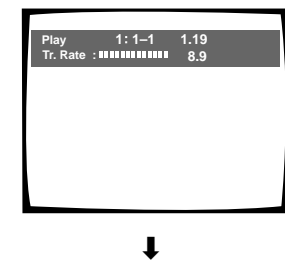

**Arrêt de l'affichage**

#### **DVD Informations concernant le titre et l'artiste :**

**Rangée supérieure :** numéro de disque, numéro de titre et de chapitre, temps écoulé du titre courant.

**Rangée inférieure :** titre du disque et non de l'artiste (Lorsqu'un texte est programmé sur le disque, le texte du chapitre, le texte du titre et/ou le titre du disque est affiché.)

#### **Information sur les titres (TITLE):**

**Rangée supérieure:** numéros de disque, de titre et de chapitre, temps écoulé depuis le début du titre en cours de lecture

**Rangée inférieure:** temps restant avant la fin du titre, durée totale de lecture du titre

#### **Information sur les chapitres (CHAPTER):**

**Rangée supérieure:** numéros de disque, de titre et de chapitre, temps écoulé depuis le début du titre en cours de lecture

**Rangée inférieure:** temps depuis le début du chapitre, durée totale de lecture du chapitre

#### **Information sur les chapitres (CHAPTER):**

**Rangée supérieure:** numéros de disque, de titre et de chapitre, temps écoulé depuis le début du titre en cours de lecture

**Rangée inférieure:** temps restant avant la fin du chapitre, durée totale de lecture du chapitre

#### **Information sur la vitesse de transmission:**

**Rangée supérieure:** numéros de disque, de titre et de chapitre, temps écoulé depuis le début du disque

**Rangée inférieure:** niveau de transmission du train binaire

# **Video CD (lecture commandée par menu (PBC) hors service) Informations concernant le**

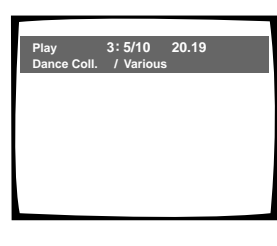

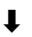

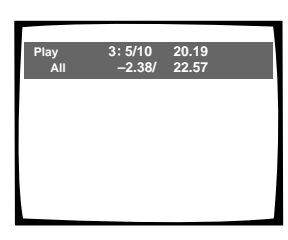

 $\overline{\mathbf{r}}$ 

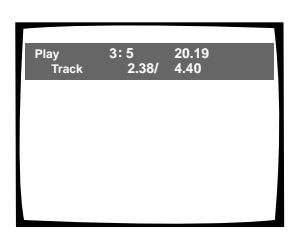

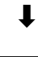

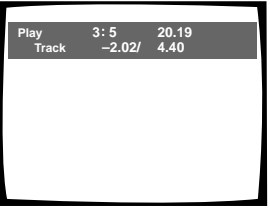

**Arrêt de l'affichage**  $\ddot{\phantom{0}}$ 

**titre et l'artiste :**

**Rangée supérieure :** numéro de disque, numéro de titre et de chapitre, temps écoulé du titre courant.

**Rangée inférieure :** titre du disque et non de l'artiste (Lorsqu'un texte est programmé sur le disque, le texte du chapitre, le texte du titre et/ou le titre du disque est affiché.)

#### **Information sur le disque:**

**Rangée supérieure :** numéro de disque, numéro de plage, nombre total de plages, temps total écoulé du CD vidéo.

**Rangée inférieure :** durée restante d'un CD vidéo, durée totale d'un CD vidéo.

#### **Information sur les plages musicales:**

**Rangée supérieure :** numéro de disque, numéro de plage, temps total écoulé du CD vidéo.

**Rangée inférieure :** durée de la plage, durée totale de la plage courante.

**Information sur les plages musicales:**

**Rangée supérieure :** numéro de disque, numéro de plage, temps total écoulé du CD vidéo.

**Rangée inférieure :** durée restante de la plage, durée totale de la plage courante.

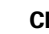

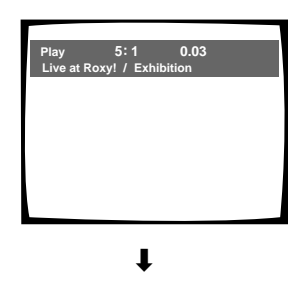

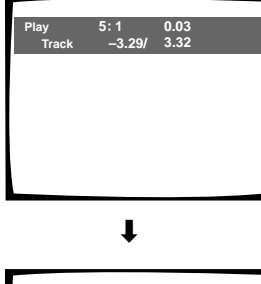

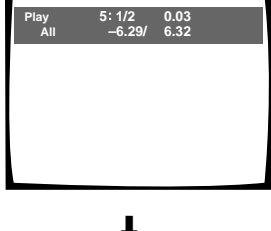

#### **CD Informations concernant le titre et l'artiste :**

**Rangée supérieure :** numéro de disque, numéro de titre et de chapitre, temps écoulé du titre courant.

**Rangée inférieure :** titre du disque et non de l'artiste (Lorsqu'un texte est programmé sur le disque, le texte du chapitre, le texte du titre et/ou le titre du disque est affiché.)

#### **Information sur les plages musicales:**

**Rangée supérieure :** numéro de disque, numéro de plage, durée de la plage.

**Rangée inférieure :** durée restante de la plage courante et durée totale de la plage courante.

#### **Information sur le disque:**

**Rangée supérieure :** numéro de disque, numéro de plage, nombre total de plages sur le CD, temps total écoulé du CD.

**Rangée inférieure :** durée restante du CD, durée totale du CD.

**Arrêt de l'affichage**

#### **Le disque étant arrêté, appuyez sur la touche DISPLAY pour afficher les informations concernant les titres et les chapitres d'un DVD, ou les plages musicales d'un Video CD ou d'un CD; appuyez une nouvelle fois sur la touche DISPLAY pour arrêter l'affichage.**

Les informations relatives aux titres, aux chapitres et aux plages d'un disque s'affichent. Si la quantité d'information excède la place sur l'écran, déplacez la manette de commande du curseur vers la droite ou vers la gauche (comme indiqué) pour accéder aux autres pages.

#### **DVD**

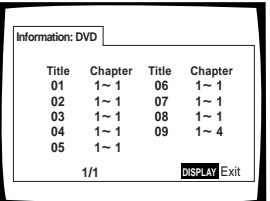

#### **Informations sur le DVD**

**Après avoir mis en place un DVD, le nombre de titres et le nombre de chapitres pour chaque titre s'affichent.**

#### **CD/Video CD**

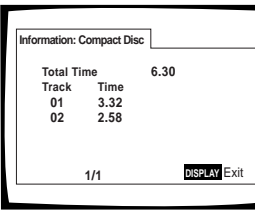

**Informations sur le CD ou Video CD**

**Après avoir mis en place un CD ou un Video CD, la durée totale du disque et la durée de chaque plage musicale sont affichées.**

# **Connexion d'un autre lecteur permettant de contrôler 601 disques**

Lorsque vous possédez deux lecteurs Pioneer DV-F07 ou que vous décidez d'ajouter un deuxième lecteur Pioneer DV-F07 pour prendre en compte une collection de disques qui augmente, il est possible de réaliser des connexions maître-esclave pour utiliser les deux lecteurs sous la forme d'un appareil unique permettant un contrôle intégral d'un nombre de disques pouvant aller jusqu'à 601.

- ÷ Avant d'effectuer les connexions maître-esclave, veuillez vous assurer d'avoir réaliser les connexions audio et vidéo pour le lecteur destiné à être utilisé comme lecteur maître (page 16 et 17).
- ÷ Lorsque vous ajoutez un deuxième lecteur, il est conseillé d'utiliser le deuxième lecteur comme lecteur esclave.
- ÷ Les connexions maître-esclave ne peuvent être réalisées qu'avec un autre lecteur de DVD Pioneer du type à fichiers. Il est impossible de réaliser des connexions avec un lecteur de CD Pioneer du type à fichiers.

**Veuillez vous assurer de bien mettre l'appareil hors tension avant de réaliser de quelconques connexions. Pour effectuer une connexion maître-esclave complète, veuillez vous assurer de bien réaliser les connexions pour le contrôle, l'audio et la vidéo, comme décrit dans la procédure suivante.**

**1** Branchez le cordon de contrôle fourni entre la prise MASTER-SLAVE CONTROL MASTER de ce lecteur et la prise MASTER-SLAVE CONTROL SLAVE d'un autre DV-F07 Pioneer.

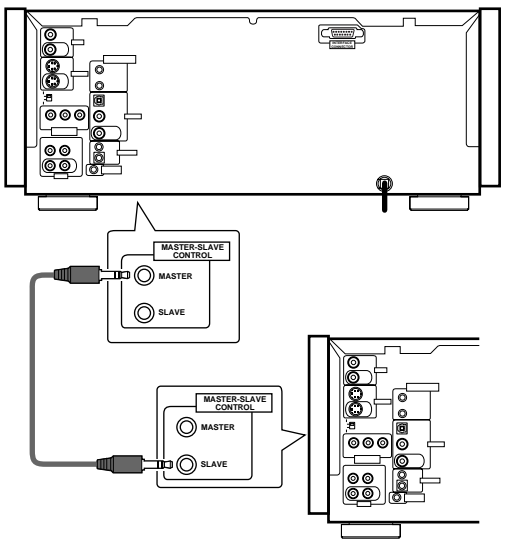

**Lecteur esclave DV-F07**

#### **Remarques**

- ÷ Un cordon de contrôle maître-esclave est fourni avec chaque appareil, cependant un seul cordon est nécessaire.
- ÷ Lorsque le cordon de contrôle maître-esclave n'est pas bien connecté ou que la transmission ne peut pas s'effectuer, "CONNECT ERR" est affiché dans la fenêtre d'affichage des deux appareils. Dans ce cas, veuillez refaire les connexions.
- ÷ Lorsque vous n'effectuez pas de connexion maître-esclave, ne faites aucune connexion sur les prises MASTER-SLAVE **CONTROL**

**2** Effectuez les connexions AUDIO entre le lecteur esclave et les prises AUDIO IN ou la prise DIGITAL IN (coaxiale) de ce lecteur qui correspondent au type de connexions audio réalisées entre le lecteur maître et le téléviseur ou l'élément audiovisuel.

### **Connexion audio analogique**

- ÷ Effectuez les connexions entre les prises AUDIO OUT du lecteur esclave et les prises AUDIO IN du lecteur maître.
- ÷ Utilisez le câble AUDIO fourni avec le lecteur esclave pour réaliser des connexions AUDIO analogiques.
- ÷ Lorsque vous effectuez des connexions AUDIO analogiques, veuillez vous assurer de bien faire correspondre la couleur des fiches avec la couleur des prises (rouges et blanches).

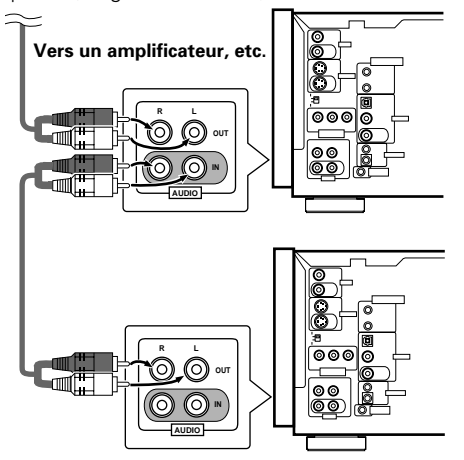

**Lecteur esclave DV-F07**

#### **Connexions audio numériques**

- ÷ Raccordez la prise DIGITAL OUT (coaxiale) du lecteur esclave à la prise DIGITAL IN (coaxiale) du lecteur maître.
- Utilisez un câble coaxial disponible dans le commerce pour raccorder la prise DIGITAL OUT (coaxiale) du lecteur esclave à la prise DIGITAL IN (coaxiale) du lecteur maître.
- Le signal audio numérique appliqué à l'entrée de la prise DIGITAL IN (coaxiale) est délivré en sortie à la fois par les prises DIGITAL OUT (coaxiale) et OPT. OUT (optique).

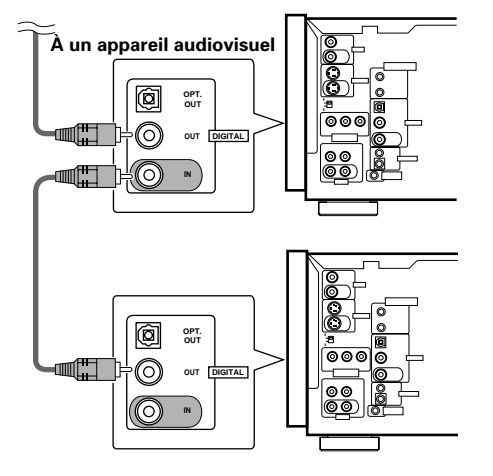

**Lecteur esclave DV-F07**

- **3** Effectuez les connexions vidéo entre le lecteur esclave et l'une ou l'autre des prises VIDEO IN au S-VIDEO IN correspondant au type de connexions vidéo effectuées entre le lecteur maître et le téléviseur ou l'élément audiovisuel.
- Ce lecteur n'effectue aucun traitement des signaux vidéo. Les signaux vidéo entrés sur les prises VIDEO IN ne sont donc pas sortis sur les prises S-VIDEO OUT et les signaux vidés entrés sur les prises S-VIDEO IN ne sont pas sortis par les prises VIDEO OUT.
- La connexion vidéo d'éléments à partir du lecteur esclave n'est pas possible.

# **Connexions vidéos**

Lorsqu'une connexion vidéo composite est réalisée avec un téléviseur ou un moniteur, réalisez les connexions vidéo composites à partir de la prise VIDEO OUT du lecteur esclave vers la prise VIDEO IN du lecteur maître.

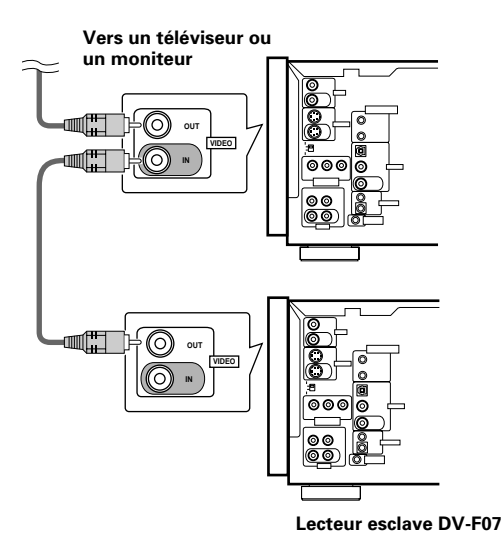

### **Connexions S-video**

Lorsqu'une connexion S-video est effectuée sur un téléviseur ou un moniteur, utilisez un câble S-video disponible dans le commerce pour effectuer les connexions S-video depuis la prise S-VIDEO OUT du lecteur esclave vers la prise S-VIDEO IN du lecteur maître.

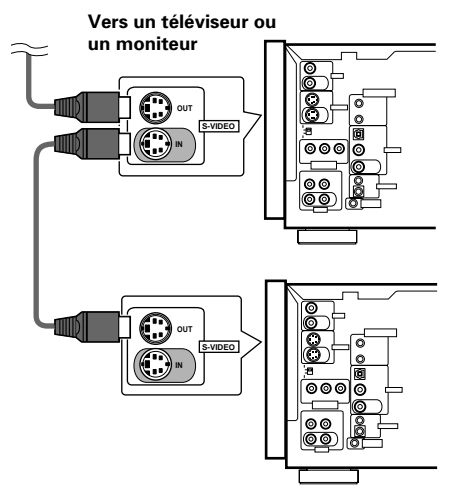

# **Après avoir effectué les connexions maître-esclave entre deux lecteurs DV-F07**

Après avoir réalisé les connexions entre les deux appareils, l'alimentation est appliquée, "-MASTER-" apparaît dans la fenêtre d'affichage du lecteur maître et "-SLAVE-" apparaît dans la fenêtre d'affichage du lecteur esclave et les deux lecteurs fonctionnent comme un appareil unique.

# **Mise en service des deux lecteurs...**

Après avoir effectué les connexions, il est conseillé d'utiliser le navigateur de mise en oeuvre pour la mise en oeuvre simultanée des deux lecteurs. Les réglages effectués dans le navigateur de mise en oeuvre sont appliqués aux deux lecteurs, cependant, les réglages de l'écran de mise en oeuvre sont appliqués séparément à chaque lecteur. Lorsque les réglages de l'écran de mise en oeuvre sont modifiés par la lecture, le réglage est appliqué au lecteur en fonctionnement. Puisque certains réglages ne peuvent pas être modifiés pendant la lecture, arrêtez la lecture d'un disque avant de tenter d'effectuer des modifications.

- ÷ L'alimentation du lecteur esclave est activée et désactivée lorsque le lecteur maître est activé et désactivé.
	- $\circlearrowright$  **STANDBY/ON** ne fonctionne pas sur le lecteur esclave.
- ÷ La télécommande n'agit pas lorsqu'elle est dirigée vers le lecteur esclave. Dirigez la télécommande vers le lecteur maître pour commander le lecteur esclave.
- La seule touche pouvant être utilisée sur le lecteur esclave est **OPEN/CLOSE** pour ouvrir et fermer le capot protecteur du lecteur esclave.
- ÷ Lorsque vous chargez des disques dans les lecteurs, les disques situés dans le lecteur maître sont numérotés de 1 à 300 et les disques dans le lecteur esclave sont numérotés de 301 à 600.
- La lecture par chargement unique sur le lecteur esclave est impossible.
- ÷ Vous ne devez réaliser les connexions de contrôle du système et les connexions CD-Deck Synchro qu'avec le lecteur maître. Même après avoir réalisé les connexions CD-Deck Synchro avec le lecteur maître, la lecture sur le lecteur esclave ne peut pas être utilisée pour la fonction CD-Deck Synchro.
- Lorsque vous reliez un clavier ou une souris compatible PS/2 disponibles dans le commerce pour l'entrée de texte et d'autres fonctions du lecteur, veuillez vous assurer de bien réaliser les connexions au lecteur maître seulement.
- ÷ Lorsque vous effectuez Update All (mise à jour complète) les deux lecteurs démarrent en même temps et s'arrêtent lorsque le lecteur ayant le plus grand nombre de disques a terminé le processus de mise à jour. Lorsque vous effectuez Update All, les disques situés dans le lecteur maître sont mis à jour en premier, suivis par les disques du lecteur esclave, puis les deux systèmes redémarrent en même temps.

# **Utilisation de la sortie Audio-Vidéo d'un autre élément audiovisuel**

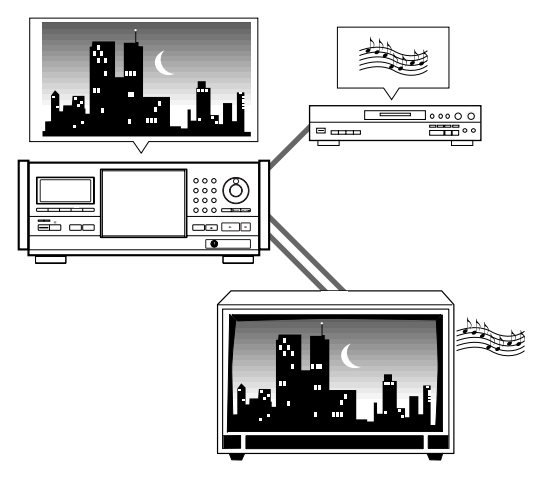

Les prises d'entrée de ce lecteur peuvent être utilisées pour des entrées audio et/ou vidéo externes provenant d'un élément séparé. De plus, lorsque ce type de connexion est effectué, il est possible de mélanger et de faire correspondre les entrées audio et vidéo comme vous le désirez.

Réalisez les connexions audio et/ou vidéo sur les prises d'entrée de cet appareil comme décrit au chapitre précédent "connexions maître-esclave".

- ÷ Sélectionnez l'entrée audio ou vidéo provenant de l'élément ou des éléments raccordés aux prises d'entrée de cet appareil avec le réglage (External Input) du menu **General** de l'écran de mise en oeuvre dans le mode de menu "Expert" (page 39 et présente page).
- ÷ Lorsque des connexions maître-esclave sont réalisées avec un deuxième lecteur DV-F07 Pioneer, il n'est pas possible de réaliser des connexions avec un élément séparé, mêmes si certaines prises ne sont pas utilisées par le lecteur esclave.

#### **Remarques**

- ÷ Il n'est pas possible de sélectionner deux sources audio ou deux sources vidéo en même temps.
- ÷ Si un signal vidéo est appliqué en entrée provenant d'un élément raccordé de façon externe et que vous appuyez sur la touche **SETUP** de la télécommande, le signal vidéo du lecteur apparaît, tandis que l'écran de mise en oeuvre est ouvert. Ceci ne constitue pas un dysfonctionnement.
- ÷ Lorsque des connexions d'entrée externes sont réalisées, ne faites aucune connexion sur les prises MASTER-SLAVE **CONTROL**

# **Sélection d'une entrée externe**

### **Expert**

Lorsqu'un élément est raccordé aux prises d'entrée vidéo ou audio de cet appareil comme décrit sur les pages 16 et 17, il est possible de sélectionner l'entrée à partir de cet appareil. Dans ce cas, vous pouvez associer l'audio de l'élément connecté avec la vidéo de ce lecteur ou la vidéo de l'élément connecté avec l'audio de ce lecteur ou vous pouvez même sélectionner à la fois l'entrée audio et vidéo provenant des éléments connectés).

Faites les sélections dans le réglage [External Input] du menu **General** de l'écran de mise en oeuvre dans le mode de menu "Expert" (page 39).

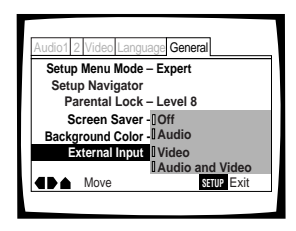

#### Valeurs: **Off\***

#### **Audio**

Sélectionne la sortie audio provenant de l'élément connecté.

#### **Video**

Sélectionne la sortie vidéo provenant de l'élément connecté.

#### **Audio and Video**

Sélectionne à la fois les sorties audio et vidéo provenant de l'élément connecté

\* Réglage d'usine

- ÷ Il n'est pas possible d'associer deux sources vidéo ou deux sources audio
- ÷ Lorsque vous avez sélectionné "Audio and Video", aucun signal ne sort de cet appareil.
- ÷ Lorsqu'une connexion maître-esclave est réalisée, ce réglage ne peut pas être choisi.
- ÷ La sortie de l'élément connecté ou des éléments connectés n'est pas appliquée en entrée lorsque l'alimentation du lecteur est éteinte.
- ÷ Si un signal vidéo entre depuis un élément connecté de façon externe et que vous appuyez sur la touche **SETUP** de la télécommande, le signal vidéo de cet appareil apparaît pendant que l'écran de mise en oeuvre est ouvert. Ceci ne constitue pas un dysfonctionnement.

# **Définition du niveau de restriction parentale**

Ce lecteur est pourvu d'une fonction grâce à laquelle vous pouvez restreindre l'affichage de certaines scènes, dans la mesure où la gravure du disque a fait l'objet du codage approprié. Dans le cas de la lecture d'un tel disque, vous pouvez donc faire en sorte que le lecteur ignore les passages qui ne vous semblent pas convenir, eu égard à l'âge des spectateurs. Pour de plus amples détails, veuillez vous reporter à la pochette du disque et aux autres indications qui accompagnent le disque.

Choisissez le menu **General** puis l'option [Parental Lock] pour laquelle vous devez sélectionner la valeur appropriée. Sachez qu'une modification du niveau de restriction parentale n'est possible que si le lecteur est à l'arrêt. Arrêtez la lecture du disque avant de tenter quelque modification que ce soit.

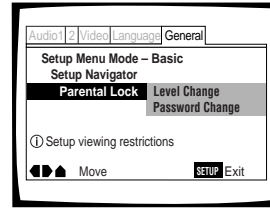

Valeurs : **Level Change** (Pour de plus amples informations, reportez-vous au paragraphe 'Définition du niveau de restriction parentale'.)

> **Password Change** (Pour de plus amples informations, reportez-vous au paragraphe 'Modification du mot de passe' de la page suivante.)

### **Lorsque vous mettez en place un DVD dont la lecture peut être restreinte**

La lecture de ce disque ne peut pas commencer aussi longtemps que vous ne tapez pas le mot de passe correctement en déplaçant la manette de commande du curseur ou en utilisant les touches numérotées et en appuyant sur **ENTER**.

# **Frappe du mot de passe**

Quand vous choisissez l'option "Level Change", ou l'option "Password Change", vous êtes invité à taper le mot de passe (un nombre de quatre chiffres). Procédez alors de la manière suivante.

**1** Déplacez la manette de commande du curseur vers le haut ou vers le bas ou utilisez les touches numérotées pour choisir un chiffre entre 0 et 9. Vous pouvez taper le nombre directement au moyen des touches numérotées. Lorsque vous tapez le mot de passe pour la première fois, le lecteur vous demande de le retaper pour confirmation; la même chose se produit quand vous désirez changer le mot de passe. Si vous utilisez les touches numérotées, les chiffres sont remplacés sur l'écran par des astérisques et le curseur passe automatiquement à la position suivante.

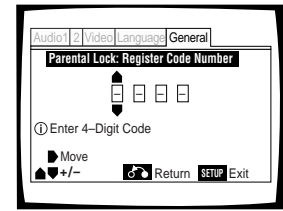

**2** Déplacez la manette de commande du curseur vers la droite ou vers la gauche pour amener le curseur sur une position différente du mot de passe.

Lorsque les quatre chiffres ont été tapés, la mention "ENTER" s'affiche sur l'écran.

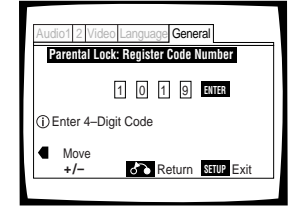

**3** Appuyez sur la touche **ENTER** pour valider le mot de passe.

Le mot de passe est mis en mémoire.

#### **Remarque**

Veillez à ne pas oublier le mot de passe. En cas d'oubli, vous devez réinitialiser le lecteur et, le cas échéant, taper un nouveau mot de passe. Pour effectuer cette opération, reportez-vous au paragraphe "Réinitialisation du lecteur" (page 74); sachez qu'elle efface tout le contenu de la mémoire du lecteur, pas seulement le mot de passe.

### **Définition du niveau de restriction parentale**

Modifiez le niveau de la restriction parentale en fonction des indications figurant sur la pochette du disque ou la notice qui l'accompagne. Si vous utilisez la mémoire des conditions de lecture, le niveau de restriction parentale est sauvegardé au même titre que les autres réglages. Vous pouvez donc définir le niveau de restriction parentale pour chaque disque et en tenant compte de son contenu, plutôt que de vous en tenir à une valeur valable pour tous les disques.

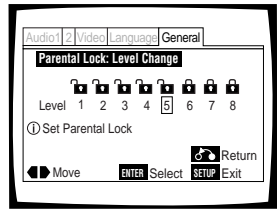

#### **1** Choisissez la valeur "Level Change" pour l'option [Parental Lock] puis appuyez sur la touche **ENTER**.

Si vous n'avez pas encore tapé le mot de passe, vous êtes invité à le faire. Pour le mot de passe, reportez-vous au paragraphe 'Frappe du mot de passe' la page précédente.

**2** Déplacez la manette de commande du curseur vers la droite ou vers la gauche pour choisir le niveau de la restriction parentale.

Le cadenas est déverrouillé jusqu'au niveau accessible sans frappe préalable du mot de passe.

#### **3** Appuyez sur la touche **ENTER** pour valider le réglage.

Le niveau de restriction parentale est mis en mémoire et le menu **General** s'affiche de nouveau. Pour revenir au menu **General** sans effectuer aucune modification, appuyez sur la touche **RETURN**  $\delta$ <sup>3</sup>.

#### **Remarque**

La mémoire des conditions de lecture peut être utilisée pour sauvegarder le niveau de restriction parentale. En conséquence, un niveau de restriction peut être défini pour chaque disque plutôt que d'une manière générale.

### **Modification du mot de passe**

Modifiez le mot de passe chaque fois que cela vous semble nécessaire. Sachez, toutefois, que vous ne pouvez pas changer le mot de passe si vous l'avez oublié puisque la page ci-dessous n'est pas alors accessible.

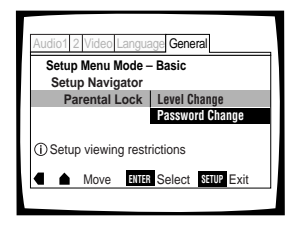

**1** Choisissez la valeur "Password Change" pour l'option [Parental Lock] puis appuyez sur la touche **ENTER**.

La page de frappe du mot de passe s'affiche. Tapez le mot de passe comme il est dit à la section 'Frappe du mot de passe' de la page précédente.

**2** Tapez le mot de passe actuel.

Pour la frappe du mot de passe, reportez-vous à la page précédente, 'Frappe du mot de passe'. Si vous n'avez pas encore tapé le mot de passe, vous ne pouvez pas choisir cette option. Définissez tout d'abord le mot de passe en choisissant l'option "Level Change".

- **3** Déplacez la manette de commande du curseur ou utilisez les touches numérotées pour taper le nouveau mot de passe.
- **4** Cela fait, appuyez sur la touche **ENTER**. Le mot de passe est mis en mémoire et le menu **General** s'affiche de nouveau. Pour revenir au menu **General** sans effectuer aucune modification, appuyez sur la touche **RETURN**  $\delta$ .

# **Mise en service, ou hors service, de l'économiseur d'écran Expert**

Afin d'éviter les images résiduelles sur le téléviseur ou le moniteur, un phénomène dit de "brûlage" d'écran, l'économiseur d'écran entre en jeu lorsque la même image a été affichée pendant un certain temps.

Choisissez la catégorie "Expert" puis le menu **General** et enfin l'option [Screen Saver] pour laquelle vous devez sélectionner la valeur appropriée (page 39).

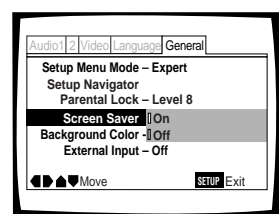

# **Choix de la couleur de fond Expert**

Lorsque le lecteur est à l'arrêt, l'écran du téléviseur peut être de couleur noire ou bleue.

Choisissez la catégorie "Expert" puis le menu **General** et enfin l'option [Background Color] pour laquelle vous devez sélectionner la valeur appropriée (page 39).

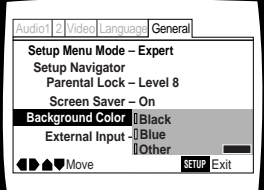

Valeurs: **Black**

**Blue\***

**Other**

\*Réglage usine

# **Si vous choisissez "Other"**

Ce lecteur vous donne la possibilité de créer votre propre couleur de fond par mélange du rouge, du bleu et du vert.

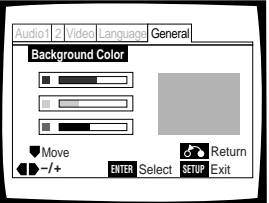

**1** Déplacez la manette de commande du curseur vers le haut ou vers le bas pour choisir une barre de couleur.

La barre choisie est mise en valeur.

**2** Déplacez la manette de commande du curseur vers la droite ou vers la gauche pour régler le niveau de la couleur.

Tandis que vous réglez la barre de couleur, le carré sur la droite de l'écran indique le mélange actuel des trois couleurs.

- **3** Répétez les opérations 1 et 2 jusqu'à ce que vous obteniez la couleur désirée.
- **4** Appuyez sur la touche **ENTER** pour valider la couleur de fond créée.

\*Réglage usine

# **Informations Complémentaires**

# **Prendre soin des disques**

# **PRECAUTIONS AVEC LES DISQUES LORSQUE VOUS UTILISEZ CE LECTEUR**

- Lorsque vous changez ou que vous introduisez des disques, veuillez vous assurer que le changeur est arrêté. N'essayez pas de charger un disque dans le lecteur pendant que le changeur se déplace.
- ÷ N'introduisez jamais plus d'un disque à la fois dans une fente. Ceci peut rayer ou endommager les disques.
- Pour éviter un dysfonctionnement, veuillez vous assurer de bien utiliser un adaptateur lorsque vous chargez un CD de 8 cm dans le lecteur.
- Pour éviter un dysfonctionnement, n'utilisez jamais d'adaptateur pour CD de 8 cm avec des DVD de 8 cm.

# **COMMENT SAISIR UN DISQUE**

Pour déposer un disque dans le tiroir ou le retirer, saisissezle de la manière indiquée de façon à ne pas toucher la surface gravée.

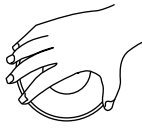

### **NETTOYAGE**

Les empreintes digitales et les taches que peut porter la surface du disque peuvent, selon leur importance, réduire l'intensité du faisceau réfléchi et entraîner une altération de la qualité du son et de l'image.

Pour nettoyer un disque, essuyez-le au moyen d'un chiffon doux. Si le disque est très sale, humectez d'eau un chiffon et, après l'avoir bien essoré, éliminez les taches en procédant avec soin et sans frotter.

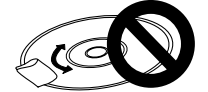

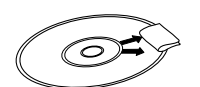

**N'essuyez pas le disque par des mouvements circulaires. (Les rayures concentriques provoquent plus d'erreurs de lecture que les rayures radiales.)**

**Esuyez doucement de l'intérieur vers l'extérieur du disque.**

N'utilisez aucun produit de nettoyage pour les microsillons. Pareillement, ne tentez pas de nettoyer un disque avec de l'essence, du diluant pour peinture ou tout autre solvant volatil.

### **PRODUIT DE NETTOYAGE POUR L'OPTIQUE DU LECTEUR**

En principe, il n'y a aucune raison pour que l'optique du capteur se salisse; toutefois, si cela devait se produire et entraîner une anomalie de fonctionnement, consultez le centre d'entretien PIONEER. Des produits et des dispositifs de nettoyage de l'optique sont vendus dans le commerce, mais nous ne saurions trop vous conseiller d'être prudent dans leur usage car certains peuvent faire plus de mal que de bien.

# **N'UTILISEZ AUCUN DISQUE FISSURÉ OU VOILÉ**

Pendant la lecture, le disque est entraîné rapidement. N'utilisez aucun disque rayé, fissuré ou voilé; cela pourrait endommager le lecteur ou provoquer une anomalie de fonctionnement.

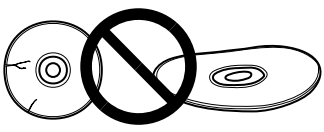

## **N'UTILISEZ AUCUN CD AYANT UNE FORME SPÉCIALE**

N'introduisez dans l'appareil aucun disque qui ne soit pas circulaire, par exemple un disque en forme de coeur.

Dans le cas contraire, une anomalie de fonctionnement se produirait.

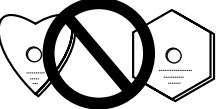

### **REMARQUE CONCERNANT LA LECTURE DES DISQUES**

Tous droits réservés.

L'utilisation en public, la diffusion sur les ondes et la copie sont interdites par les lois en vigueur.

#### **Précautions concernant l'utilisation des câbles à fibres optiques**

- ÷ Veillez à ce que le câble ne chemine pas à proximité d'un objet tranchant et ne soit pas écrasé. Si vous désirez le rouler, faites en sorte que le diamètre de la bobine soit au moins égal à 15 cm.
- ÷ Veillez à ce que les fiches du câble soient engagées à fond dans les prises.
- ÷ N'utilisez pas de câble dont la longueur est supérieure à 3 m.
- Si de la condensation s'est formée sur une prise. essuyez-la soigneusement à l'aide d'un chiffon doux avant d'y brancher la fiche.

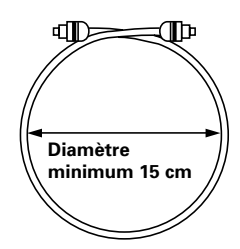

# **Pour utiliser l'appareil correctement et pendant longtemps**

# **PRECAUTIONS CONCERNANT LE CHANGEUR DE DISQUES**

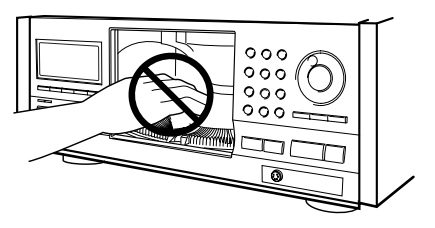

- ÷ Lorsque vous changez ou que vous introduisez des disques, prenez soin de n'appuyer sur aucune touche du lecteur ou de la télécommande. Le changeur pourrait se déplacer brutalement et attraper vos doigts entre les disques à l'intérieur du changeur.
- ÷ Lorsque vous changez ou que vous introduisez des disques, assurez-vous que le changeur est bien arrêté. N'essayez pas de charger un disque pendant le déplacement du changeur.
- ÷ N'introduisez jamais votre main ou un objet quelconque à l'intérieur. Ceci pourrait provoquer un dysfonctionnement.
- ÷ N'introduisez jamais plus d'un disque à la fois dans une fente. Ceci peut rayer ou endommager les disques.
- ÷ Ne forcez jamais le changeur. Ceci pourrait provoquer un dysfonctionnement.

### **E DÉPLACEZ PAS L'APPAREIL QUAND DES DISQUES SE TROUVENT À L'INTÉRIEUR**

Déplacer le lecteur alors que des disques se trouvent à l'intérieur peut endommager les disques et causer un mauvais fonctionnement de l'appareil.

# **LORSQUE VOUS DEPLACEZ L'APPAREIL**

Lorsque vous installez l'appareil à un autre endroit ou que vous l'emballez en vue d'un déménagement, veuillez vous assurer de bien enlever tous les disques du changeur et de fermer le capot de protection du lecteur. Appuyez ensuite sur la touche  $\circ$  **STANDBY/ ON** et mettez l'appareil en veille. **Vérifiez que l'indication "-OFF-" s'éteint sur l'affichage,** puis débranchez le cordon d'alimentation. Si vous déplacez cet appareil avec le changeur de disques chargé, celui-ci peut se trouver endommagé.

# **OÙ INSTALLER L'APPAREIL**

- ÷ Choisissez un emplacement stable, proche du téléviseur ou de la chaîne stéréophonique auxquels l'appareil sera relié.
- ÷ Si vous comptez relier l'appareil à une chaîne stéréophonique, veillez à ce que les enceintes ne soient pas trop proches du téléviseur.
- ÷ NE PLACEZ PAS l'appareil sur un téléviseur ou un moniteur. Choisissez un emplacement tel que l'appareil ne soit pas à proximité immédiate d'un autre appareil dont le fonctionnement peut être perturbé par un champ magnétique, ce qui est le cas des platines à cassette.
- ÷ NE PLACEZ AUCUN objet sur l'appareil.

### **ÉVITEZ D'INSTALLER L'APPAREIL DANS UN ENDROIT TEL QU'IL SOIT EXPOSÉ:**

- ÷ à la lumière directe du soleil;
- ÷ à l'humidité ou à de l'air confiné;
- ÷ à des températures très basses ou très élevées;
- aux vibrations;
- $\bullet$  à la poussière;
- $\bullet$  à la vapeur d'eau et aux vapeurs grasses (par exemple, dans une cuisine).

# **N'OBSTRUEZ PAS LES OUÏES D'AÉRATION**

NE POSEZ PAS l'appareil sur une moquette à poils longs, un lit, un canapé, ne le couvrez pas d'un linge, etc. La chaleur intérieure doit pouvoir se dissiper pour que l'appareil fonctionnement normalement.

# **ÉVITEZ LA CHALEUR**

NE POSEZ PAS l'appareil sur un autre appareil dégageant de la chaleur tel qu'un amplificateur.

Si vous désirez que l'appareil soit dans un meuble, choisissez l'étagère la plus basse (à condition qu'il soit à l'abri de la poussière) et veillez à ce qu'il soit aussi éloigné de l'amplificateur et de tout autre appareil audiovisuel que possible afin qu'il n'ait pas à souffrir de la chaleur qu'ils peuvent dégager.

# **CONDENSATION**

La vapeur d'eau peut se condenser à l'intérieur des parties nobles de l'appareil si vous le transporter d'une pièce froide vers une pièce chaude, ou encore si la température de la pièce dans laquelle il se trouve augmente rapidement. La condensation de l'humidité a pour effet d'altérer les performances de l'appareil.

Pour l'éviter, conservez l'appareil dans son nouvel environnement pendant au moins une heure avant de le mettre sous tension, ou bien veillez à ce que la température n'augmente que progressivement.

L'été, l'humidité peut également se condenser si l'appareil est placé dans le courant d'air frais d'un climatiseur. En ce cas, changez la place de l'appareil.

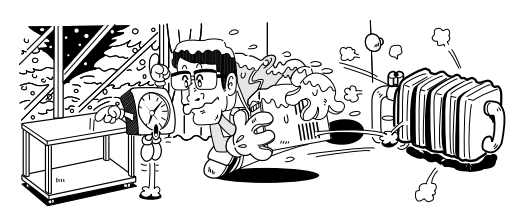

### **METTEZ L'APPAREIL EN VEILLE (OU HORS TENSION) QUAND VOUS NE L'UTILISEZ PAS**

Le fait de conserver l'appareil sous tension alors que vous ne l'utilisez pas peut, selon la puissance des signaux télévisé ou radiodiffusé reçus par ailleurs, provoquer un brouillage de l'image par des bandes ou du bruit. Ce phénomène ne traduit pas une anomalie de fonctionnement de l'appareil, du téléviseur ou de la radio. Dans ce cas, mettez l'appareil en veille.

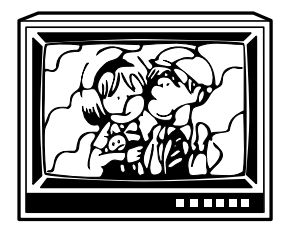

### **PRÉCAUTION CONCERNANT LE CORDON D'ALIMENTATION**

Saisissez le cordon d'alimentation par la fiche. Ne débranchez pas la fiche en tirant sur le cordon; ne touchez pas le cordon d'alimentation si vous avez les mains mouillées car vous risquez de provoquer un court-circuit ou de ressentir une secousse électrique. Ne posez pas l'appareil, un meuble, etc., sur le cordon d'alimentation; veillez à ce que ce cordon ne soit pas écrasé. Ne nouez pas le cordon d'alimentation, ne l'attachez pas à d'autres câbles ou cordons. Faites cheminer le cordon d'alimentation de telle manière que l'on ne puisse pas l'endommager en marchant. Un cordon d'alimentation endommagé peut provoquer un incendie ou être à l'origine d'une secousse électrique. De temps à autre, vérifiez l'état du cordon d'alimentation. Si vous constatez que le cordon d'alimentation est endommagé, consultez un centre d'entretien PIONEER, ou un distributeur, afin de le faire remplacer.

# **Tableau des codes de langue**

Utilisez les codes figurant dans le tableau ci-dessous lors de la définition des langues de dialogue et de sous-titrage (page 46).

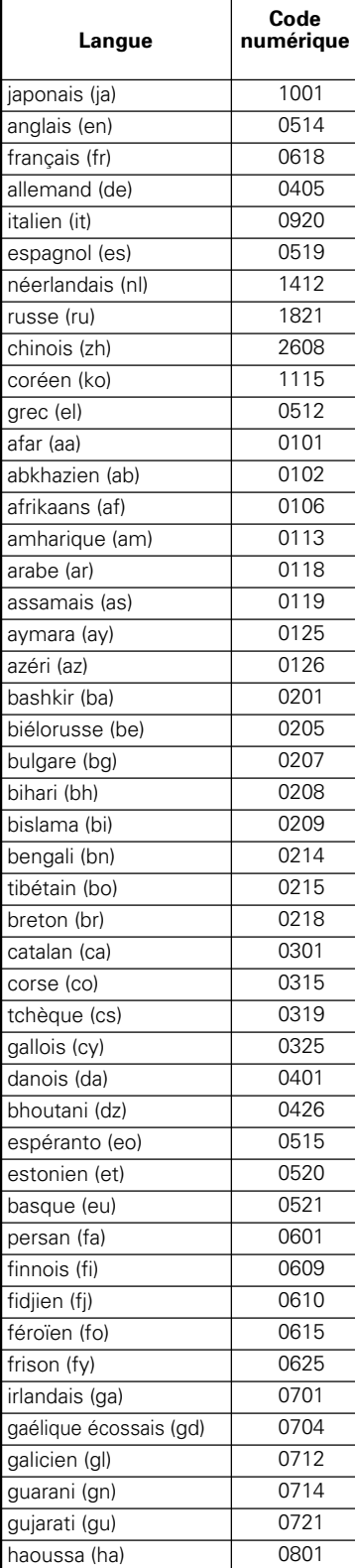

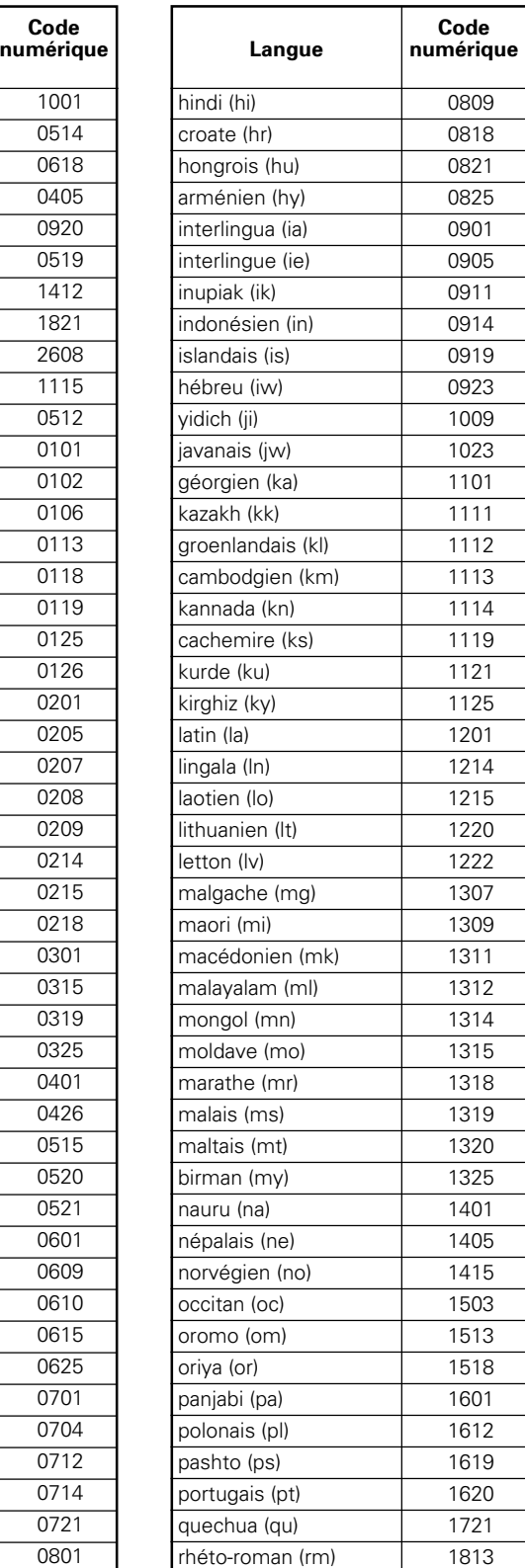

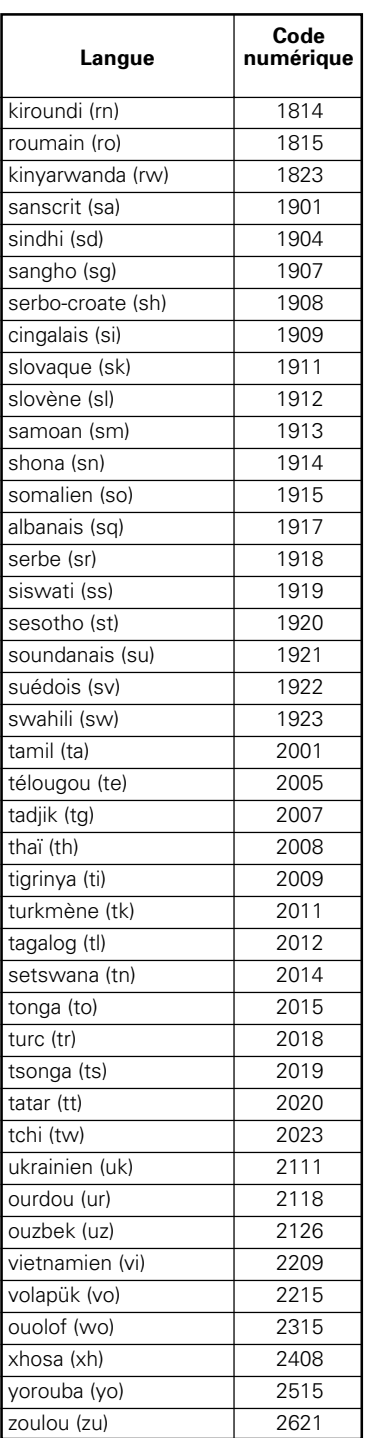
# **Guide de dépannage**

Une erreur de commande peut parfois être interprétée comme une anomalie de fonctionnement. Si vous pensez que cet appareil est défectueux, procédez aux vérifications ci-dessous. Il peut arriver aussi que le défaut provienne d'un autre élément de l'installation; assurez-vous que ce n'est pas le cas. Si, en dépit de ces contrôles, vous n'êtes pas en mesure d'obtenir un fonctionnement satisfaisant, consultez le centre d'entretien PIONEER ou le distributeur.

## **Le capot de protection s'ouvre automatiquement.**

- Le disque est sale ou voilé.
- **→** Reportez-vous au paragraphe "Prendre soin des disques" (page 70).
- Le disque a été chargé incorrectement dans le changeur.
- \ Vérifiez que le disque a été chargé avec le côté de l'étiquette tourné vers la droite. (Lorsque vous chargez des DVD double-face, chargez le disque dans le changeur avec l'étiquette indiquant la partie que vous souhaitez visionner tournée vers la droite.)

Le numéro de région du DVD ne correspond pas à cet appareil.

 $\rightarrow$  Si le numéro de région du DVD ne correspond pas au numéro du lecteur, le DVD ne peut pas être utilisé (page 76).

De la condensation s'est formée dans le lecteur.

**→** Attendez que la condensation soit évaporée. Si le lecteur est près d'un climatiseur, déplacez-le (page 71).

## Le signe S<sub>o</sub> s'affiche sur l'écran.

La fonction choisie n'est pas disponible pour ce disque.

#### Le signe **Q** s'affiche sur l'écran.

L'opération demandée est interdite par le lecteur.

#### **La lecture s'arrête et les touches de fonctionnement sont sans effet.**

- → Arrêtez la lecture du disque (appuyez sur la touche **STOP 1**), puis commandez à nouveau la lecture.
- Appuyez sur la touche  $\circ$  **STANDBY/ON** sur le panneau avant pour mettre l'appareil hors service, puis remettez-le en service.

#### **Les valeurs nouvelles choisies grâce aux menus de configuration pendant la lecture d'un disque, ne sont pas prises en compte.**

Certaines valeurs peuvent être choisies pendant la lecture d'un disque mais ne sont pas immédiatement adoptées. Il ne s'agit pas d'un défaut de fonctionnement.

- Choisissez les mêmes valeurs alors que le lecteur est à l'arrêt.
- Arrêtez la lecture du disque (appuyez sur la touche **STOP 1**), puis commandez à nouveau la lecture. A ce moment-là, les nouvelles valeurs doivent être prises en compte. Rappelez-vous également que changer un réglage de configuration peut annuler la fonction de reprise.

#### **L'icône s'affiche sur l'écran quand des modifications sont apportées sur les pages de menu de configuration.**

Le lecteur contient un CD mais les modifications ne concerne que les DVD.

 $\rightarrow$  Les nouveaux réglages ne deviendront eggectifs qu'après la mise en place d'un DVD.

### **Les réglages sont abandonnés.**

Si se produisent une panne de secteur ou un débranchement de la fiche du cordon d'alimentation, tous les réglages sont effacés.

Avant de débrancher le cordon d'alimentation, appuyez sur la touche  $\phi$  de la télécommande en vérifiant que l'indication "-OFF-" a disparu de l'affichage.

### **Absence d'image ou de couleur**

- Les raccordements sont incorrects.
- \ Vérifiez les raccordements et assurez-vous que les fiches sont introduites à fond dans les connecteurs.

Les réglages du lecteur sont incorrects.

\ Vérifiez que le commutateur VIDEO SELECT est réglé sur la position correcte.

Le fonctionnement (les réglages) du téléviseur ou de l'amplificateur audiovisuel ne sont pas convenables.

Assurez-vous que le téléviseur, le récepteur ou l'amplificateur sont réglés comme il convient pour le visionnement d'un DVD.

Les réglages de l'entrée externe sont incorrects.

- \ Vérifiez que l'élément destiné à être utilisé comme entrée vidéo externe a été mis sous tension.
- Vérifiez que le réglage "External Input" du menu **General** de l'écran de mise en oeuvre est correct (page 67).

#### **L'image est étirée, ou encore son format ne peut pas être modifié**

Le format d'image choisi ne convient pas.

→ Choisissez le format d'image approprié grâce au menu **Video** et à l'option [TV Screen] et en fonction du téléviseur ou du moniteur que vous utilisez (page 42).

#### **L'image est soudainement écrasée quand apparaît la page de mise en oeuvre**

Si vous ouvrez la page de mise en oeuvre pendant la lecture d'un DVD pour laquelle le format "letter box" a été choisi, l'image peut passer au format grand écran.

\ Cela ne traduit pas une anomalie de fonctionnement et le format précédent sera utilisé à nouveau dès que la page de mise en oeuvre sera refermée.

## **Pendant la lecture, l'image est altérée ou assombrie.**

Ce lecteur est doté de circuits d'interdiction de copie conçus par Macrovision. Certains disques sont protégés et comportent donc des codes qui empêchent leur copie, brouillent leur lecture, etc.

→ Il ne s'agit pas d'un défaut de fonctionnement.

Les disques ne répondent pas tous aux diverses fonctions des lecteurs, ce qui peut provoquer momentanément la disparation de l'image, ou un léger tremblement lors de l'exécution d'une fonction.

 $\rightarrow$  Ces phénomènes sont largement dus aux différences existant entre les disques et leur contenu et ne dénotent pas une anomalie de fonctionnement du lecteur.

#### **L'image est altérée après son enregistrement sur une cassette vidéo ou son passage à travers un sélecteur audiovisuel.**

Il ne s'agit pas d'un défaut de fonctionnement.

 $\rightarrow$  En raison des circuits d'interdiction de copie, les images ayant franchi un magnétoscope ou un sélecteur audiovisuel sont brouillées.

#### **La télécommande ne fonctionne pas.**

La prise d'entrée de commande d'ensemble (sur le panneau arrière) est reliée à un autre appareil.

Dirigez la télécommande vers l'appareil auquel le lecteur est relié (page 18).

La télécommande est trop éloignée du lecteur, ou bien le faisceau est trop incliné sur l'axe du capteur.

 $\rightarrow$  Utilisez la télécommande dans les conditions prescrites (page 7).

Les piles sont épuisées.

 $\rightarrow$  Remplacez les piles (page 7).

## **Absence de son, ou sons déformés.**

Le réglage [96 kHz PCM Out] du menu **Audio 1** de l'écran Setup est réglé sur "96 kHz".

 $\rightarrow$  Sur les DVD avec protection contre la copie, il peut ne pas être possible de reproduire le disque en 96 kHz.

Quand ce type de disque est rencontré, même si "96 kHz" est choisi, le lecture sort automatiquement le son à une fréquence sous-échantillonné de 48 kHz. Ce n'est pas un mauvais fonctionnement.

- Le réglage "4:3 (Letter Box)" est choisi. Même si "96 kHz" est choisi, le lecture sort automatiquement le son à une fréquence sous-échantillonné de 48 kHz. Ce n'est pas un mauvais fonctionnement.
- $\rightarrow$  Veillez à ce que le lecteur soit aussi relié à la chaîne par une liaison analogique (pages 16).
- Le disque est sale.
- Reportez-vous au paragraphe "Prendre soin des disques" (page 70).

Les fiches ne sont pas introduites à fond dans les connecteurs.

Contrôlez toutes les fiches et tous les connecteurs. Assurez-vous qu'il y a contact.

Les fiches ou les connecteurs sont sales.

Contrôlez toutes les fiches et tous les connecteurs. Assurez-vous de leur propreté.

Le raccordement des cordons audio est incorrect.

 $\rightarrow$  Contrôlez tous les cordons audio (pages 16).

Le lecteur est relié à l'entrée PHONO de l'amplificateur stéréophonique.

\ Vous pouvez utiliser diverses entrées sur l'amplificateur mais jamais l'entrée PHONO.

Le lecteur est en pause.

\ Appuyez sur la touche **PLAY** 3, ou la touche **PAUSE** Il pour libérer la pause.

Le fonctionnement de l'amplificateur stéréophonique n'est pas correct.

\ Vérifiez la position du sélecteur d'entrée (CD, AUX, etc.) et assurez-vous qu'elle convient aux signaux DVD.

Les réglages de l'entrée externe sont incorrects.

- \ Vérifiez que l'élément destiné à être utilisé comme entrée vidéo externe a été mis sous tension.
- \ Vérifiez que le réglage "External Input" du menu **General** de l'écran de mise en oeuvre est correct (page 67).

La plage audio DTS d'un DVD a été sélectionnée.

 $\rightarrow$  Il n'y a pas de sortie audio des prises analogiques pendant la lecture DTS. Sélectionnez une autre plage sonore.

#### **Le niveau des signaux fournis par un DVD est très différent de celui des signaux provenant d'un CD.**

Les méthodes de gravure des DVD et CD sont différentes.

Le phénomène constaté ne traduit pas une anomalie.

#### **Il n'y a pas de sortie vidéo et/ou audio provenant d'un DV-F07 esclave ou d'un autre élément connecté aux prises d'entrée de cet appareil.**

Les connexions sont incorrectes.

\ Vérifiez que les connexions sont bien serrées entre les prises de sortie de l'autre élément et les prises IN de cet appareil (pages 65 et 66).

Les réglages du menu sont incorrects

Vérifiez que le réglage [External Input] du menu **Other** de l'écran de mise en oeuvre est réglé de manière appropriée (page 67).

#### **Le DV-F07 esclave ne fonctionne pas lorsqu'il est connecté**

Les connexions sont incorrectes.

- \ Vérifiez que le câble de contrôle est connecté à la prise MASTER de cet appareil et à la prise SLAVE sur le DV-F07 connecté (page 65).
- Lorsque les connexions ne sont pas réalisées convenablement ou que la transmission ne peut pas être effectuée entre les lecteurs maître et esclave, "CONNECT ERR" s'affiche dans la fenêtre d'affichage. Si ce message est affiché, raccordez le cordon convenablement (page 65).

#### **Attention**

Une anomalie de fonctionnement peut être due à une charge d'électricité statique ou à un phénomène de brouillage. Pour rétablir les conditions normales, débranchez la fiche du cordon d'alimentation puis rebranchez-la. Si, en dépit de cela, vous n'êtes pas en mesure d'obtenir un fonctionnement satisfaisant, consultez le centre d'entretien PIONEER ou le distributeur.

# **Réinitialisation du lecteur**

Pour réinitialiser le lecteur maintenez la pression d'un doigt sur la touche **I (arrêt**) sur le panneau avant tandis que vous appuyez sur la touche **STANDBY/ON** (POWER) pour faire passer le lecteur de la veille à la mise en service.

**Toutes les données textuelles entrées, mémoire de programme, réglages sauvegardés par des fonctions telles que Function Memory et Condition Memory sont effacées, et tous les menus de l'écran de mise en oeuvre sont ramenés au réglage d'usine.**

# **Glossaire**

## **Format d'image**

Le rapport de la longueur à la hauteur est de 4:3 dans le cas des téléviseurs standard et de 16:9 dans le cas des téléviseurs à écrans larges et des téléviseurs Hi-Vision. Ce rapport s'appelle "format d'image".

# **CD TEXT**

CD TEXT est un système dans lequel des informations textuelles sont stockées sur un CD. CD TEXT peut être utilisé pour afficher le titre du disque, le nom de l'artiste et les titres des plages ainsi que d'autres informations. De plus, ce lecteur utilise le CD TEXT qui se trouve déjà sur le CD lorsque les disques sont mis à jour dans le lecteur.

## **Numéro de chapitre**

A chacune des sections de certains disques est attribué un numéro de manière à distinguer ces sections qui sont appelées des chapitres. Si cela est effectivement le cas du disque que vous avez placé dans le lecteur, vous pouvez alors effectuer une recherche sur le disque en précisant le numéro du chapitre.

## **Sortie vidéo en composantes (couleurs séparées)**

Le signal couleur de télévision est séparé en un signal de luminance (Y) et des signaux de couleur (PB et PR), puis sorti. De cette façon les interférences mutuelles entre les signaux sont évitées. Sur un téléviseur muni de prises d'entrée en composantes, ces signaux sont synthétisés pour produire l'image.

## **Mémoire des conditions de lecture**

Il s'agit d'une mémoire des divers réglages de fonctionnement que vous avez choisis. Ce lecteur est en mesure de conserver, pour un certain nombre de disques, divers réglages de manière que vous puissiez revoir le même film, ou le même documentaire, dans les mêmes conditions, et sans être tenu de préciser une nouvelle fois les conditions de fonctionnement.

## **Train binaire**

Le train binaire n'est pas le signal audio mais les données numériques qui, lors de la conversion, donnent naissance au signal audio. Ce lecteur fournit le train binaire sur les prises optique et coaxiale. Si le train binaire ne peut pas être décodé par l'amplificateur audiovisuel, etc., auquel le lecteur est relié, il s'ensuit un bruit. Le format du train binaire peut être choisi grâce au menu **Audio 1**.

## **Sortie numérique (coaxiale)**

Le signal audionumérique présent en sortie est transmis grâce à un câble coaxial. Ce signal doit être appliqué à l'entrée audionumérique d'un autre appareil. Si le signal ne peut pas être décodé par l'appareil auquel le lecteur est relié, il s'ensuit un bruit.

# **Sortie numériques (optique)**

Le signal sonore est tout d'abord un signal électrique qui, véhiculé par un conducteur, quitte le lecteur pour atteindre l'amplificateur, etc. Le signal électrique d'origine peut être numérique et en ce cas, sa transmission est assurée le plus souvent par câble à fibres optiques; l'appareil est alors pourvu d'une sortie optique des signaux numériques. Pour que le lecteur et l'amplificateur audiovisuel puissent communiquer, ce dernier doit être muni d'une entrée optique des signaux numériques.

## **DNR (Digital Noise Reduction)**

La réduction de bruit numérique concerne, dans le cas d'un signal vidéo, la suppression de certaines données inutiles qui se traduisent par des taches sur l'image. Quand la fonction de réduction de bruit numérique est en service, certaines de ces données peuvent être détectées et leur apparition sur l'écran peut être interdite.

# **Dolby Digital**

En utilisant un maximum de 5.1 canaux audio, ce système d'ambiance de haute qualité (Surround Digital) est utilisé dans un grand nombre des films de la plus haute qualité dans le monde entier.

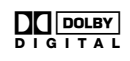

Pour pouvoir profiter des disques Dolby Digital, la prise de sortie numérique de cet appareil (soit coaxiale, soit optique) doit être raccordée à la prise d'entrée numérique d'un amplificateur audiovisuel ou d'un décodeur Dolby Digital pour profiter du son des pistes sonores Dolby Digital.

# **DTS**

DTS signifie Digital Theater System. DTS est un système de correction d'ambiance sonore, différent de Dolby Digital, qui jouit désormais d'une grande faveur de la part des réalisateurs de films

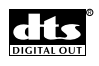

Pour profiter des avantages des disques codés DTS, la prise de sortie numérique (soit coaxiale, soit optique) de ce lecteur doit être raccordée à un amplificateur audiovisuel ou à un récepteur ou à un décodeur DTS pour pouvoir profiter du son d'ambiance de l'audio DTS. L'audio DTS n'est pas fournie en sortie par les sorties audio analogiques.

## **Dynamique**

La dynamique est la différence qui existe entre le niveau maximal utilisable, sans distorsion, lors d'une transmission ou d'une conversion et le niveau de bruit ou de signal minimal qui résulte des caractéristiques de l'appareil. La dynamique se mesure en décibels (dB).

La compression de la dynamique consiste à relever le niveau minimal et à abaisser le niveau maximal. En procédant ainsi, les voix sont mieux perceptibles car elles ne sont plus "noyées" dans les sons puissants tels que ceux d'une explosion.

## **Function Memory**

Function Memory vous permet de créer une liste de raccourcis allant jusqu'à cinq réglages régulièrement utilisés à partir de la page écran de mise en oeuvre. En sélectionnant les fonctions à partir de la fenêtre Function Memory, le menu d'écran de mise en oeuvre et la fonction appropriés sont automatiquement ouverts.

**75** <DV-F07-Fr>

## **CONTROLE MAITRE-FSCLAVE**

Le contrôle MAITRE-ESCLAVE fait référence à deux appareils identiques raccordés ensemble pour un contrôle commun. Le premier lecteur (maître) reçoit les signaux de télécommande pour les deux appareils et il contrôle la sélection des disques, la sortie audio et vidéo et les affichages d'informations du deuxième lecteur (esclave).

## **MPEG**

MPEG signifie Moving Picture Expert Group. Ce groupe est l'auteur d'une norme internationale qui porte le même nom et gère la compression des images animées. Sur certains DVD, la gravure des signaux audionumériques est également réalisée selon cette norme.

## **Angles de prise de vues**

Dans un studio de télévision ou de cinéma, une image unique est habituellement filmée par plus d'une caméra en même temps et l'une de ces images est sélectionnée par le directeur des programmes et transmise vers votre téléviseur. Certains disques DVD sont enregistrés avec les angles de plusieurs caméras utilisées pour filmer et cellesci peuvent être sélectionnées en utilisant ce lecteur. Ces types de disques sont appelés disques à angles de prise de vue multiples.

## **Sous-titres multi-langues**

Les sous-titres sont des textes dans différentes langues superposés à l'image des films ou d'autres programmes. 32 langues de sous-titre différentes peuvent être enregistrées sur un disque DVD. La fonction de sous-titre peut être utilisée pour choisir la langue de votre choix.

#### **Langues multiples**

La fonction multi-langues fait référence aux langues de la bande son que vous entendez pendant la lecture d'un DVD. 8 pistes de langue différentes peuvent être enregistrées sur un DVD. La fonction multi-langues peut être utilisée pour choisir la langue de la bande son de votre choix.

## **Restriction parentale**

Diverses associations de parents ont demandé l'introduction de cette fonction qui permet d'interdire la projection de certaines scènes jugées inacceptables eu égard à l'âge des spectateurs. Ces restrictions font l'objet d'un codage au moment de la gravure du disque, codage qui est ensuite employé pour définir le niveau acceptable.

## **PBC (Play Back Control)**

Il s'agit des signaux enregistrés sur un disque Video CD (version 2,0) et destinés à permettre certaines opérations spéciales lors de la lecture.

Grâce aux menus que proposent ces disques, vous pouvez aisément rechercher une scène, ou bien afficher des images fixes de définition standard ou élevée.

## **PCM**

<DV-F07-Fr>

**76** de grande qualité sans faire appel à un décodeur extérieur. PCM (Pulse Code Modulation, pour Modulation par impulsions et codage) est une abréviation utilisée pour qualifier certains signaux audionumériques. Les signaux audionumériques que porte un CD sont des signaux PCM. Ce lecteur possède une fonction de conversion des trains binaires au format Dolby Digital ou MPEG en signaux PCM; cette conversion permet de restituer des signaux sonores

## **Code régional restrictif (numéro de région)**

A chaque lecteur de DVD et à chaque disque DVD vendus dans une région donnée du globe, sont attribués des codes qui en restreignent l'utilisation. Si le code régional du lecteur n'est pas identique à celui du disque, la lecture est impossible. Une indication apparaît alors sur l'écran pour signaler ce fait.

Le numéro de région est gravé sur le panneau arrière du lecteur de DVD. L'illustration ci-dessous indique les régions et leur numéro.

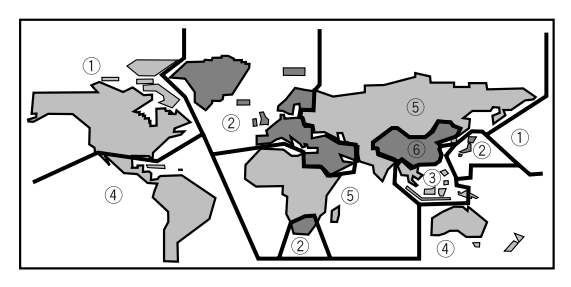

## **Fréquence d'échantillonnage**

Lors de la conversion d'un signal sonore en signal audionumérique, le premier est échantillonné avec une périodicité donnée. A titre d'exemple, un signal numérique dont la fréquence d'échantillonnage est de 96 kHz est le résultat de l'échantillonnage 96.000 fois par seconde d'un signal analogique.

#### **S-vidéo**

Si vous reliez la sortie S-vidéo du lecteur à l'entrée S-vidéo du téléviseur ou du moniteur, vous pouvez obtenir des images de meilleure qualité que celle attachée à la liaison vidéo standard car le signal de chrominance est alors séparé du signal de luminance. La recombinaison de ces signaux est effectuée par le téléviseur ou le moniteur.

## **System control**

Si vous reliez ce lecteur à un autre appareil Pioneer portant la marque **i,** vous pouvez agir sur le lecteur comme s'il faisait partie de la chaîne. Vous devez alors diriger la télécommande vers l'appareil auquel le lecteur est relié et non plus vers le lecteur.

#### **TruSurround**

TruSurround simule un son surround produisant le même effet sonore surround à partir d'enceintes stéréo.

# (<sup>●</sup>)TruSurround

#### **Virtual Dolby Digital**

Virtual Dolby Digital utilise les sources audio multicanaux Dolby Digital pour créer un effet sonore surround réaliste à partir des enceintes stéréo.

# **Spécifications**

# **Général**

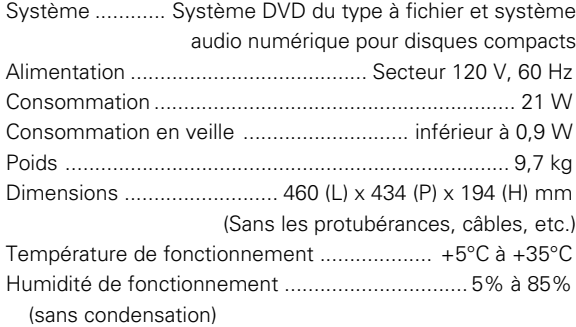

## **Entrée/sortie S-Vidéo**

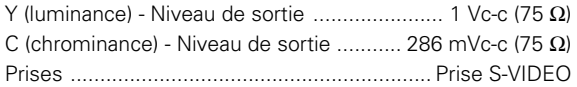

## **Entrée/sortie Vidéo**

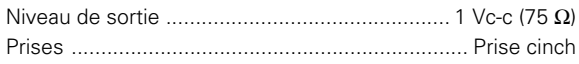

## **Sortie vidéo en composantes**

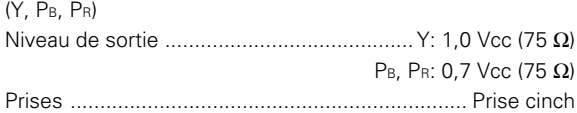

## **Entrée/sortie audio**

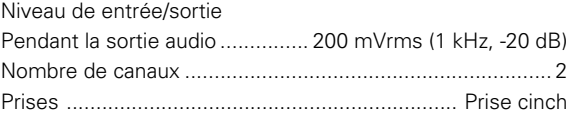

## **Caractéristiques audio numérique**

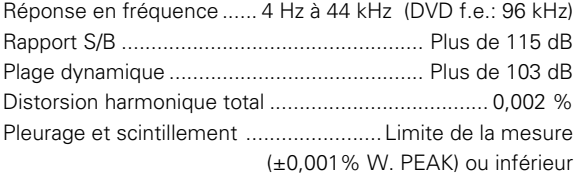

## **Sortie numérique**

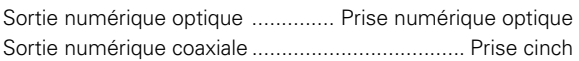

## **Prises de contrôle**

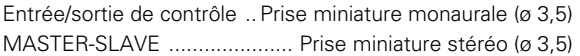

## **Autres prises**

Prise CD-DECK SYNCHRO ................ Prise miniature (ø 2,5) Prise KEYBOARD/MOUSE

............................... Prise de connexions DIN à 6 broches

## **Accessoires**

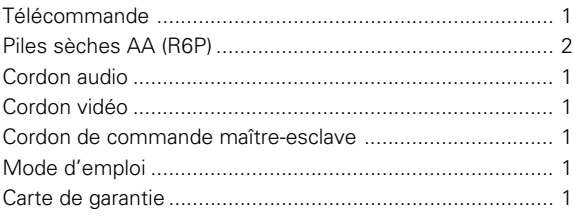

## **Remarque**

Les spécifications est la conception de ce produit sont sujettes à modificaion sans notification, dans un but d'amélioration du produit.

Should this product require service in Canada, please contact a Pioneer Canadian Authorized Dealer to locate the nearest Pioneer Authorized Service Company in Canada. Alternatively, please contact the Customer Service Department at the following address:

> Pioneer Electronics of Canada, Inc. **Customer Service Department** 300 Allstate Parkway, Markham, Ontario L3R OP2 (905) 479-4411 1-877-283-5901

For warranty information please see the Limited Warranty sheet included with your product.

Si ce produit doit être réparé au Canada, veuillez vous adresser à un distributeur autorisée Pioneer au Canada pour obtenir le nom de la Société de Service Autorisée Pioneer le plus près de chez vous. Ou encore, veuillez communiquer avec le Service de Clientèle de Pioneer:

> Pioneer électroniques du Canada, Inc. Département de service aux consommateurs 300 Allstate Parkway, Markham, Ontario L3R OP2 (905) 479-4411 1-877-283-5901

Pour obtenir des renseignements sur la garantie, veuillez vous reporter au feuillet sur la Garantie Limitée I qui accompagne le produit. S019 2L

Publication de Pioneer Corporation. © 1999 Pioneer Corporation. Tous droits de reproduction et de traduction réservés.

PIONEER CORPORATION 4-1, Meguro 1-Chome, Meguro-ku, Tokyo 153-8654, Japan **PIONEER ELECTRONICS [USA] INC.** P.O. BOX 1540, Long Beach, California 90801-1540, U.S.A. **PIONEER ELECTRONICS OF CANADA, INC.** 300 Allstate Parkway, Markham, Ontario L3R OP2, Canada **PIONEER ELECTRONIC [EUROPE] N.V.** Haven 1087, Keetberglaan 1, 9120 Melsele, Belgium TEL: 03/570.05.11 **PIONEER ELECTRONICS AUSTRALIA PTY. LTD.** 178-184 Boundary Road, Braeside, Victoria 3195, Australia, TEL: 03-9586-6300 **PIONEER ELECTRONICS DE MEXICO S.A. DE C.V.** San Lorenzo Num 1009 3er piso Desp. 302 Col. Del Valle, Mexico D.F. C.P. 03100 TEL: 5-688-52-90